# **Business Center**

**Reporting User Guide**

March 2019

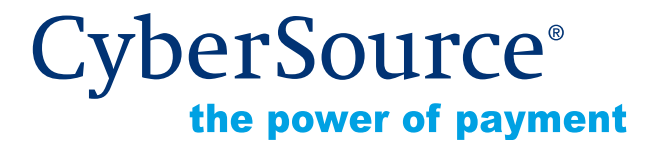

CyberSource Corporation HQ | P.O. Box 8999 | San Francisco, CA 94128-8999 | Phone: 800-530-9095

#### **CyberSource Contact Information**

For general information about our company, products, and services, go to [http://www.cybersource.com.](http://www.cybersource.com)

For sales questions about any CyberSource Service, email [sales@cybersource.com](mailto:sales@cybersource.com) or call 650-432-7350 or 888-330-2300 (toll free in the United States).

For support information about any CyberSource Service, visit the Support Center: [http://www.cybersource.com/support](http://www.cybersource.com/support/)

#### **Copyright**

© 2019 CyberSource Corporation. All rights reserved. CyberSource Corporation ("CyberSource") furnishes this document and the software described in this document under the applicable agreement between the reader of this document ("You") and CyberSource ("Agreement"). You may use this document and/or software only in accordance with the terms of the Agreement. Except as expressly set forth in the Agreement, the information contained in this document is subject to change without notice and therefore should not be interpreted in any way as a guarantee or warranty by CyberSource. CyberSource assumes no responsibility or liability for any errors that may appear in this document. The copyrighted software that accompanies this document is licensed to You for use only in strict accordance with the Agreement. You should read the Agreement carefully before using the software. Except as permitted by the Agreement, You may not reproduce any part of this document, store this document in a retrieval system, or transmit this document, in any form or by any means, electronic, mechanical, recording, or otherwise, without the prior written consent of CyberSource.

#### **Restricted Rights Legends**

**For Government or defense agencies.** Use, duplication, or disclosure by the Government or defense agencies is subject to restrictions as set forth the Rights in Technical Data and Computer Software clause at DFARS 252.227-7013 and in similar clauses in the FAR and NASA FAR Supplement.

**For civilian agencies.** Use, reproduction, or disclosure is subject to restrictions set forth in subparagraphs (a) through (d) of the Commercial Computer Software Restricted Rights clause at 52.227-19 and the limitations set forth in CyberSource Corporation's standard commercial agreement for this software. Unpublished rights reserved under the copyright laws of the United States.

#### **Trademarks**

Authorize.Net, eCheck.Net, and The Power of Payment are registered trademarks of CyberSource Corporation.

CyberSource, CyberSource Payment Manager, CyberSource Risk Manager, CyberSource Decision Manager, and CyberSource Connect are trademarks and/or service marks of CyberSource Corporation.

All other brands and product names are trademarks or registered trademarks of their respective owners.

# CONTENTS CONTENTS

# **[Contents](#page-8-0)**

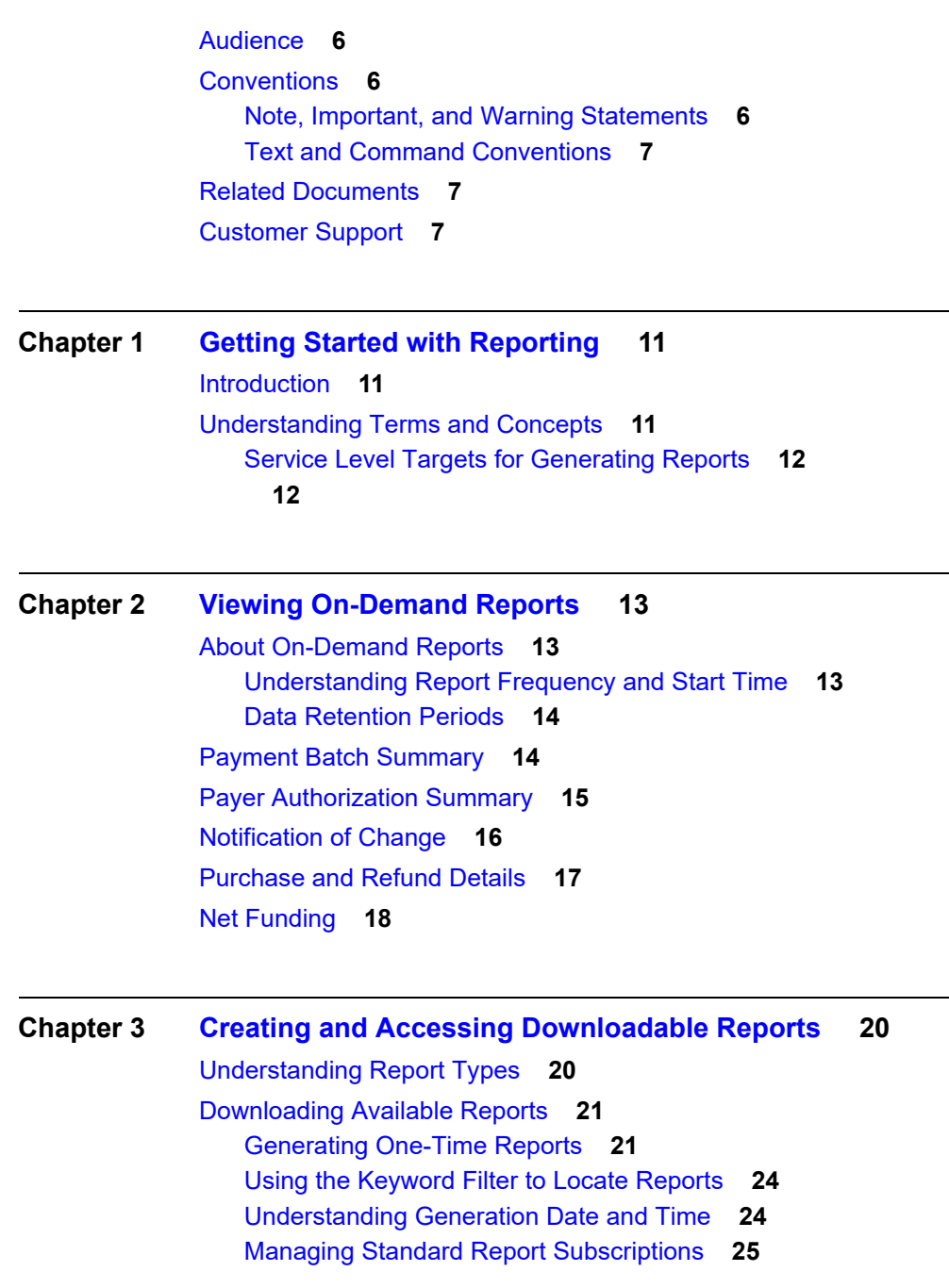

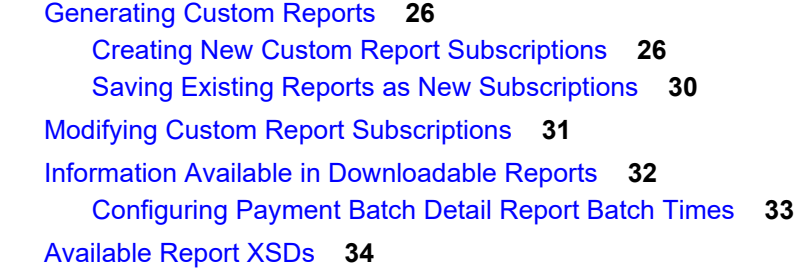

#### **[Chapter 4](#page-35-0) [Frequently Asked Questions](#page-35-1) 36**

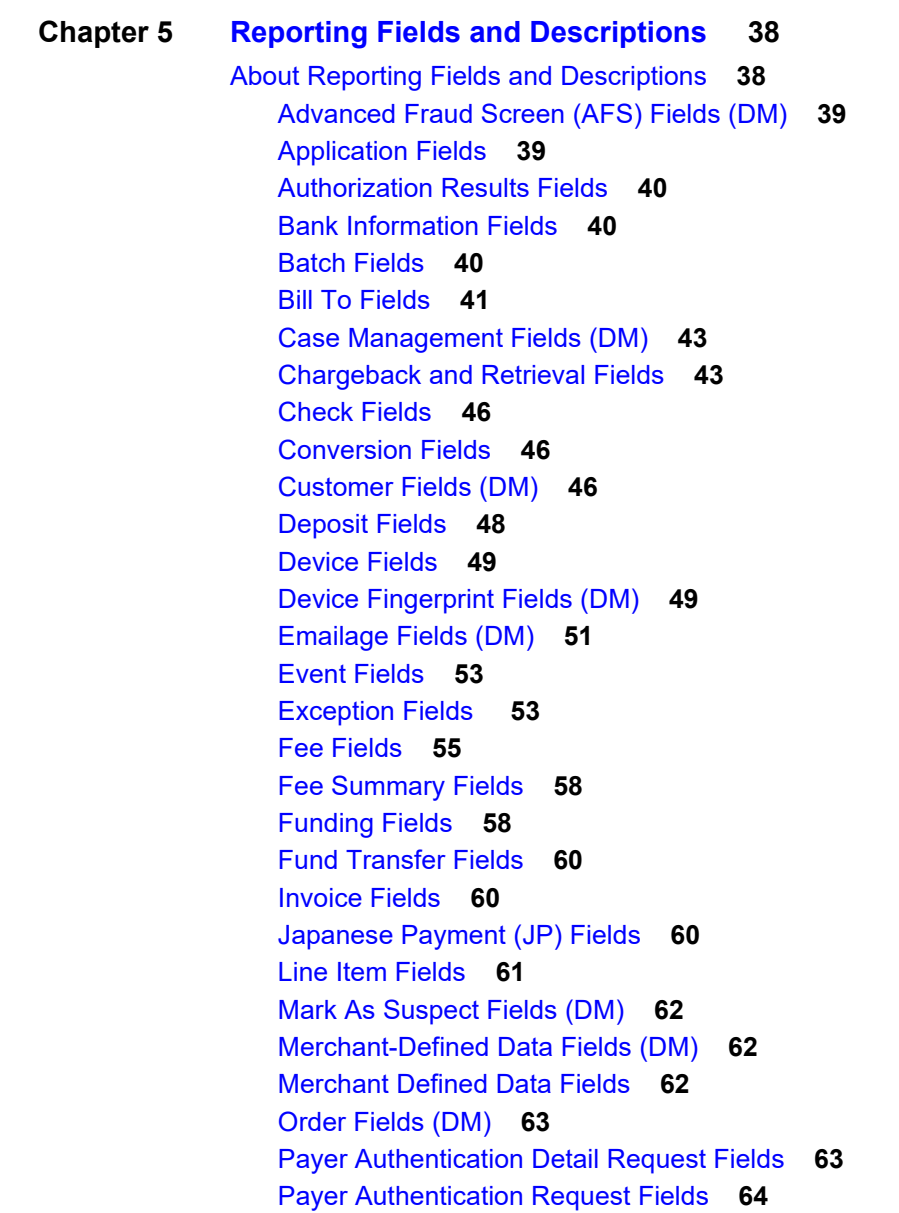

[Payer Authentication Response Fields](#page-63-1) **64** [Payment Data Fields](#page-63-2) **64** [Payment Method Fields](#page-68-0) **69** [Payment Fields \(DM\)](#page-71-0) **72** [POS Terminal Exceptions Fields](#page-71-1) **72** [Profile Fields](#page-74-0) **75** [Proof XML Fields](#page-74-1) **75** [Recipient Fields](#page-74-2) **75** [Request Fields](#page-75-0) **76** [Risk Fields](#page-76-0) **77** [Sender Fields](#page-80-0) **81** [Settlement Fields](#page-82-0) **83** [Shipping Fields](#page-82-1) **83** [Ship To Fields](#page-82-2) **83** [Tax Fields](#page-83-0) **84** [Token Fields](#page-92-0) **93** [Travel Fields \(DM\)](#page-92-1) **93** [Velocity Morphing Fields \(DM\)](#page-92-2) **93** [Verify Enrollment Request Fields](#page-93-0) **94** [Verify Enrollment Response Fields](#page-93-1) **94** [About Card Present Fields](#page-93-2) **94**

#### **[Financial and Reconciliation Reports](#page-100-0) 101**

[About Financial/Reconciliation Reports](#page-100-1) **101** [Aging Details Report](#page-101-0) **102** [Chargeback and Retrieval Details Report](#page-104-0) **105** [Deposit Details Report](#page-107-0) **108** [Fee Details Report](#page-107-1) **108** [Funding Details Report](#page-111-0) **112** [Settlement Details Report](#page-114-0) **115**

# About This Guide

# <span id="page-5-0"></span>**Audience**

This guide is designed for users who generate and view report data through the Business Center. The guide is not intended for use by developers for purposes of API integration. For more information, see the [CyberSource Developer Center.](https://developer.cybersource.com)

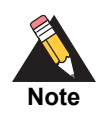

Developers can find extensive information about using Business Center APIs in the [CyberSource Developer Center.](https://developer.cybersource.com/) Business Center users can find more reporting information in the Business Center online help, as well as in the *[Reporting Migration Guide](http://apps.cybersource.com/library/documentation/dev_guides/reporting_and_reconciliation/Reporting_Migration.pdf)*.

# <span id="page-5-1"></span>**Conventions**

# <span id="page-5-2"></span>**Note, Important, and Warning Statements**

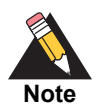

A *Note* contains helpful suggestions or references to material not contained in the document.

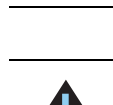

**Important**

An *Important* statement contains information essential to successfully completing a task or learning a concept.

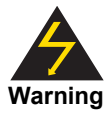

A *Warning* contains information or instructions, which, if not heeded, can result in a security risk, irreversible loss of data, or significant cost in time or revenue or both.

# <span id="page-6-0"></span>**Text and Command Conventions**

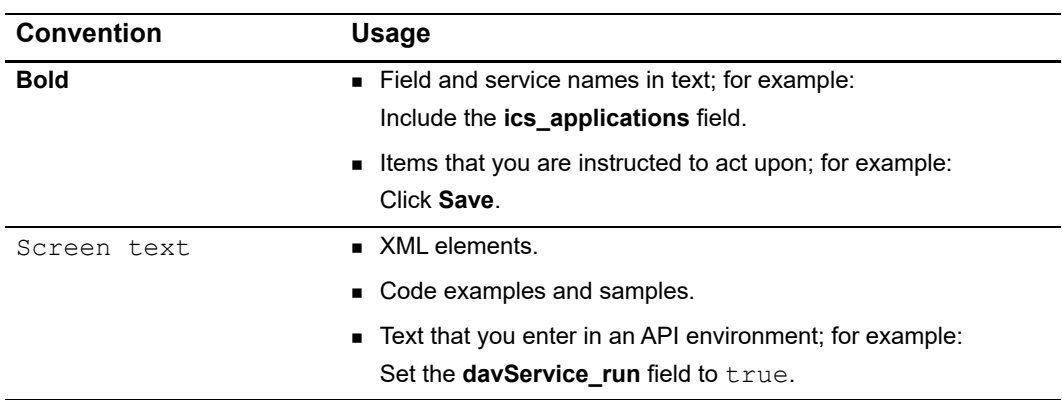

# <span id="page-6-1"></span>**Related Documents**

- $\blacksquare$ *Business Center User Guide*
- $\blacksquare$ *[Reporting Migration Guide](http://apps.cybersource.com/library/documentation/dev_guides/reporting_and_reconciliation/Reporting_Migration.pdf)*
- $\blacksquare$ *Financial Reporting Guide*

Refer to the [Support Center](https://www.cybersource.com/support/) for complete CyberSource technical documentation:

# <span id="page-6-2"></span>**Customer Support**

For support information about any CyberSource service, visit the Support Center at: [http://www.cybersource.com/support](http://www.cybersource.com/support/)

# <span id="page-8-0"></span>Recent Revisions to This **Document**

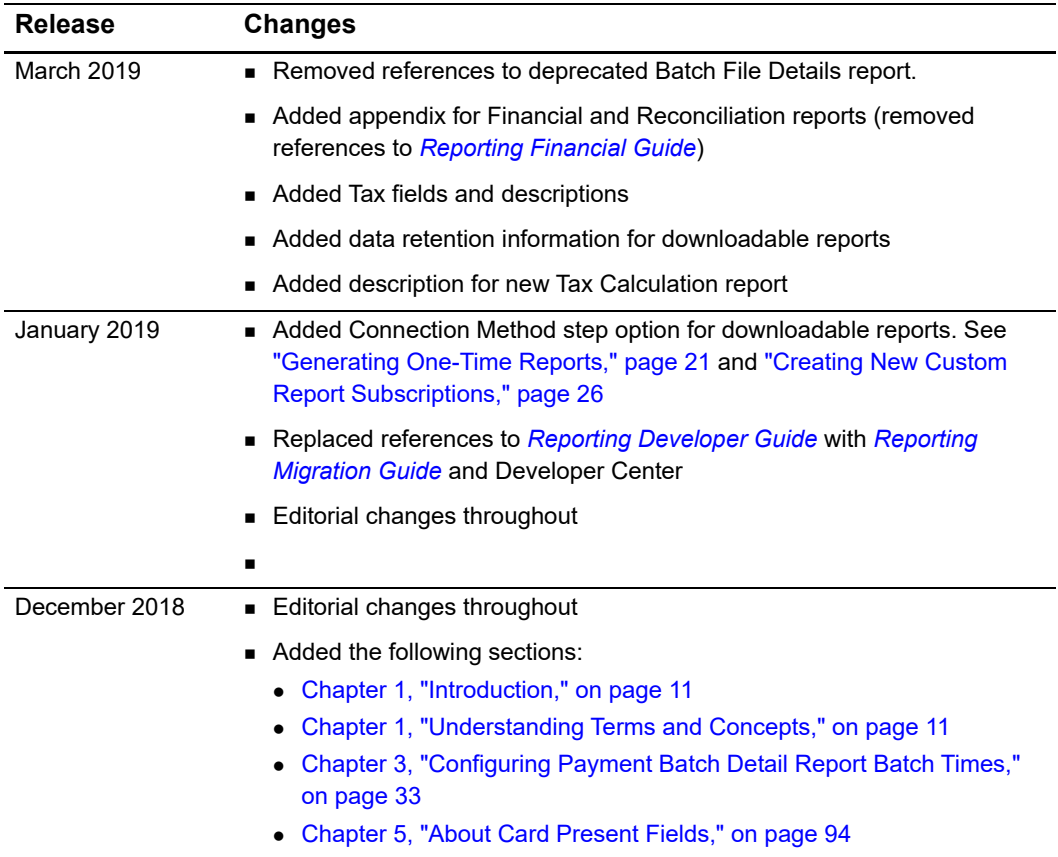

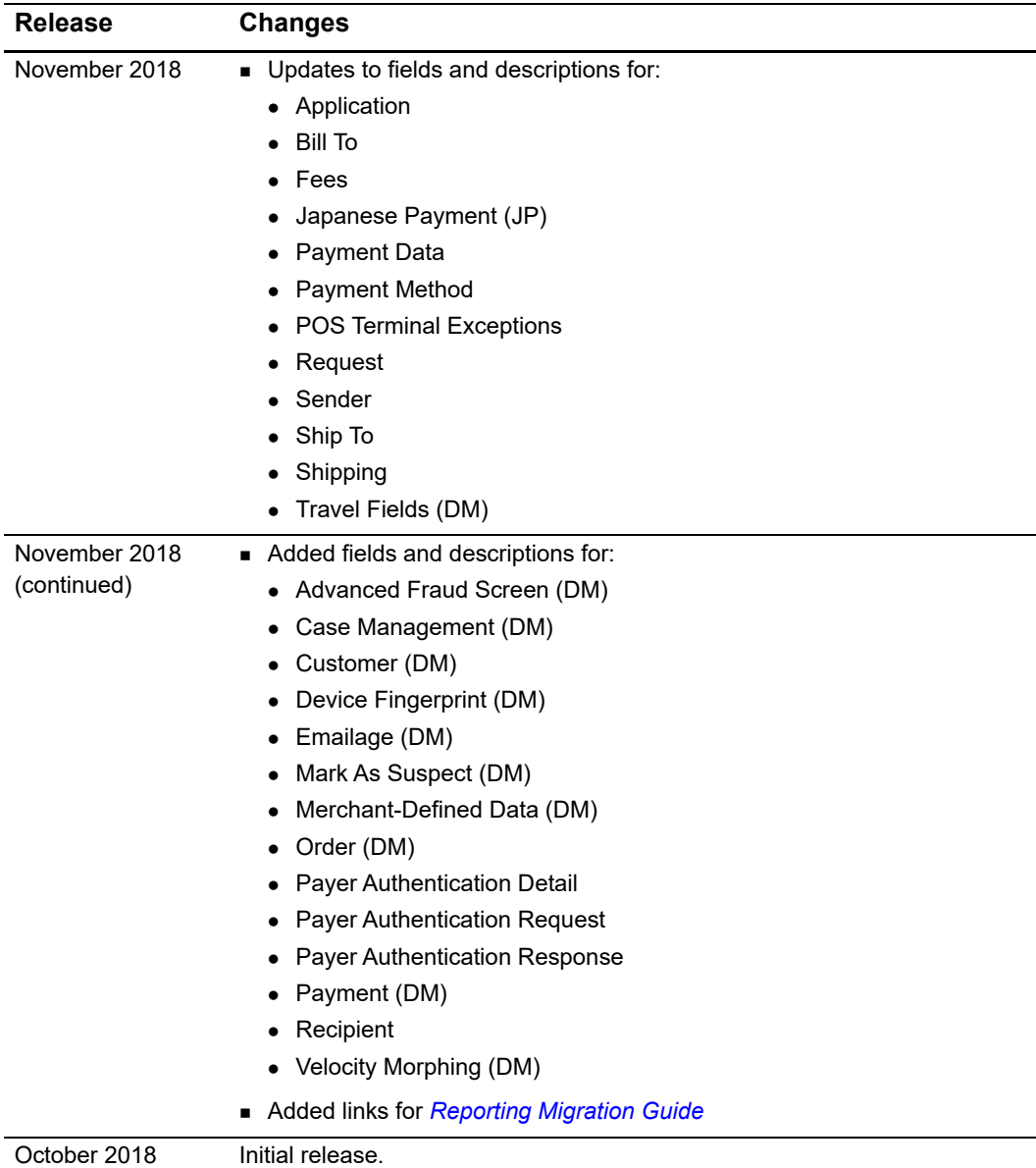

# Getting Started with Reporting

# <span id="page-10-4"></span><span id="page-10-2"></span><span id="page-10-0"></span>**Introduction**

Business Center offers several options for accessing and downloading your transaction data. Some users may also access financial data; see the *Financial Reporting Guide* for more information.

The Reporting module enables you to:

- View on-demand reports in your browser
- Create recurring report subscriptions or one-time (ad-hoc) reports that can be downloaded

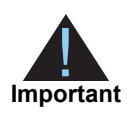

Several types of reports may be available to you in Available Reports, based on your reporting history and services you use with the Business Center. See [Chapter 3, "Information Available in Downloadable Reports," on page 32](#page-31-1) for a complete list and more information.

Refer to the *[Reporting Migration Guide](http://apps.cybersource.com/library/documentation/dev_guides/reporting_and_reconciliation/Reporting_Migration.pdf)* to learn more about:

- Understanding which features and reports changed from old Business Center.
- Transitioning to RESTful APIs from the previous programmatic access methods.
- Finding answers to frequently asked questions.

# <span id="page-10-5"></span><span id="page-10-3"></span>**Understanding Terms and Concepts**

<span id="page-10-1"></span>**Business Center Report Constrainers**<br> **Business Center Responses Center Several gives the model of the consisting and divisions in given transition model in the consistent response to the constrainers and the constrainers This term Means this** On-Demand A pre-configured report specifically designed to be viewed in the browser. [Note: Reports can also be downloaded using REST APIs. For](https://https://developer.cybersource.com/)  [more information, refer to the D](https://https://developer.cybersource.com/)eveloper Center

The following table describes reporting terms and concepts used in Business Center:

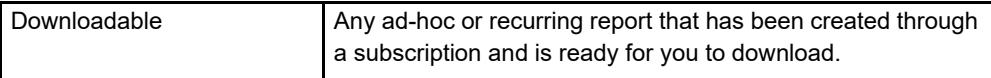

# <span id="page-11-0"></span>**Service Level Targets for Generating Reports**

Recurring daily reports for merchants are expected to generate within 6 hours of start time. For example, if a report starts at 1:00 a.m., it should be available for download by 7:00 a.m.

<span id="page-11-1"></span>Reports for account-level users and partners, weekly and monthly reports, and ondemand reports may take longer to generate, based on the amount of data in the report.

<span id="page-12-0"></span>

# Viewing On-Demand **Reports**

# <span id="page-12-2"></span>**About On-Demand Reports**

The following reports may be available on demand through your browser, depending on which Business Center services you use:

<span id="page-12-1"></span>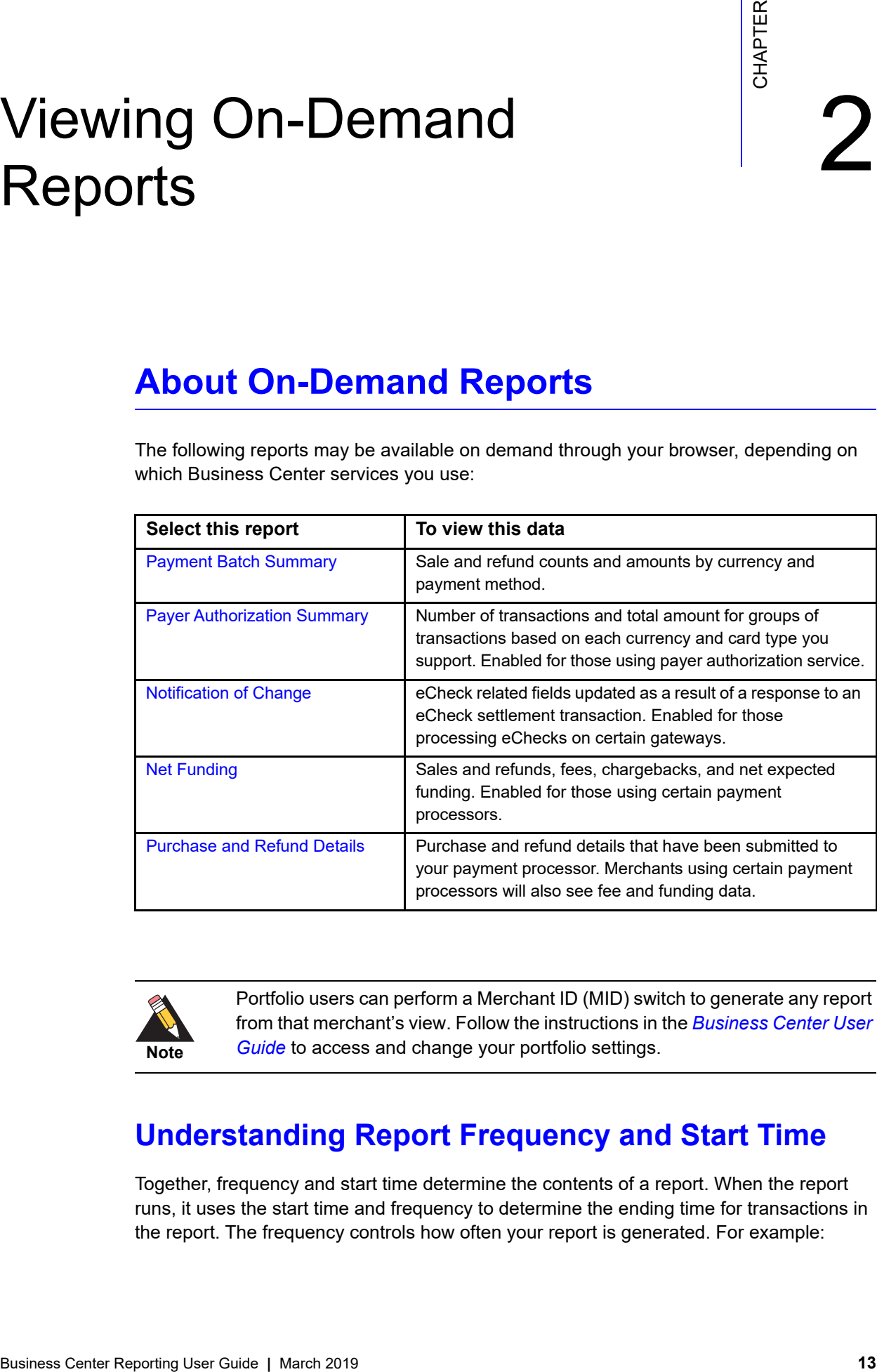

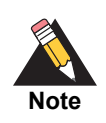

Portfolio users can perform a Merchant ID (MID) switch to generate any report from that merchant's view. Follow the instructions in the *[Business Center User](http://apps.cybersource.com/library/documentation/dev_guides/Business_Center/New_Business_Center_User_Guide.pdf)  [Guide](http://apps.cybersource.com/library/documentation/dev_guides/Business_Center/New_Business_Center_User_Guide.pdf)* to access and change your portfolio settings.

# <span id="page-12-3"></span>**Understanding Report Frequency and Start Time**

Together, frequency and start time determine the contents of a report. When the report runs, it uses the start time and frequency to determine the ending time for transactions in the report. The frequency controls how often your report is generated. For example:

- A daily report scheduled to start at 5:00 p.m. PST runs every day and contains transactions that occurred between 5:00 p.m. the previous day and 4:59 p.m. PST of the current day, every day. A daily report that runs at 5:00 p.m. on February 2 includes transactions for February 1, 5:00 p.m., through February 2, 4:59 p.m.
- A weekly report scheduled to start at 11:00 a.m. EST on a Monday will contain transactions from the previous 7 days that occurred between 11:00 a.m. on the first day of the time period and 10:59 a.m. on the last day. A weekly report that runs at 11:00 a.m. on February 13 includes transactions for February 6, 11:00 a.m., through February 13, 10:59 a.m.
- A monthly report scheduled to start at 6:00 a.m. PST on the 1st will contain transactions from the previous 28-31 days that occurred between 6:00 a.m. on the first day of the time period and 5:59 a.m. on the last day. A monthly report that runs at 6:00 a.m. on February 1 includes transactions for January 1, 6:00 a.m., through February 1, 5:59 a.m.

#### <span id="page-13-0"></span>**Data Retention Periods**

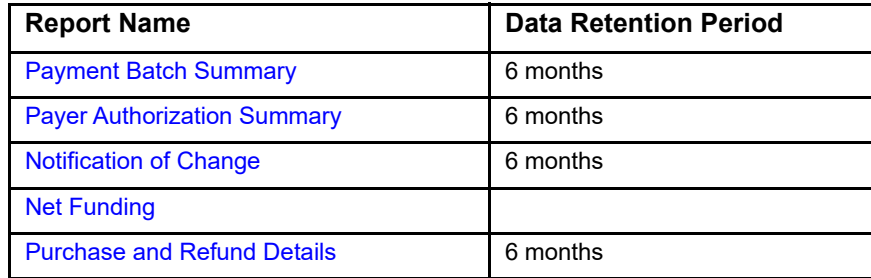

The following table provides data retention information for each on-demand report.

# <span id="page-13-1"></span>**Payment Batch Summary**

The Payment Batch Summary report shows total sales and refunds by currency and payment method. For record-level reporting, see ["Understanding Report Types".](#page-19-3) By default, the report includes data for one day, but you can also choose to view by the week or month. If desired, you can export the data to either a CSV or PDF file.

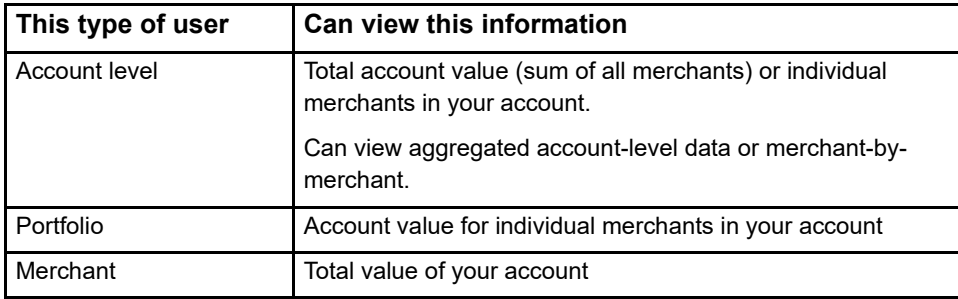

#### **To view the Payment Batch Summary report:**

- **Step 1** In the left navigation panel, click the **Reports** icon.
- **Step 2** Under Transaction Reports, click **Payment Batch Summary**. The Payment Batch Summary Report page appears.
- **Step 3** In the search toolbar, select the **Frequency** filter you want to include in the report.
- **Step 4 Portfolio** users: select the Merchant for whom you want to view data. **Account level** users: select a Merchant to filter by an individual merchant instead of account values.
- **Step 5** Based on the **Frequency** selected, choose the specific day, week, or month you want to review.

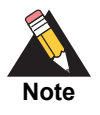

Only months which have already occurred in the current year display in the Month list – to view all months of a previous year, select the year first, then choose the desired month.

**Step 6** Select the **Currency** code of the transactions you want to include.

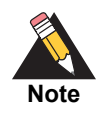

To view results from the period prior to or following the selected period, click **Previous** or **Next** below the search toolbar.

- **Step 7** Click **Export** and choose your desired aggregation options and file format. Export options are based on the frequency selected.
- **Step 8** Follow your browser's instructions to open and save the file.

# <span id="page-14-1"></span><span id="page-14-0"></span>**Payer Authorization Summary**

You can generate the Payer Authorization Summary report to track enrollment and validation services performance. The report includes the number of transactions and total amount for groups of transactions based on each currency and card type you support. Use the information to estimate how your transactions are screened by payer authentication: successful, attempted, or incomplete. By default, the report includes one data for one day, but you can also choose to view by the week or month.

#### **To view the Payer Authorization Summary report:**

**Step 1** In the left navigation panel, click the **Reports** icon.

- **Step 2** Under Transaction Reports, click **Payer Auth Summary**. The Payer Auth Summary Report page appears.
- **Step 3** In the search toolbar, select **Date Range** you want to include in the report.

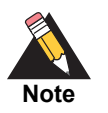

Account level users must select a merchant as well.

**Step 4** Based on the Date Range selected, choose the specific day, week, or month you want to review..

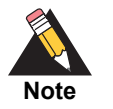

Only months which have already occurred in the current year display in the Month list – to view all months of a previous year, select the year first, then choose the desired month.

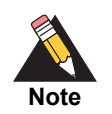

To view results from the period prior to or following the selected period, click **Previous** or **Next** below the search toolbar.

# <span id="page-15-0"></span>**Notification of Change**

You can view a list of eCheck-related values updated as a result of a response to an eCheck settlement transaction in the Notification of Change report. Merchants who have an active PGP key can also export this information to a CSV or XML file. By default, the report shows data from the prior day, but you can also choose to view by the previous week, previous month, or a custom date range (up to six months).

#### **To view the Notification of Change report:**

- **Step 1** In the left navigation panel, click the **Reports** icon.
- **Step 2** Under Transaction Reports, click **Notification of Change**. The Notification of Change page appears.
- **Step 3** In the search toolbar, select the **Date Range** of transactions to be included in the report. Results are automatically sorted in ascending order (Latest Results First).
- **Step 4** To view results in descending order, select **Oldest Results First** in the Sort Order filter.

**Step 5** Click **Export** and choose your desired file format..

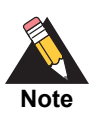

Export is available only if you have a PGP security key.

**Step 6** Follow your browser's instructions to open and save the file.

# <span id="page-16-0"></span>**Purchase and Refund Details**

The Purchase and Refund report includes all purchases and refund transactions, as well as all activities related to transactions resulting in an adjustment to the net proceeds. By default, the report shows data from the prior day, but you can also choose to view by the previous week, previous month, or a custom period (up to 31 days within the previous 18 months).

Additionally, you can view data by either:

- **Request date**: date transaction was captured, or
- **Submission date**: date on which transaction was sent to processor (may be later than request date).

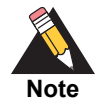

This report is only available for selected merchants. For more information about the Purchase and Refund Details report, refer to the *Financial Reporting Guide.*

#### **To view the Purchase and Refund Details report:**

- **Step 1** In the left navigation panel, click the **Reports** icon.
- **Step 2** Under Financial Reports, click **Purchase & Refund Details**. The Purchase & Refund Details page appears.
- **Step 3** In the search toolbar, select:
	- **a Merchant** data you want to view
	- **b Date Range** you want to include in the report
	- **c View By** and choose which date on which to base the report

**Step 4** Click one of the following tabs to view data details:

- **a** Request
- **b** Settlement
- **c** Authorization
- **d** Fees & Funding
- **e** Others
- **Step 5** For any transaction, click the **Request ID** link to view the Transaction Details page.
- **Step 6** Click **Export** to download a file containing transactions in the list, then choose desired format.
- **Step 7** Follow your browser's instructions to open and save the file.

# <span id="page-17-0"></span>**Net Funding**

You can view the daily interchange, discount, and standard assessments in the Net Funding report. Some month-end fees, such as authorizations, are detected at the end of the month and appear in the Net Funding report on that particular day. Total Net Funding is obtained after subtracting chargebacks, fees, and any other negative amounts.

By default, the report shows data from the prior day, but you can also choose to view by the previous week, previous month, previous three months, or previous six months. You can also choose to export the data to a CSV, XML, or JSON file.

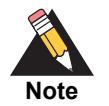

This report is only available for selected merchants. For more information about the Net Funding report, refer to the *Financial Reporting Guide.*

#### **To view the Net Funding report:**

- **Step 1** In the left navigation panel, click the **Reports** icon.
- **Step 2** Under Financial Reports, click **Net Funding**. The Net Funding page appears.
- **Step 3** In the search toolbar, select the **Date Range** of transactions to be included in the report.

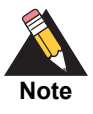

Account level users can also select a merchant or group.

- **Step 4** Select the **Currency** in which you want transactions to appear.
- **Step 5** Click **Export** and choose your desired file format.
- **Step 6** Follow your browser's instructions to open and save the file.

# Creating and Accessing Downloadable Reports

<span id="page-19-1"></span>Creating and Accessing<br>
Business Center generates and stores reports to which you have subscribed in the Available Report section. These apports include transfer from configurations contain the harmonic configuration of th Business Center generates and stores reports to which you have subscribed in the Available Reports section. These reports include standard pre-configured reports that you have enabled, as well as any custom reports you have created. Partners and account level users can also create reports that consolidate data for one or all merchants, or a group of merchants in the portfolio.

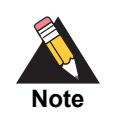

<span id="page-19-0"></span>If you previously used old Business Center, refer to the *[Reporting Migration](http://apps.cybersource.com/library/documentation/dev_guides/reporting_and_reconciliation/Reporting_User.pdf)  [Guide](http://apps.cybersource.com/library/documentation/dev_guides/reporting_and_reconciliation/Reporting_User.pdf)* for more information on switching to new reports.

The Downloadable Reports feature enables you to:

- Download your reports
- Manage recurring current subscriptions
- Create a one-time (ad-hoc) report or subscription

# <span id="page-19-3"></span><span id="page-19-2"></span>**Understanding Report Types**

The Business Center makes numerous reports available to users. To make it easier to find reports, they have been organized into tabs according to type:

- Standard Reports—contains reports based on pre-defined report subscriptions.
- Custom Reports—contains reports that the user has created or customized using a pre-defined report.
- Classic Reports —contains new reports that have been configured for you based on your legacy subscriptions.
- Third Party Reports—contains any files from a third-party, typically your payment processor.

Legacy Reports—contains an archive of your legacy reports.

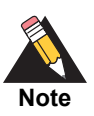

A tab may be empty if there are no reports in that category to display.

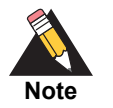

Refer to the "Classic Versus Legacy Reports" section in the *[Reporting](http://apps.cybersource.com/library/documentation/dev_guides/reporting_and_reconciliation/Reporting_User.pdf)  [Migration Guide](http://apps.cybersource.com/library/documentation/dev_guides/reporting_and_reconciliation/Reporting_User.pdf)* for more information.

# <span id="page-20-0"></span>**Downloading Available Reports**

You can download any report after Business Center completes the request and makes your file available. Daily recurring reports are available for download within 6 hours of the report start time. Weekly, monthly, and one-time reports might take longer than 6 hours.

#### **To download available reports:**

- **Step 1** On the left navigation pane, click the **Reports** (
- **Step 2** Under Downloadable Reports, click **Available Reports**. The Available Reports page appears.
- **Step 3** Click the tab containing the report you want to download.
- **Step 4** In the **Download** column, click the file format link.

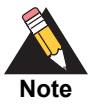

Only reports that have successfully completed generating and that contain data include links.

**Step 5** Follow your browser's instructions to open and save the file.

## <span id="page-20-2"></span><span id="page-20-1"></span>**Generating One-Time Reports**

Business Center enables you to create your own reports when your needs don't require an ongoing subscription. A one-time report might be useful when:

 You need information about transactions that happened before you set up your recurring subscription

- You want to test a report before setting up a recurring subscription
- You need a particular type of information only one time, so a recurring subscription is unnecessary
- When you need past information that spans more than 31 days, you can create multiple one-time reports. In order to protect system performance, each user is able to generate up to three one-time reports concurrently. Additional one-time reports can be scheduled after the first three reports complete.

After your one-time report is generated, it is available for download on the Available Reports page. Depending on the size of the report, it might take longer than 6 hours to generate.

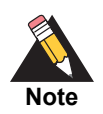

Portfolio users can perform a Merchant ID (MID) switch to generate any report from that merchant's view. Follow the instructions in the *[Business Center User](http://apps.cybersource.com/library/documentation/dev_guides/Business_Center/New_Business_Center_User_Guide.pdf)  [Guide](http://apps.cybersource.com/library/documentation/dev_guides/Business_Center/New_Business_Center_User_Guide.pdf)* to access and change your portfolio settings.

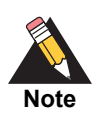

The process for creating a report subscription is the same as for creating a onetime report. The steps listed below focus on creating a one-time report; to follow steps specifically for creating custom subscriptions, see ["Creating New](#page-25-1)  [Custom Report Subscriptions".](#page-25-1)

#### **To generate a one-time report:**

- **Step 1** On the left navigation pane, click the **Reports** icon.
- **Step 2** Under Downloadable Reports, click **Available Reports**. The Available Reports page appears.
- **Step 3** On the Custom Reports tab, click **Create Report**. The Create Report Subscription page appears.
- **Step 4** Under Account Setup, select whether to base the report on data from a specific merchant, or a group of merchants, and then choose an available value in the Merchants or Groups list.

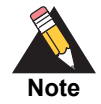

To create a report that includes all merchants or groups, use the default value.

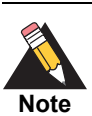

This option is only available for partners and account level users.

| In this field      | Do this                                                                                                    |
|--------------------|----------------------------------------------------------------------------------------------------|
| <b>Report Name</b> | Enter the name for your report that best reflects the<br>data you want to capture. Each report must have a<br>unique name containing up to 250 characters.                                                                                                    |
| Report Type        | Select the type of report that most closely represents<br>the data or process you want to include. Business<br>Center automatically includes the most commonly<br>used fields in your report based on this selection.<br>See the next step for more information on how to<br>customize these values. |
| File Format        | Choose whether Business Center creates the report<br>in XI S or XMI format.                                                                                                    |
| Frequency          | Choose <b>Recurring subscription</b> to automatically<br>generate daily, weekly, or monthly reports                                                                                                    |
|                    | <b>Note</b> You can also create a one-time report. See<br>"Generating One-Time Reports".                                                                                                    |

**Step 5** Under Basic Report Setup, enter the following:

**Step 6** To change any of the default fields included in your report, click the Arrow ( $\sim$ ) icon to expand the Advanced Report Features section, and then perform one or more of the following actions (available actions are based on the report type and format you select):

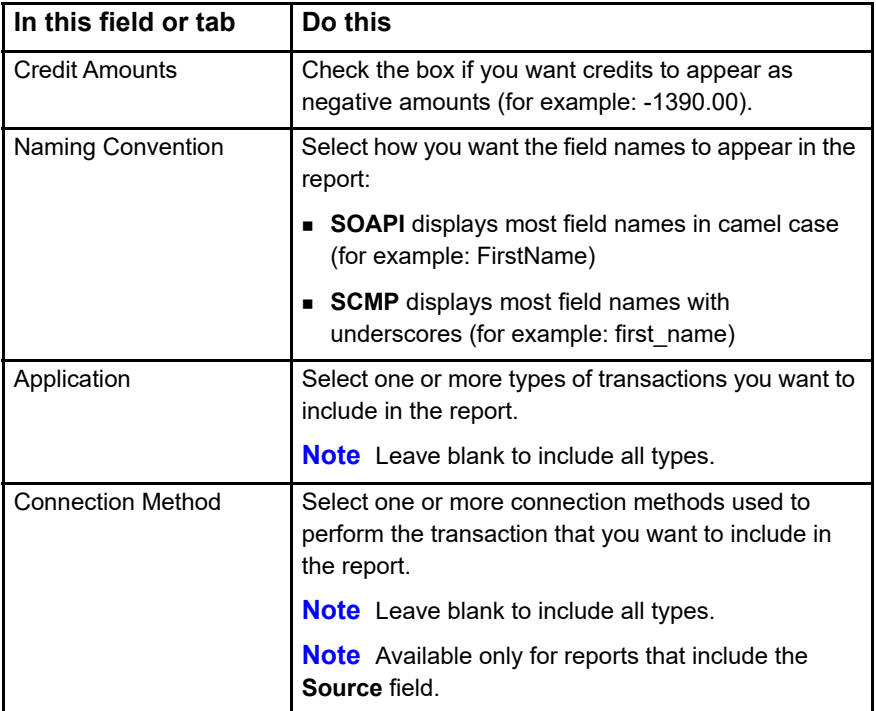

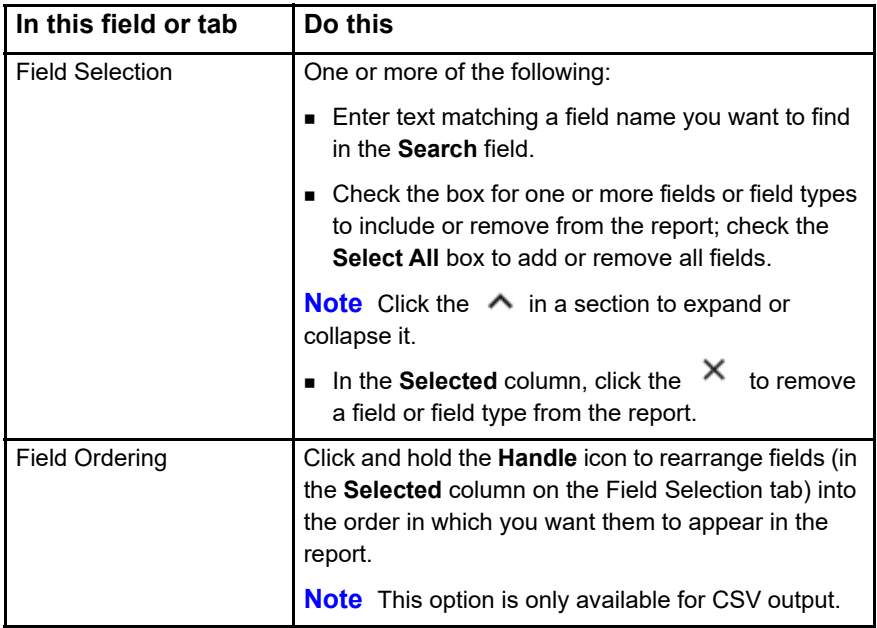

**Step 7** When you are done, click **Create**. The Available Reports page appears, and the new report appears in the Custom Reports List.

#### <span id="page-23-0"></span>**Using the Keyword Filter to Locate Reports**

Use the Keyword filter in the search toolbar to filter the contents on the Available Reports page. When you enter a string into the keyword filter, Business Center searches across all columns in the screen.

**Example**: Enter "18" in the Keyword filter to locate any report with "18" in the following fields:

- Report Name
- Generate Date
- Date Range

**Example**: Enter "batch" in the Keyword filter to return any report with "batch" in the Report Name or Report Type fields.

#### <span id="page-23-1"></span>**Understanding Generation Date and Time**

A report's generate date and time varies depending on the amount of time it takes to generate the report. Recurring daily reports are generated and available for download within 6 hours of the start time. For example:

- A daily report that spans 5:00 p.m. to 4:59 p.m. might have a generate time of 7:00 p.m.
- A daily report that spans 11:00 p.m. to 10:59 p.m. might have a generate time of 1:00 a.m. the following day.

The exact amount of time that is needed to generate a recurring daily report varies based on the size of the report and the load on the system.

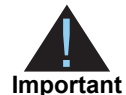

A report's generate date reflects the actual date the report is created; the report's date range reflects the period of time the report data covers. For example, you can generate:

- A report generated on May 4 includes transactions processed between January 1 and January 31
- A report generated on February 1 includes transactions processed between January 1 and January 31
- A report generated on May 4 includes transactions processed only on May 1

# <span id="page-24-0"></span>**Managing Standard Report Subscriptions**

You can enable or disable a subscription for any standard report; Business Center automatically generates reports for enabled subscriptions and makes them available under Available Reports. In addition, you can change the frequency and output format of any standard report if needed.

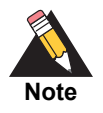

You can use a standard report as a template, then click **Save As** to create a new custom report. When you save as a new report, you can also change the report details, including subscription cycle and included data. See ["Creating](#page-25-1)  [New Custom Report Subscriptions"](#page-25-1) for more information

#### **To modify a standard report subscription:**

- **Step 1** On the left navigation pane, click the **Reports** icon.
- **Step 2** Under Downloadable Reports, click **Report Subscription Management**. The Report Subscription Management page appears.
- **Step 3** Click the **Standard Report Subscriptions** tab. The Standard Report Subscriptions List appears.
- **Step 4** Select one or more of the following:
	- **a** In the **Enable** column, select the box to activate the subscription; deselect to inactivate.
- **a** In the **Frequency** column, click the **Down Arrow** icon to modify how often the report is generated.
- **a** In the **Format** column, click the **Down Arrow** icon to modify the file format of the report..

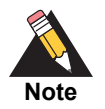

Click **Save As** to create a new version of the report. See ["Saving Existing](#page-29-0)  [Reports as New Subscriptions"](#page-29-0) for more information.

# <span id="page-25-0"></span>**Generating Custom Reports**

Business Center enables you to create your own reports based on the type of data you want to track (for example, transaction requests or invoice summaries). When you create a report subscription, Business Center provides a set of fields for you to choose from; you can also add and remove additional fields based on your needs, and choose the order in which they appear and how they display in the report. You can also set how often you want to generate the report (or if you want to just run it once). Successfully generated reports appear in the Available Reports section.

To create a custom report subscription, create a brand new subscription, or save an existing standard or custom report as a new report.

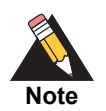

Refer to [Chapter 5, Reporting Fields and Descriptions,](#page-37-3) for a complete list of fields and descriptions.

## <span id="page-25-2"></span><span id="page-25-1"></span>**Creating New Custom Report Subscriptions**

A recurring report subscription is a template that describes the attributes of a report, including how often it runs and the period of time it spans. After your recurring report is generated, it is available for download on the Available Reports page. You can maintain up to 20 report subscriptions at any time.

In addition to choosing from available fields, you can customize the following attributes of a recurring subscription:

- **Name**: a unique name for the report. The name cannot be changed after a report is created.
- **Report type**: a set of reports that can be customized. The report type cannot be changed after a report is created.
- **Format**: the format of a generated report (XML or CSV).
- **Frequency**: the frequency at which a report runs: daily, weekly, or monthly.
- **Start time**: the time of day at which a report runs.

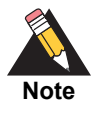

The process for creating a report subscription is the same as for creating a onetime report. The steps listed below focus on creating recurring subscriptions; to follow steps specifically for generating a one-time report, see ["Generating One-](#page-20-1)[Time Reports"](#page-20-1).

#### **To create a report subscription:**

- **Step 1** On the left navigation pane, click the **Reports** icon.
- **Step 2** Under Downloadable Reports, click **Report Subscription Management**. The Report Subscription Management page appears.
- **Step 3** Click the **Custom Report Subscriptions** tab. The Custom Reports Subscriptions List appears.
- **Step 4** Click **Create Subscription**. The Create Report Subscription page appears.
- **Step 5** Under Account Setup, select whether to base the report on data from a specific merchant, or a group of merchants, and then choose an available value in the Merchants or Groups list.

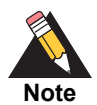

To create a report that includes all merchants or groups, use the default value.

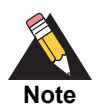

This option is only available for partners and account level users.

**Step 6** Under Basic Report Setup, enter the following:

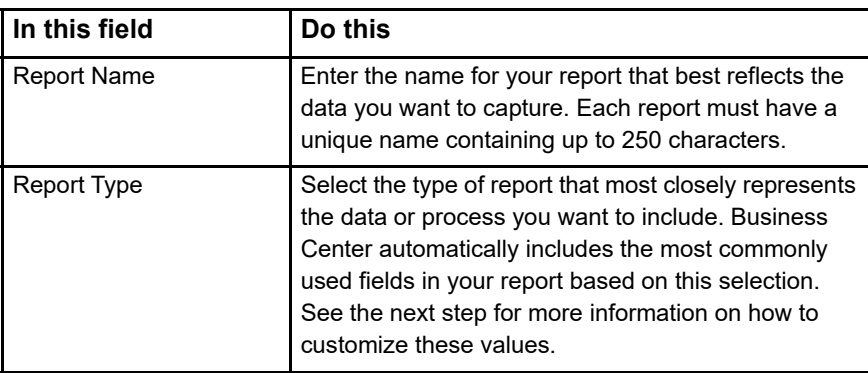

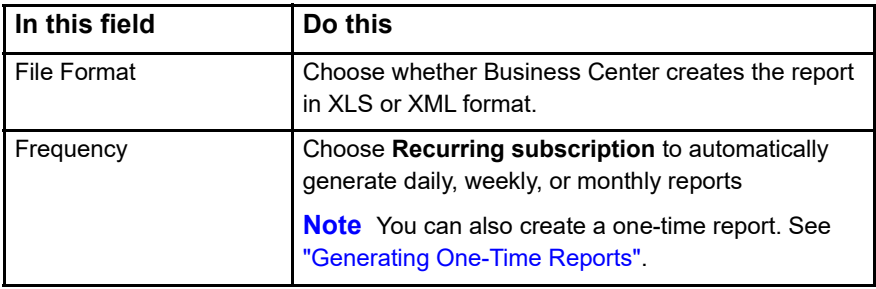

**Step 7** To change any of the default fields included in your report, click the Arrow ( $\sim$ ) icon to expand the Advanced Report Features section, and then perform one or more of the following actions (available actions are based on the report type and format you select):

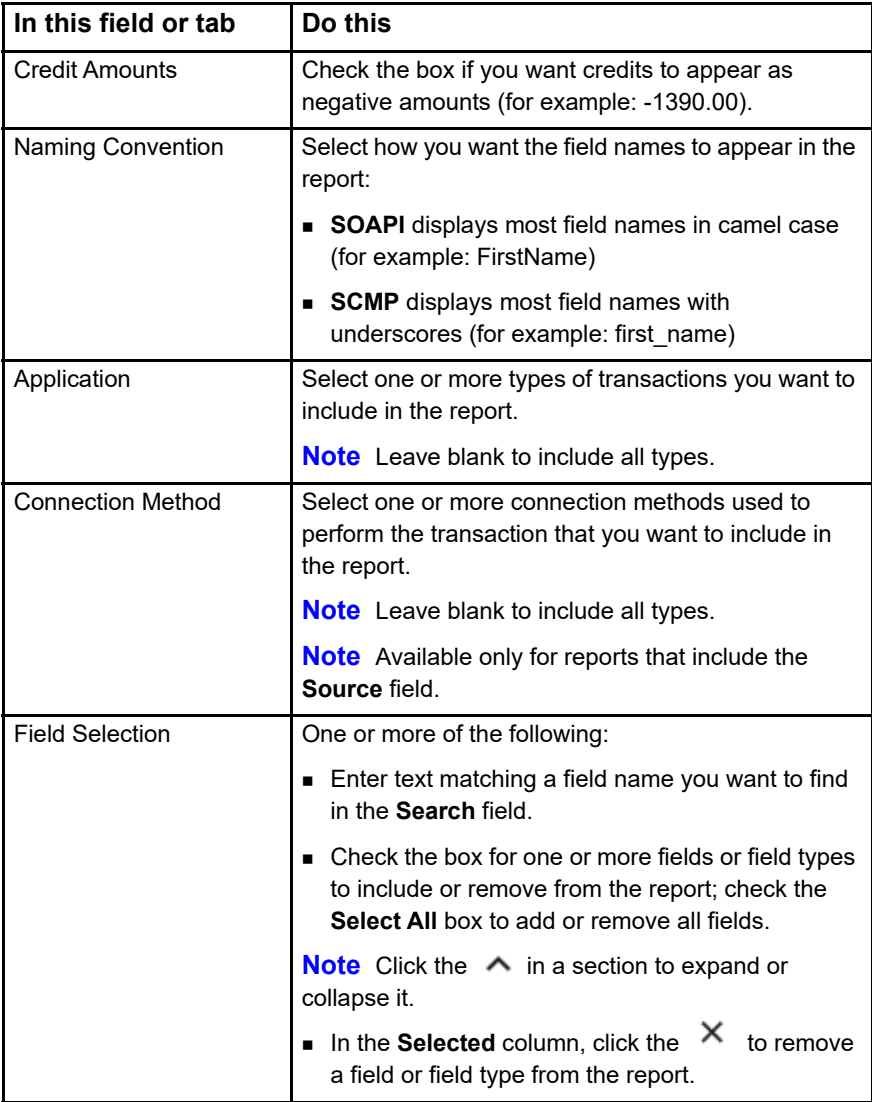

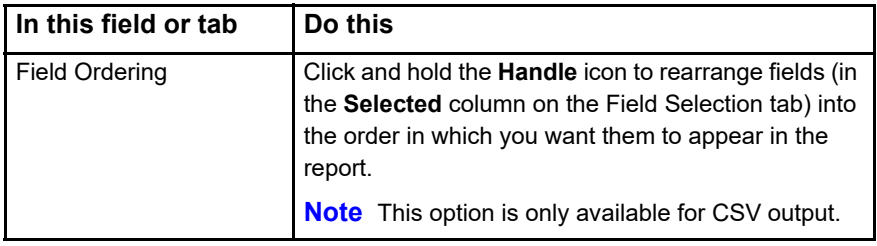

**Step 8** When you are done, click **Create**. The Manage Report Subscription page appears, and the new subscription appears in the Custom Reports Subscriptions List.

## <span id="page-29-0"></span>**Saving Existing Reports as New Subscriptions**

You can choose to save any existing custom report as a new one; this enables you to copy over all the existing values, and change as much as you need to create a new report with a new name.

#### **To create a new report or subscription based on an existing report:**

- **Step 1** On the left navigation pane, click the **Reports** icon.
- **Step 2** Under Downloadable Reports, click **Report Subscription Management**. The Report Subscription Management page appears.
- **Step 3** Click the **Custom Report Subscriptions** tab. The Custom Reports Subscriptions List appears.
- **Step 4** Next to the report you want to copy, click the **Save As** icon. The Save New Subscription page appears.
- **Step 5** Under Account Setup, select whether to base the report on data from a specific merchant, or a group of merchants, and then choose an available value in the Merchants or Groups list.

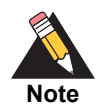

To create a report that includes all merchants or groups, use the default value.

**Step 6** Under Basic Report Setup, enter a unique name for the report..

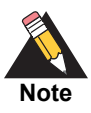

All reports must have a unique name.

**Step 7** Use the steps in ["Creating New Custom Report Subscriptions"](#page-25-1) as a guideline for modifying report values.

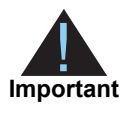

You must change at least one attribute or field to save the report.

**Step 8** When you are done, click **Save As**. The Manage Report Subscription page appears, and the new subscription appears in the Custom Reports Subscriptions List.

# <span id="page-30-0"></span>**Modifying Custom Report Subscriptions**

You can edit the values in the report (except the report name and frequency), or delete subscriptions you no longer need.

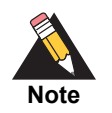

You can also create a new report based on the subscription. See "Saving [Existing Reports as New Subscriptions"](#page-29-0).

#### **To edit report subscriptions:**

- **Step 1** On the left navigation pane, click the **Reports** icon.
- **Step 2** Under Downloadable Reports, click **Report Subscription Management**. The Report Subscription Management page appears.
- **Step 3** Click the **Custom Report Subscriptions** tab. The Custom Reports Subscriptions List appears.
- **Step 4** In the row containing the report you want to edit, click the **Edit** ( **example 1)** icon. The Edit Report Subscription page appears.
- **Step 5** Use the steps in ["Creating New Custom Report Subscriptions"](#page-25-1) as a guideline for modifying report values.

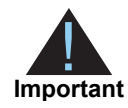

You must change at least one attribute or field to save the report.

- **Step 6** When you are done, click **Edit**.
- **Step 7** Click **Confirm**.

#### **To delete report subscriptions:**

- **Step 1** On the left navigation pane, click the **Reports** icon.
- **Step 2** Under Downloadable Reports, click **Report Subscription Management**. The Report Subscription Management page appears.
- **Step 3** Click the **Custom Report Subscriptions** tab. The Custom Reports Subscriptions List appears.
- **Step 4** In the row containing the report you want to delete, click the **Delete** ( $\Box$ ) icon.
- **Step 5** Click **Confirm**. The Custom Report Subscriptions list refreshes and removes the subscription.

# <span id="page-31-1"></span><span id="page-31-0"></span>**Information Available in Downloadable Reports**

Business Center provides several report templates that you can use to create report subscriptions or custom reports. Each report contains a set of default fields based on the report type you choose.

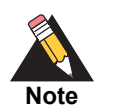

Refer to [Chapter 5, "Reporting Fields and Descriptions," on page 38](#page-37-3) for a complete list of fields and descriptions you can include in downloadable reports.

Refer to the table below for additional information about each report:

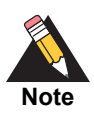

Some merchants, including those processing alternate payment methods, may have access to financial data. Refer to Appendix A, "Financial and [Reconciliation Reports," on page 101](#page-100-2) for more information about additional available reports.

#### **Table 1 Downloadable Reports**

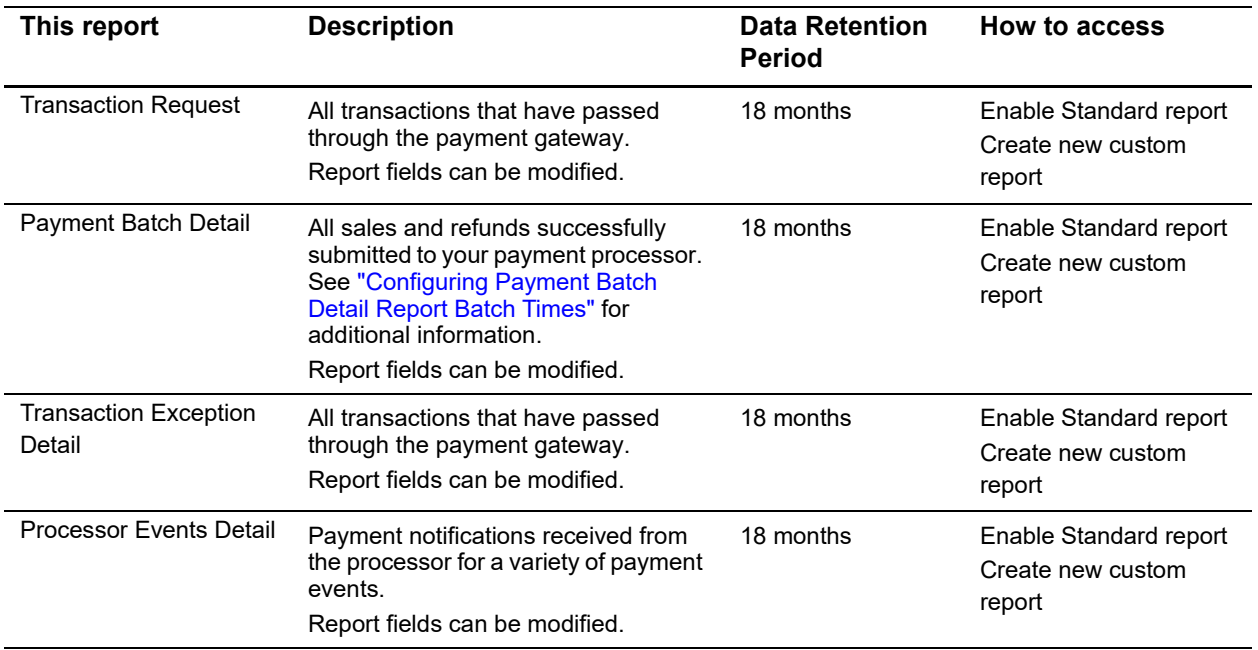

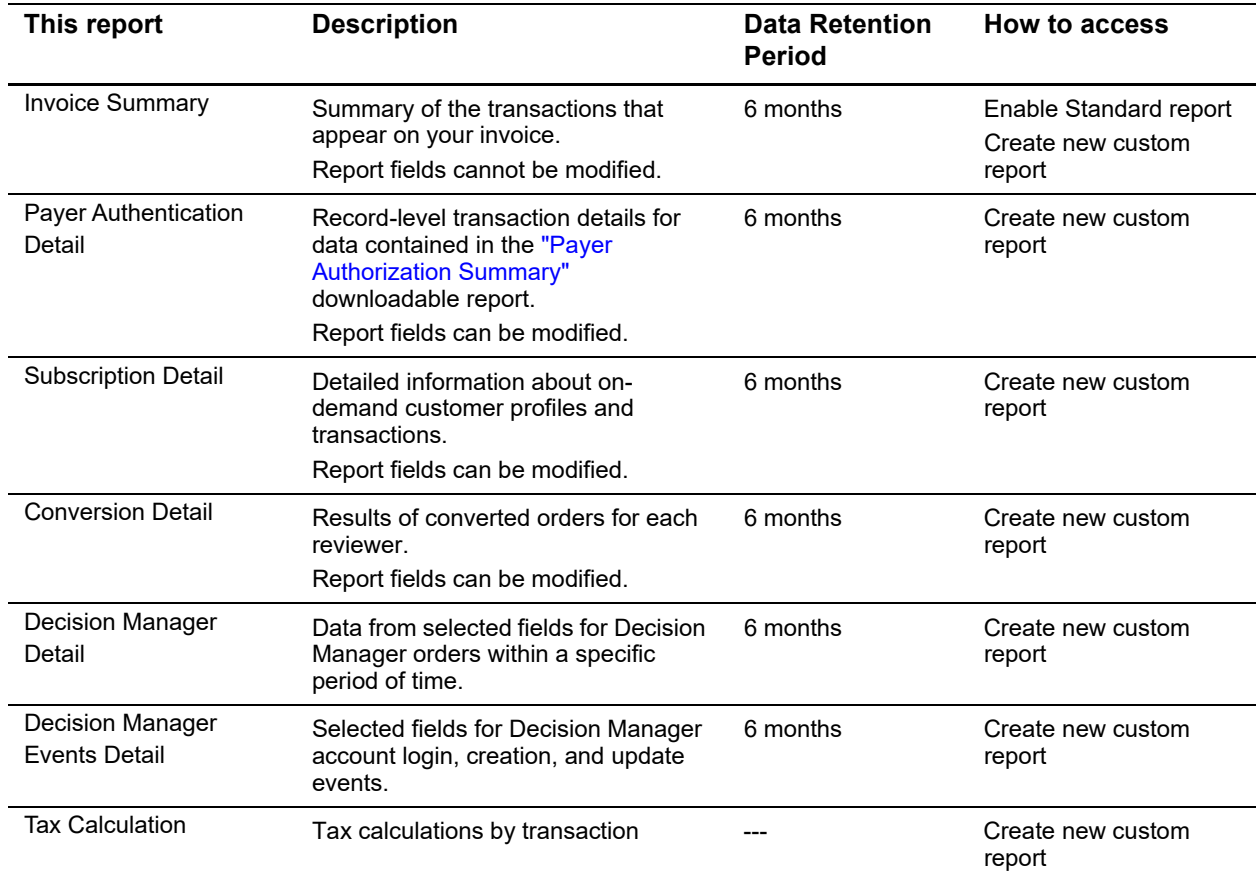

#### **Table 1 Downloadable Reports (Continued)**

#### <span id="page-32-1"></span><span id="page-32-0"></span>**Configuring Payment Batch Detail Report Batch Times**

You can use this report to monitor the batch submission process and help predict your cash flow/funding timing. The batch date and time represents the date and time that CyberSource batched the transactions to the processors.

To ensure that the report contains the most recently batched transactions, schedule this report to begin an hour or two after your daily batch end time. You can also choose to schedule multiple Payment Batch Detail Reports to suit your needs.

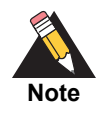

The report contains transactions with a batch date and time that occur within the given interval.

The ability to configure the time period covered in a daily report offers more flexibility than the current Business Center reporting. However, there are nuances to consider about your

Payment Batch Detail Report. Consider the following cases. For some merchants, the batch cut-off time may occur after the end of the logical business day. For example:

- Your logical business day begins at 9:00 a.m. PST.
- Your logical business day ends at 6:00 p.m. PST.
- Your batch end time is 7:00 p.m. PST.

In this situation, it would be useful to schedule the PBDR to begin at 8:00 p.m. PST so that it contains the transactions batched from the logical business day.

For other merchants, the batch cut-off time may occur within the logical business day. For example:

- Your logical business day begins at 9:00 a.m. EST.
- Your logical business day ends at 11:59 p.m. EST.
- Your batch cutoff time is 9:00 p.m. EST.

In this situation, transactions from your logical business day will span two batches. Some transactions will be in the batch at 9:00 p.m., and others will be in the next day's batch. You might want to schedule your report to begin at 10:00 p.m. EST, because transactions with a batch date after 10:00 p.m. EST appear on the following day's report, because they will be in the following day's batch. You can also choose to schedule multiple Payment Batch Detail Reports to suit your needs.

For some merchants, the batch date will occur one calendar day after the transactions occur.

Sometimes a transaction request date is different from the batch date. For example:

- May 1, 9:00 a.m. EST—a sale is authorized.
- May 3, 9:00 p.m. EST—the sale is captured (settled).
- May 4, 1:000 a.m. EST—CyberSource receives acknowledgment from the processor that the sale batched successfully.

In this situation, transactions that are captured on May 3 have a batch date of May 4.

# <span id="page-33-0"></span>**Available Report XSDs**

The following reports have XSDs to validate downloaded reports:

 [Payment Batch Detail: h](https://api.cybersource.com/reporting/v3/xsds/BatchDetailReport)ttps://api.cybersource.com/reporting/v3/xsds/ **BatchDetailReport** 

- Transaction Request: [https://api.cybersource.com/reporting/v3/xsds/](https://api.cybersource.com/reporting/v3/xsds/TransactionRequestReport) **[TransactionRequestReport](https://api.cybersource.com/reporting/v3/xsds/TransactionRequestReport)**
- Processor Events Detail: [h](https://api.cybersource.com/reporting/v3/xsds/ExceptionDetailReport)[ttps://api.cybersource.com/reporting/v3/xsds/](https://api.cybersource.com/reporting/v2/xsds/EventDetailReport) **[EventDetailReport](https://api.cybersource.com/reporting/v2/xsds/EventDetailReport)**
- Transaction Exception Detail: [https://api.cybersource.com/reporting/v3/xsds/](https://api.cybersource.com/reporting/v3/xsds/ExceptionDetailReport) **[ExceptionDetailReport](https://api.cybersource.com/reporting/v3/xsds/ExceptionDetailReport)**

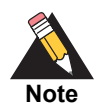

All other reports continue to use DTD format.

# Frequently Asked Questions

<span id="page-35-0"></span>This section covers common questions and scenarios you may encounter while using reports in the Business Center.

#### *How soon will my generated report be ready?*

Daily recurring reports are available for download within 6 hours of the report start time. Weekly, monthly, and one-time reports might take longer than 6 hours.

#### *Is there a limit to the size of a generated report?*

The report can be any size, but it might take more time to download depending on the file size and the user's network speed.

#### *Where can I find report field descriptions*?

Refer to [Chapter 5, Reporting Fields and Descriptions](#page-37-3) for field descriptions.

#### *Can reports be downloaded programmatically?*

At this time, reports cannot be downloaded programmatically. This feature is not yet available.

#### *Which report fields can I add to a report?*

Refer to "Report Fields Available," page 69, which contains a list of available fields in each report.

#### *How can I identify declined authorizations in my reports?*

<span id="page-35-1"></span>Figure Control and the method of the control and the control and the control and the control and the control and the control and the control and the control and the control and the control of the method is a control of the In the Transaction Request Report, authorizations are recorded in the **ApplicationName** field as ics\_auth. If the authorization was declined, the value in the **RCode** field will be 0. Additional information related to the decline can be found in the **RFlag** and the **RMsg** fields.

#### *How do I interpret an authorization reply flag (rFlag)?*

For more information, refer to [Reply Flags & Messages](https://www.cybersource.com/developers/other_resources/quick_references/reply_flags/) on the CyberSource Support site.
#### *What is the reporting cycle of the Invoice Summary Report?*

The Invoice Summary Report contains transactions that happen between 12:00 a.m. on the first day of the month and 11:59:59 p.m. PST on the last day of the month.

#### *Why can't I change the time and time zone of the Invoice Summary Report?*

The Invoice Summary Report is designed to run on the same cycle as CyberSource monthly billing. This report is expected to contain the transactions that are billed for the month.

#### *How can I get a one-time Invoice Summary report to cover the same period of time as my CyberSource invoice?*

To create a one-time Invoice Summary report that reflects a CyberSource invoice, select the start date as the first day of the month; the end date as the last day of the month; and time zone as GMT.

#### *Can I reconcile the Payment Batch Detail Report with the same report in old Business Center?*

If you would like to configure your new Payment Batch Detail report to contain the same transactions that appear in the same report in old Business Center, schedule the report to begin at 12:00 a.m. PST. In this case, the two reports will contain the same transactions.

#### *Is the Acquirer Reference Number (ARN) is reflected in any acquiring reports?*

It is exposed as Transaction Reference Number in Business Center reports. GPN returns the ARN which is a combination of CYBS trans ref no with something specific from Global Payments,

# Reporting Fields and Descriptions<br> **Business Center Reporting Fields and Descriptions**<br> **Business Center Reporting User Center Reporting According to the Section According Center Reporting and the section of the section of** Reporting Fields and **Descriptions**

# **About Reporting Fields and Descriptions**

This chapter contains a list of available reporting fields by field type (for example, billing, settlement, tokens). Where available, additional details, including description, field format, and mapped values, are included.

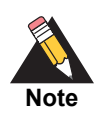

Fields available for reporting on Decision Manager are indicated by "(DM)" in [the section title. For more information about using Decision Manager, refer to:](https://www.cybersource.com/products/fraud_management/decision_manager/)  https://www.cybersource.com/products/fraud\_management/decision\_ manager/.

# **Advanced Fraud Screen (AFS) Fields (DM)**

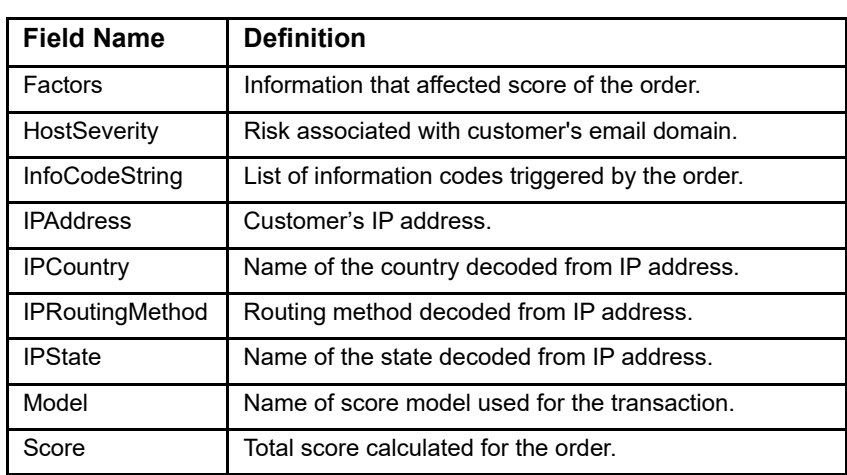

## **Table 2 Advanced Fraud Screen Fields (Decision Manager)**

# **Application Fields**

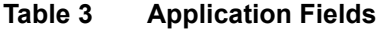

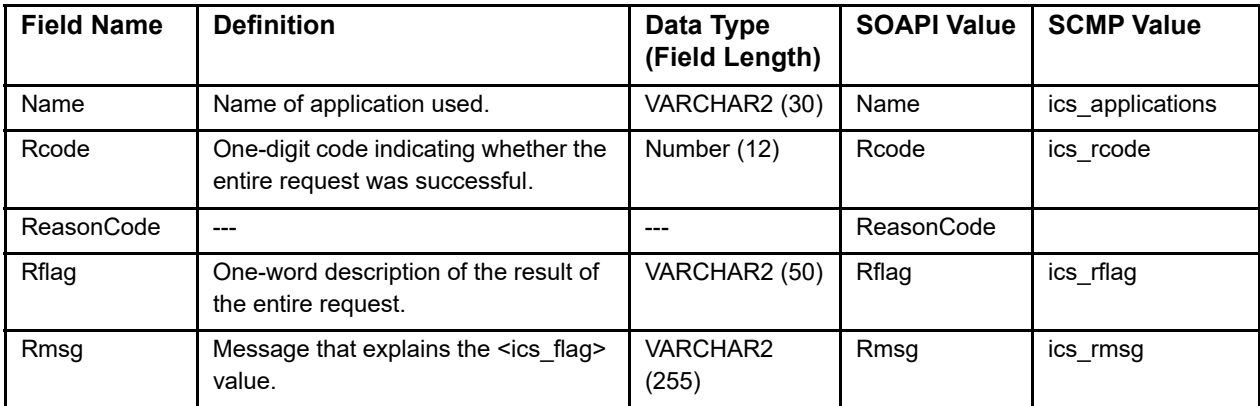

# **Authorization Results Fields**

## **Table 4 Authorization Results Fields**

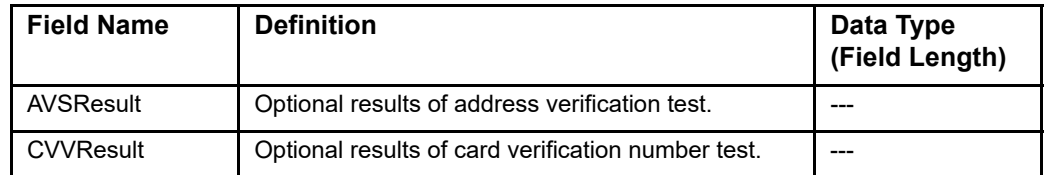

## **Bank Information Fields**

### **Table 5 Bank Information Fields**

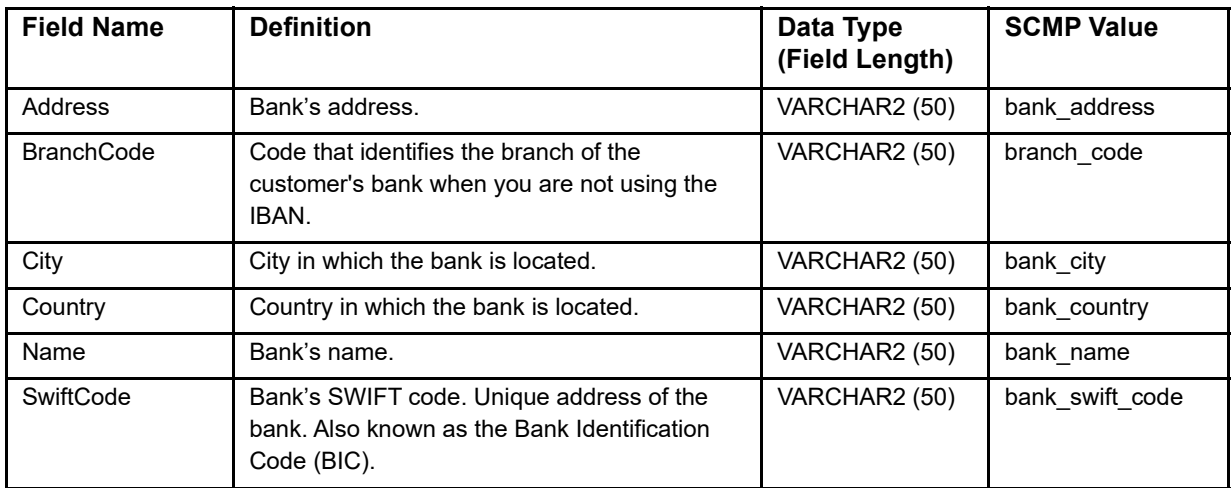

## **Batch Fields**

#### **Table 6 Batch Fields**

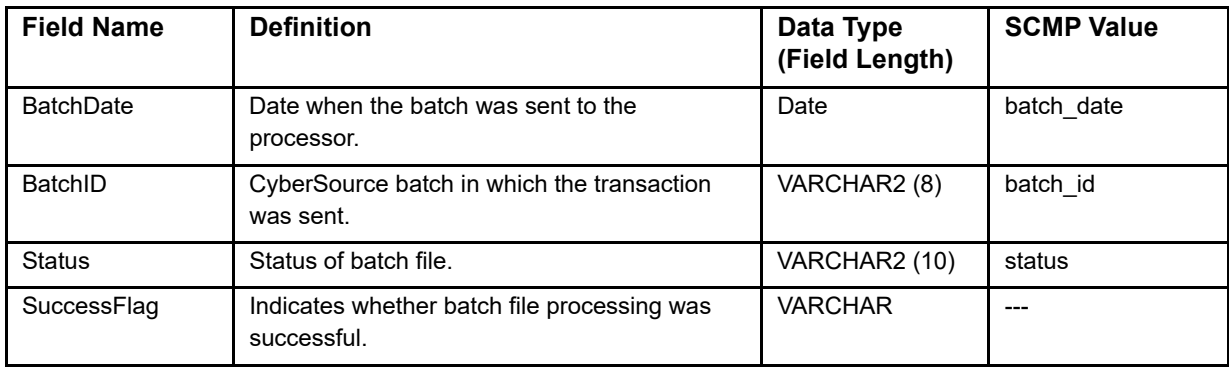

# **Bill To Fields**

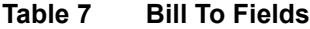

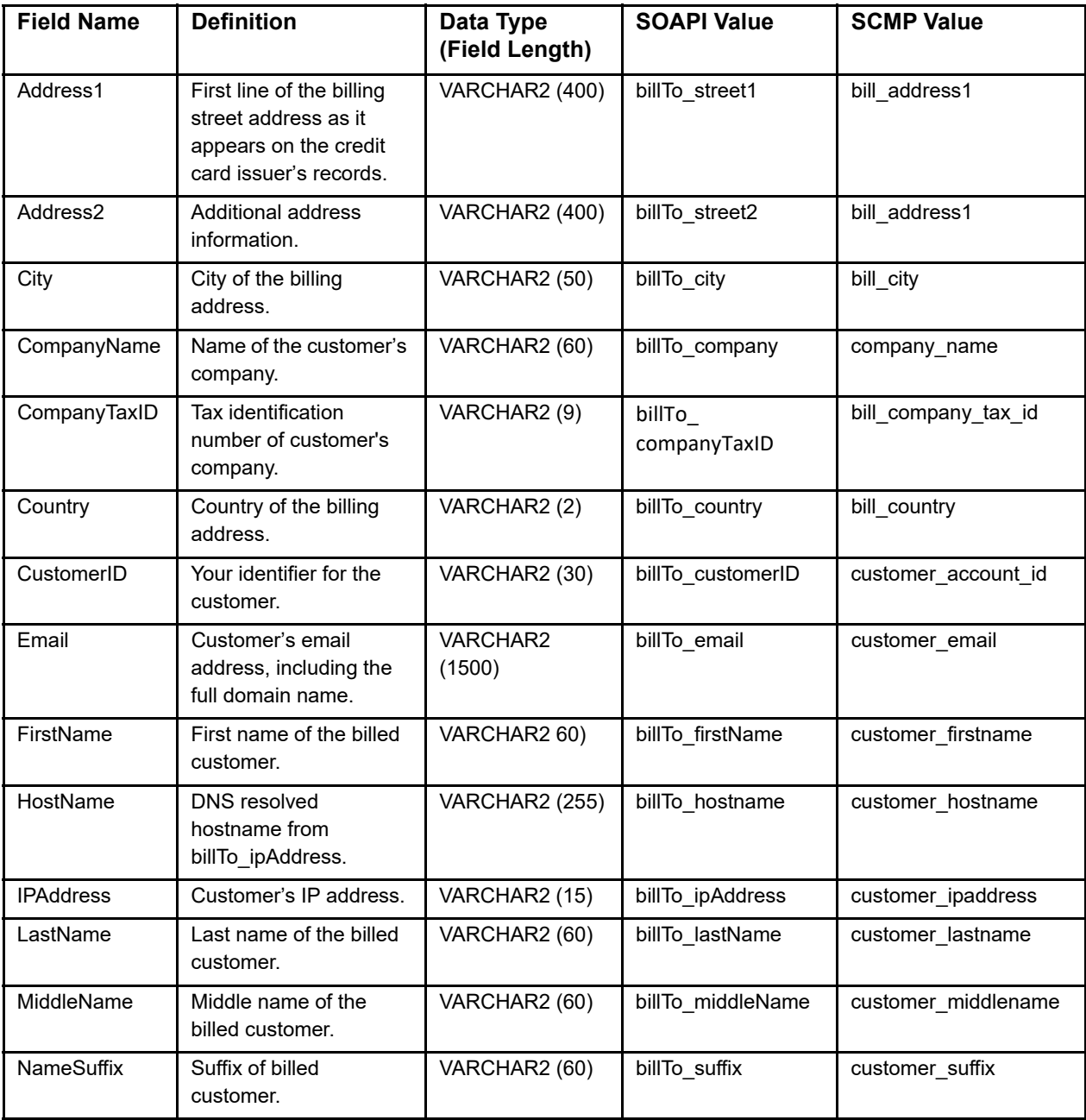

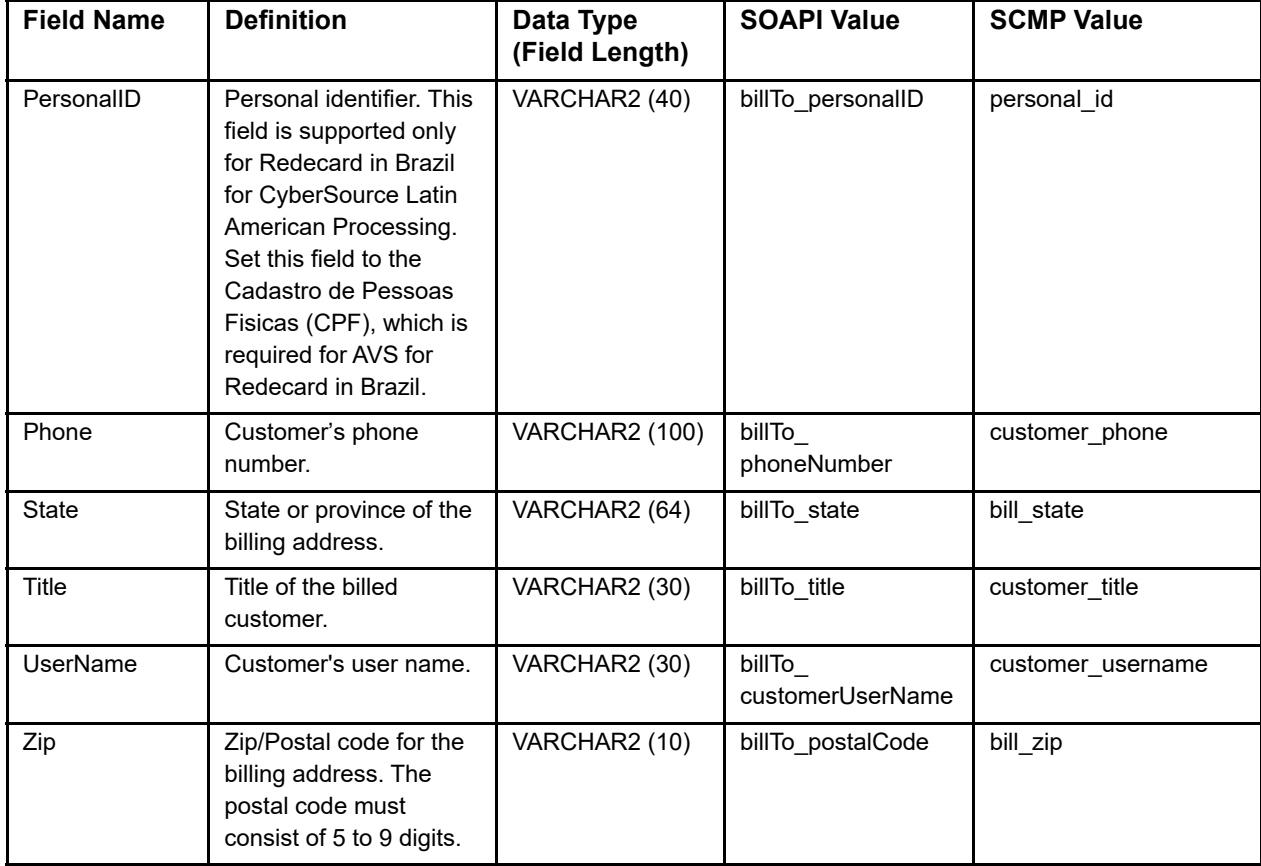

## **Table 7 Bill To Fields (Continued)**

# **Case Management Fields (DM)**

#### **Table 8 Case Management Fields (Decision Manager)**

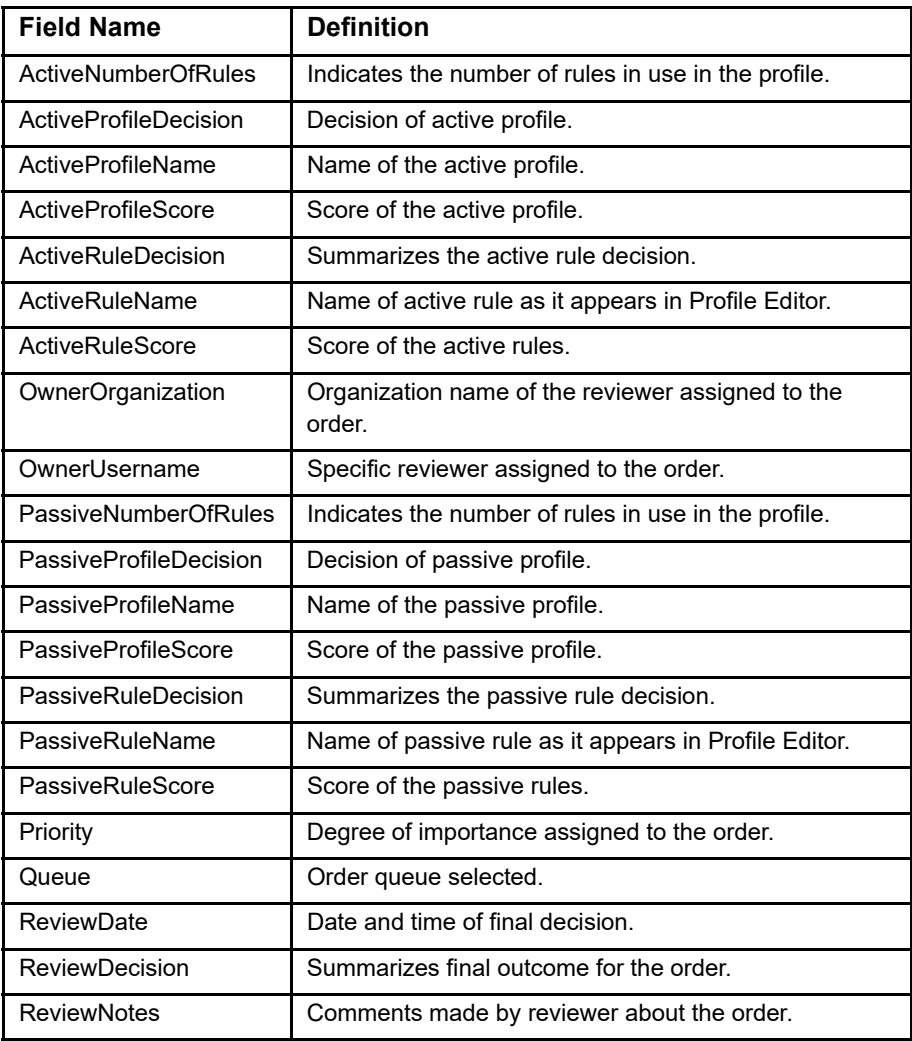

# **Chargeback and Retrieval Fields**

#### **Table 9 Chargeback and Retrieval Fields**

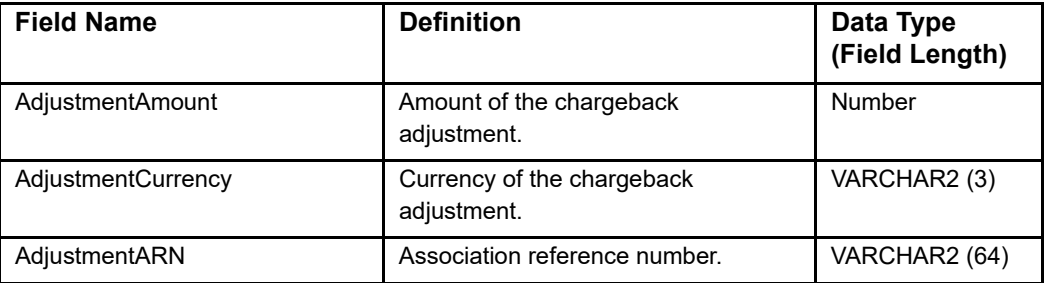

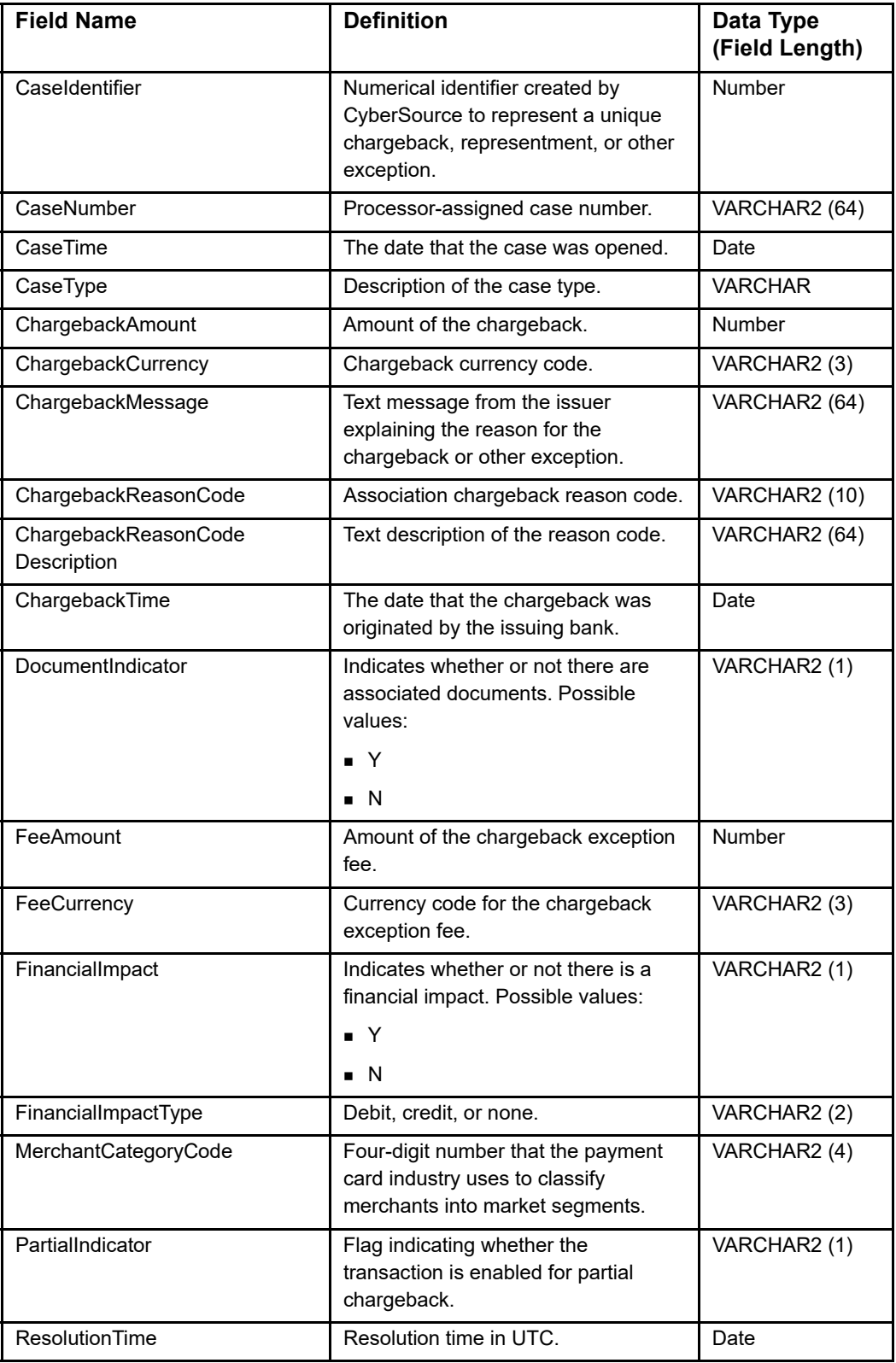

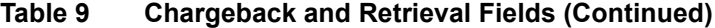

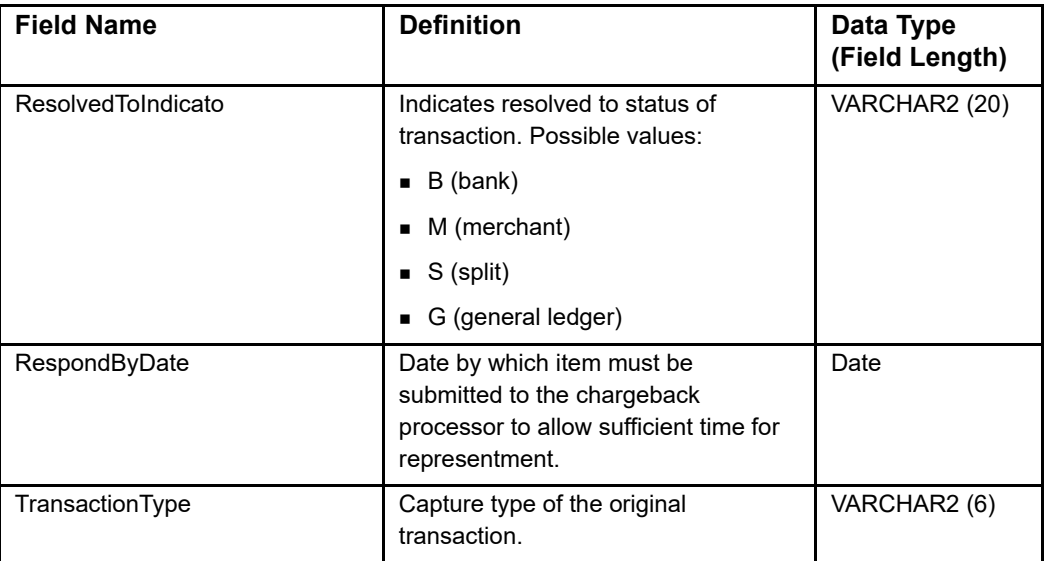

## **Table 9 Chargeback and Retrieval Fields (Continued)**

## **Check Fields**

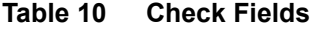

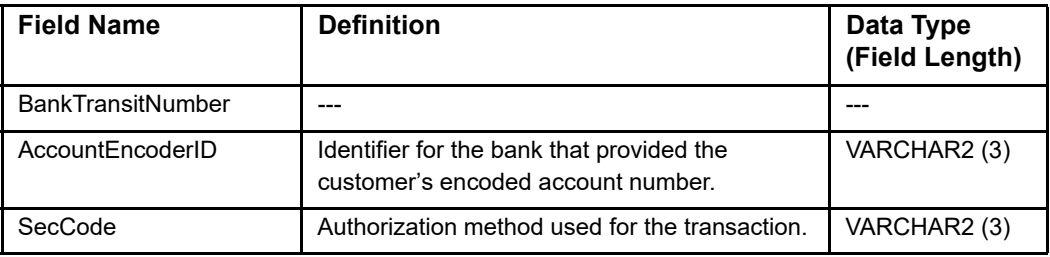

# **Conversion Fields**

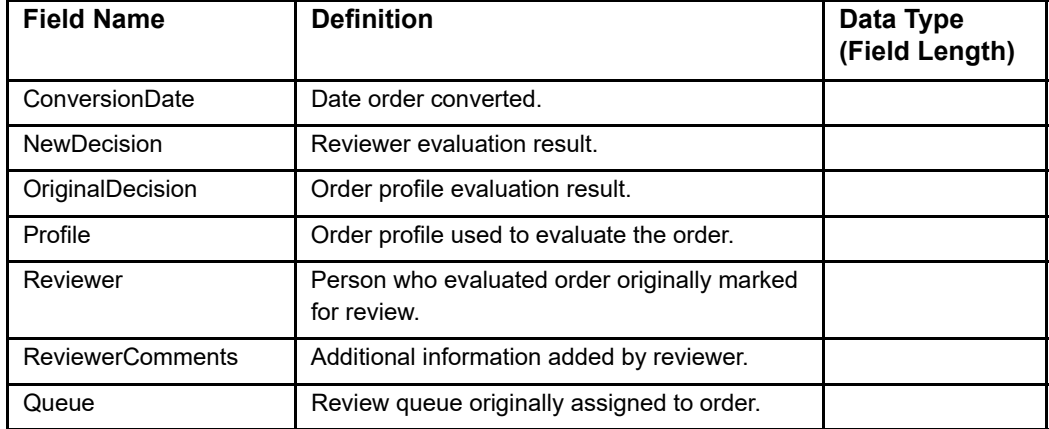

#### **Table 11 Conversion Fields**

## **Customer Fields (DM)**

#### **Table 12 Customer Fields (Decision Manager)**

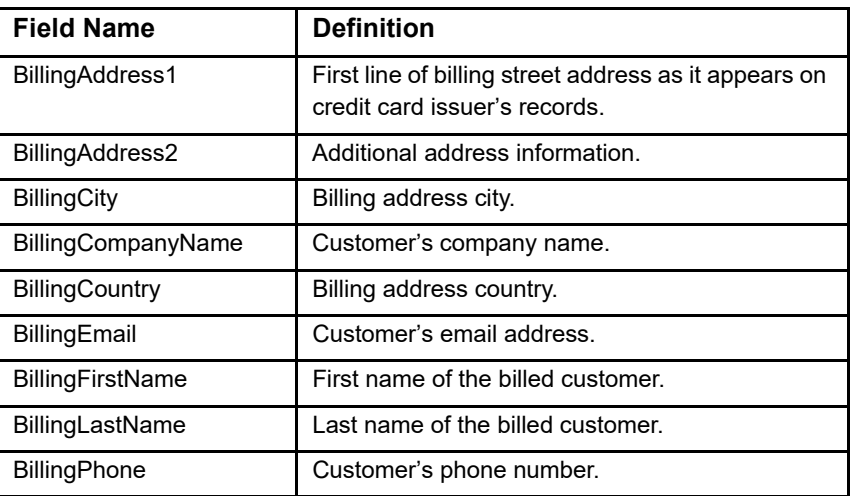

| <b>Field Name</b>        | <b>Definition</b>                    |
|--------------------------|--------------------------------------|
| <b>BillingPostalCode</b> | Billing address postal code.         |
| <b>BillingState</b>      | Billing address state or province.   |
| CustomerID               | Your identifier for the customer.    |
| ShippingAddress1         | First line of the shipping address.  |
| ShippingAddress2         | Second line of the shipping address. |
| ShippingCity             | Shipping address city.               |
| ShippingCompanyName      | Recipient's company name.            |
| ShippingCountry          | Shipping address country.            |
| ShippingFirstName        | First name of the recipient.         |
| ShippingLastName         | Last name of the recipient.          |
| ShippingPhone            | Recipient's phone number.            |
| ShippingPostalCode       | Shipping address postal code.        |
| ShippingState            | Shipping address state or province.  |

**Table 12 Customer Fields (Decision Manager) (Continued)**

# **Deposit Fields**

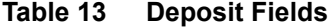

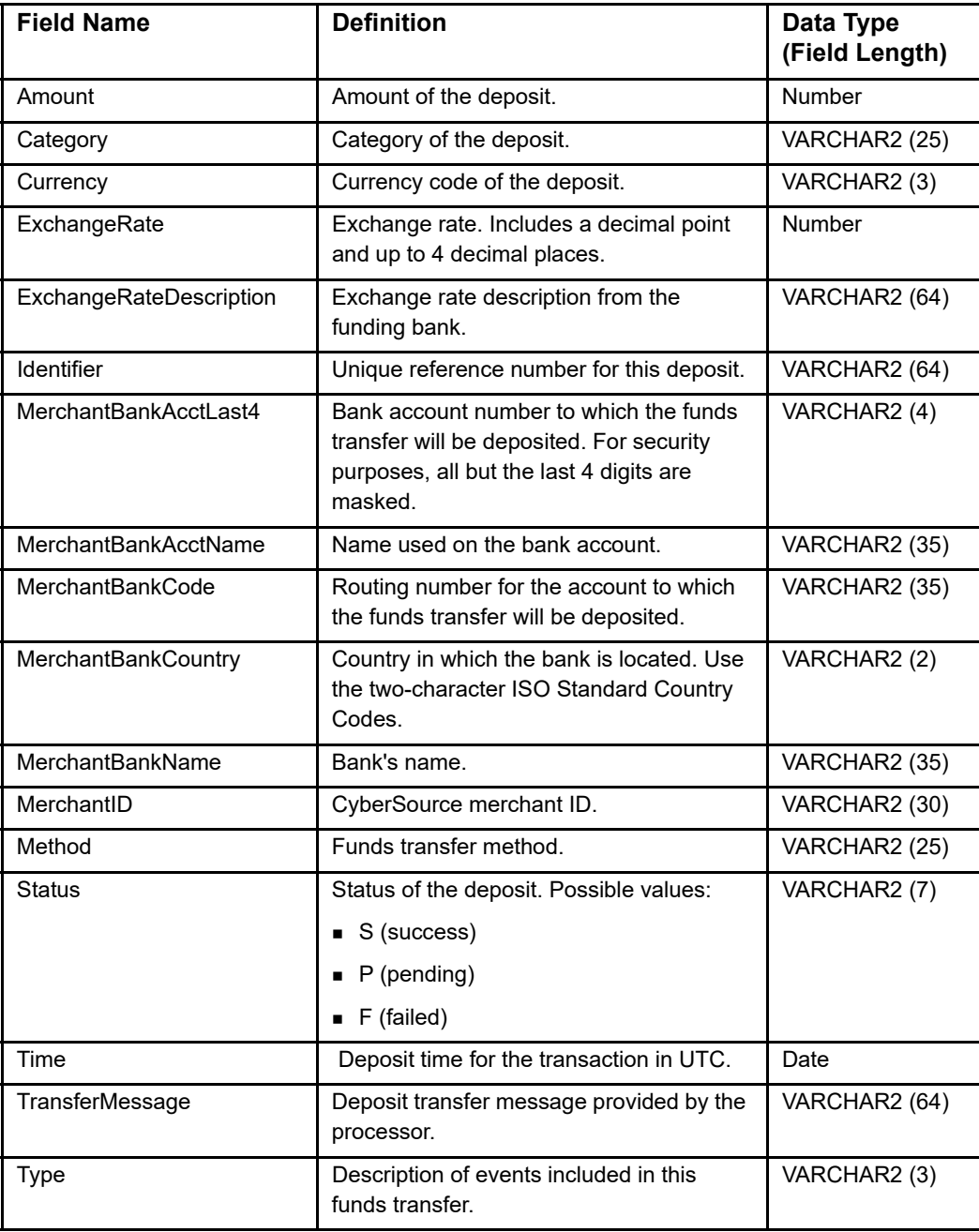

## **Device Fields**

### **Table 14 Device Fields**

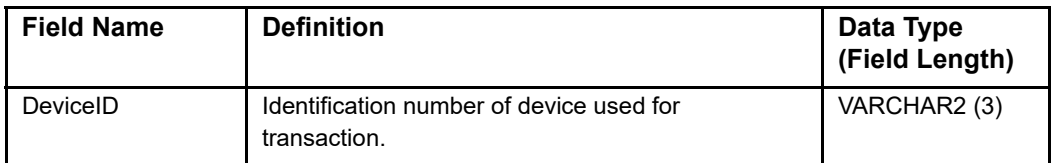

## **Device Fingerprint Fields (DM)**

## **Table 15 Device Fingerprint Fields (Decision Manager)**

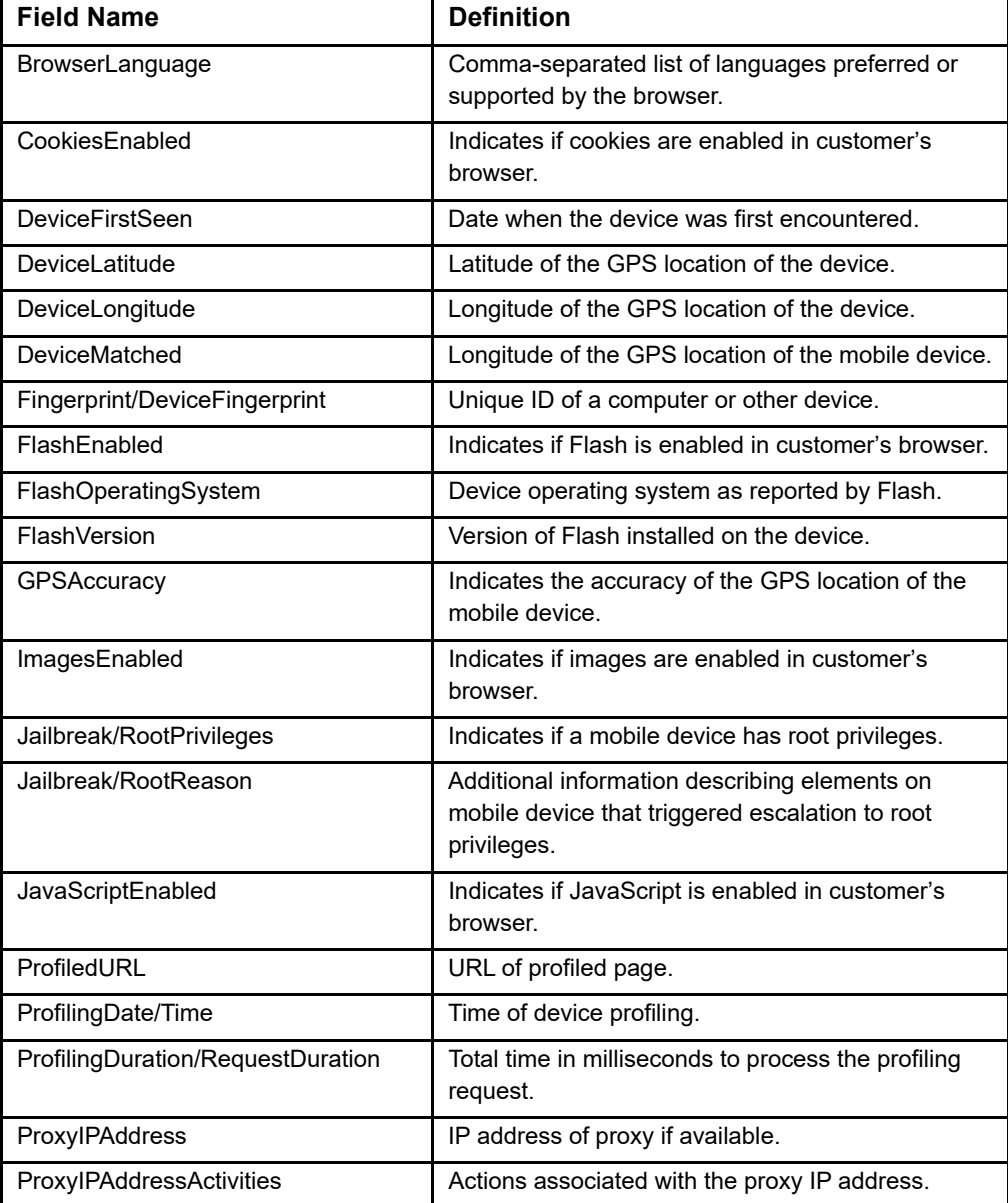

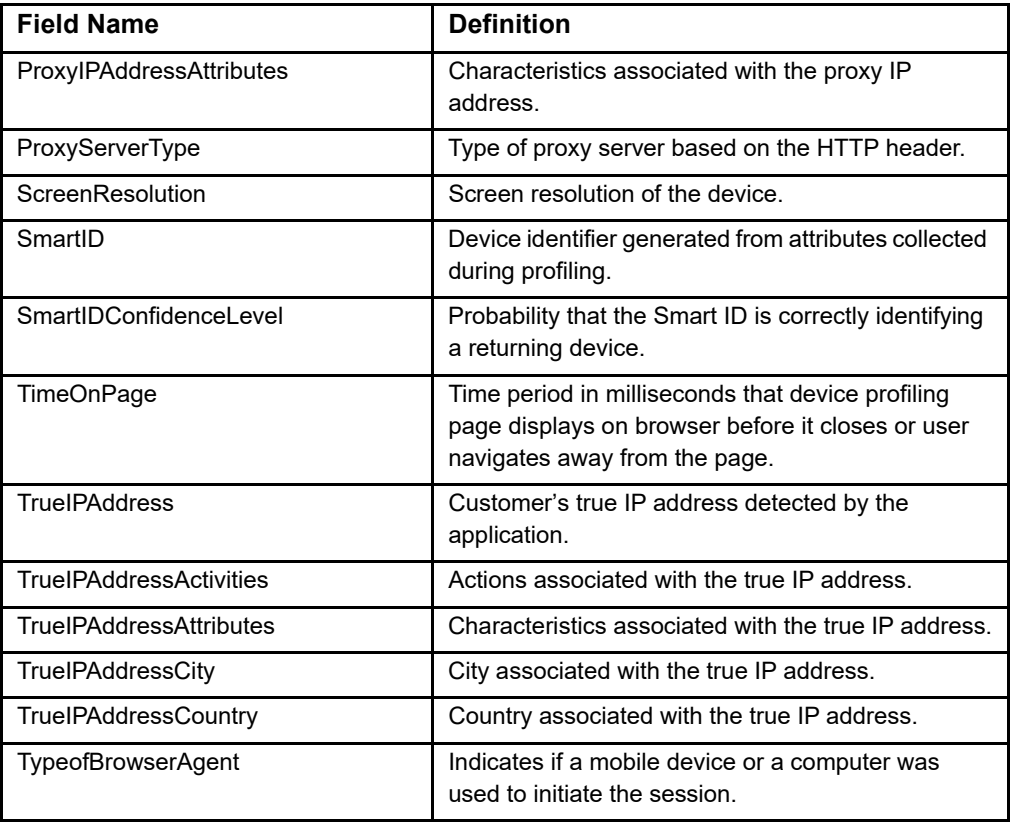

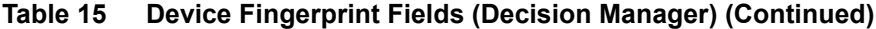

# **Emailage Fields (DM)**

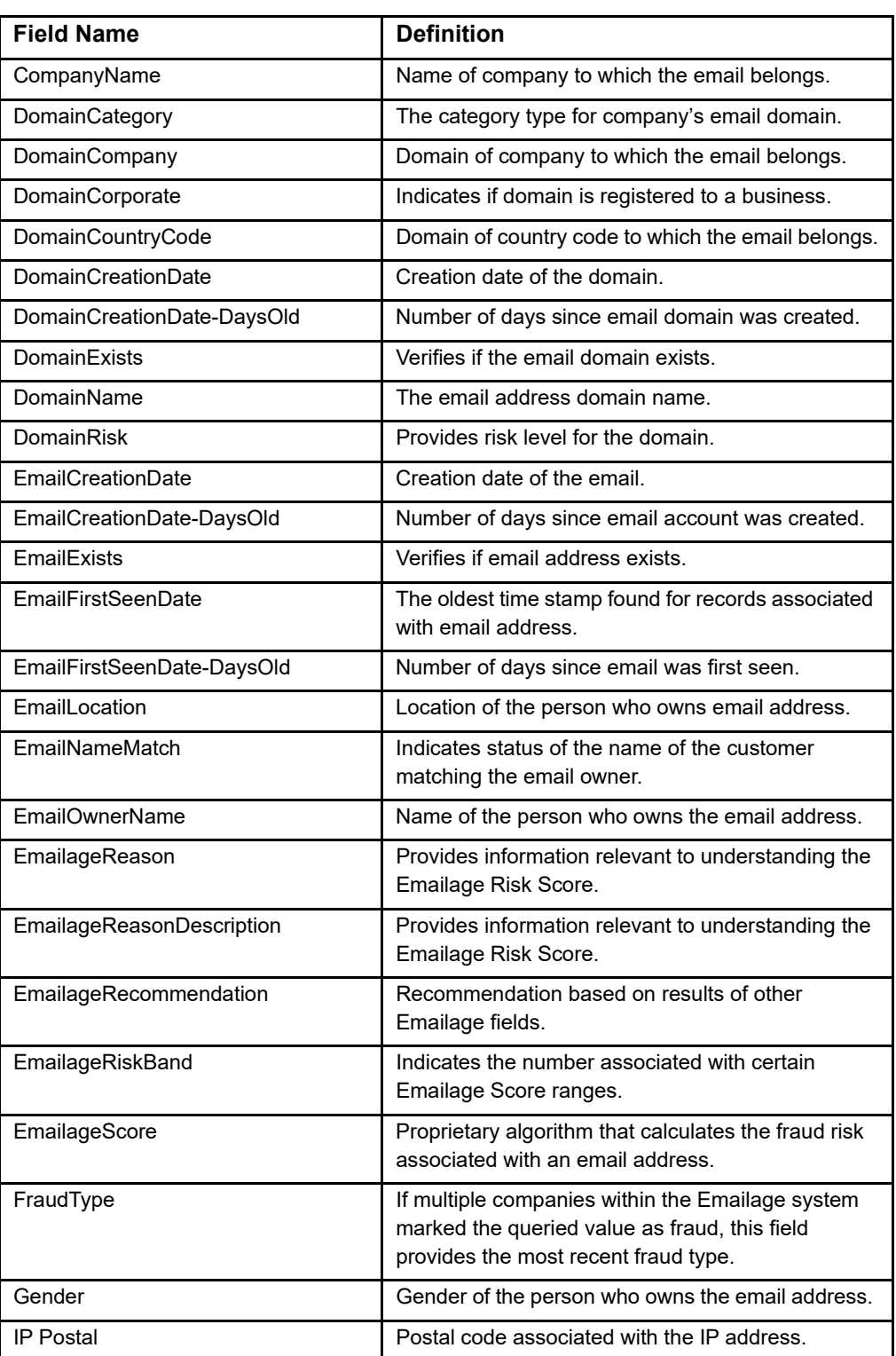

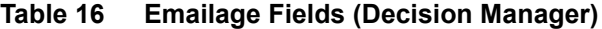

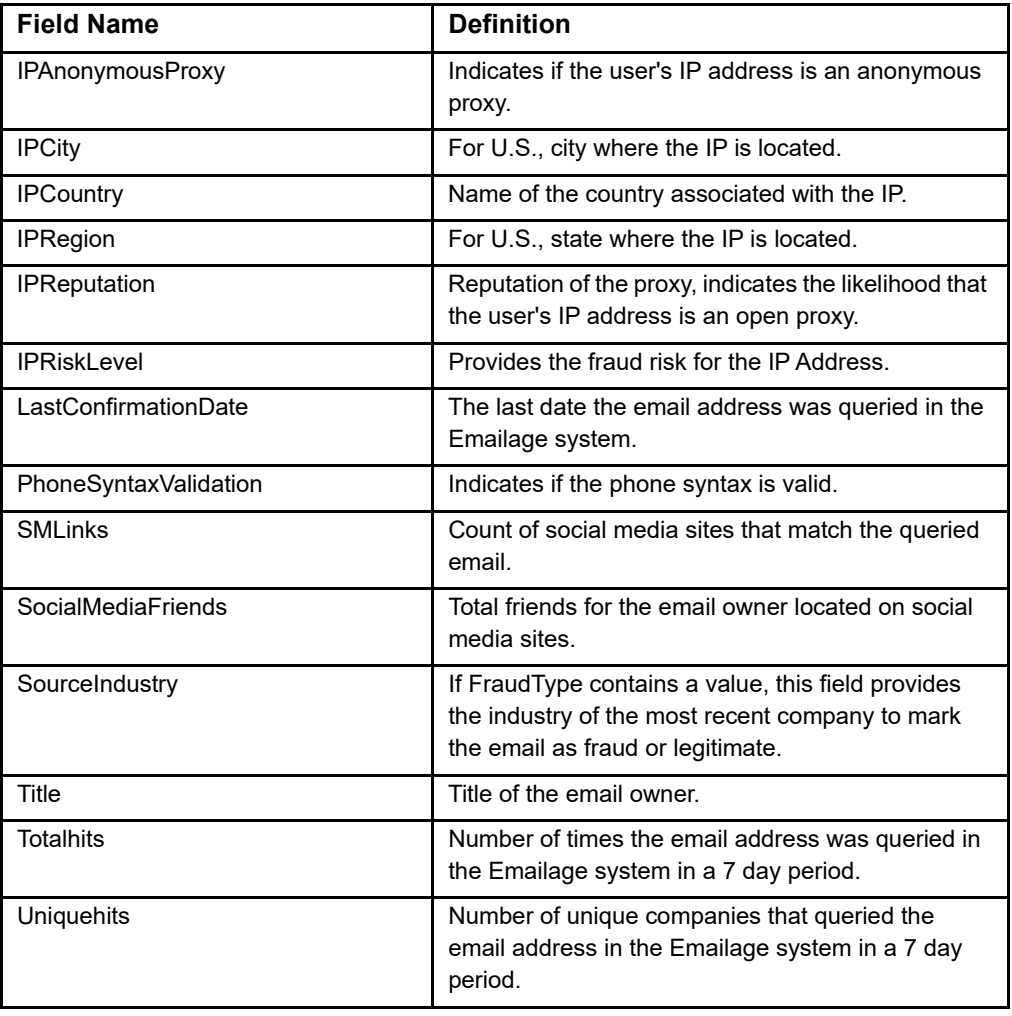

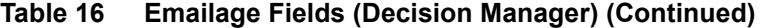

## **Event Fields**

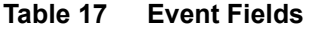

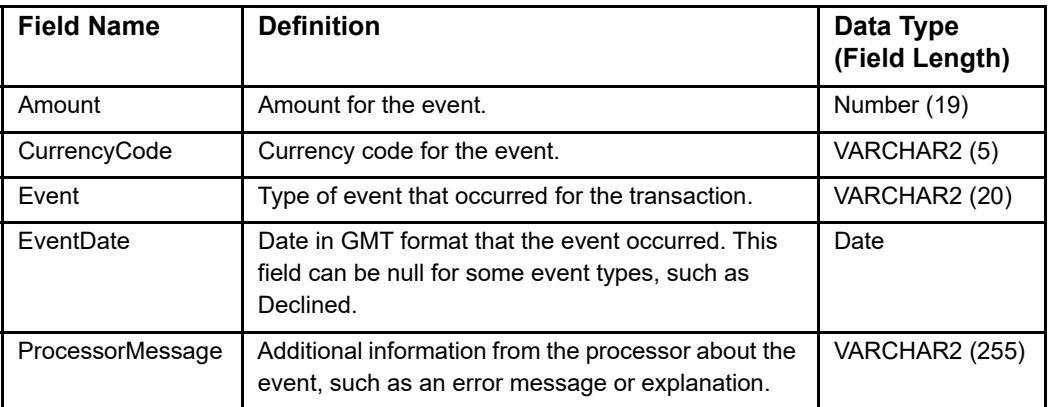

# **Exception Fields**

**Table 18 Exception Fields**

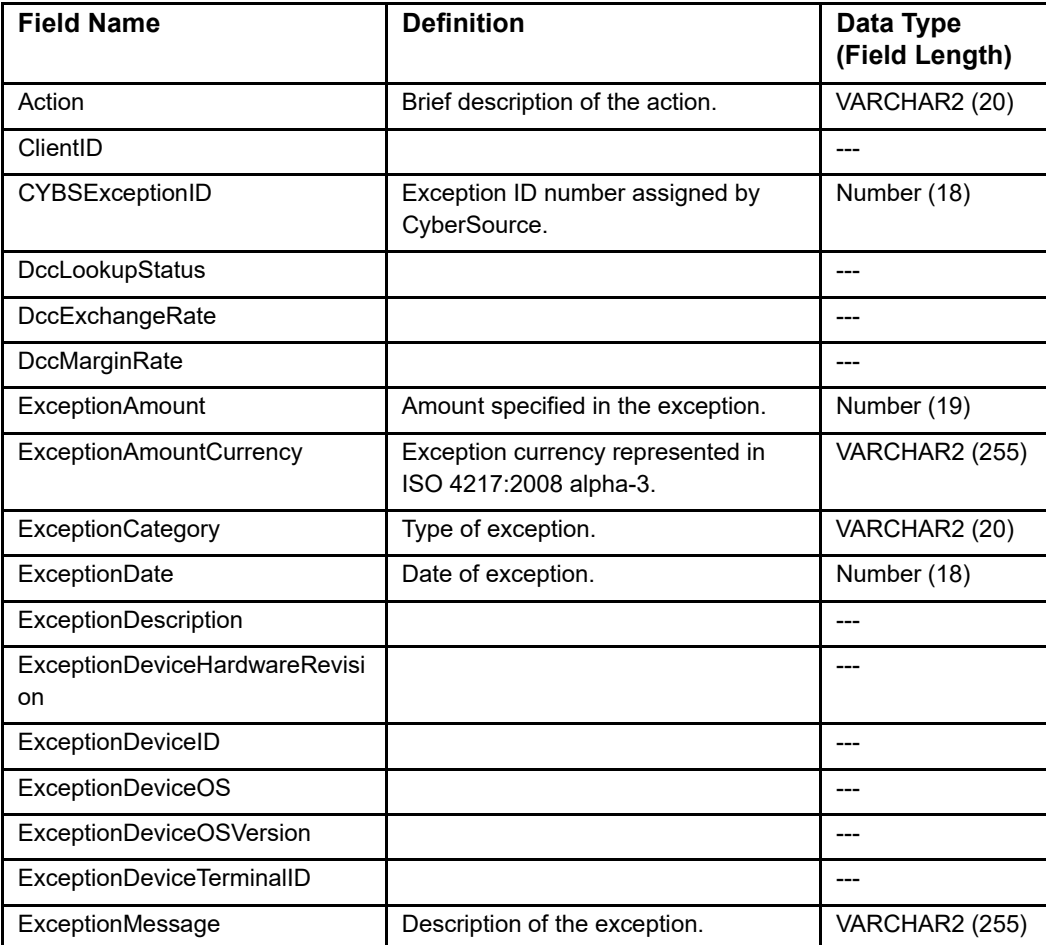

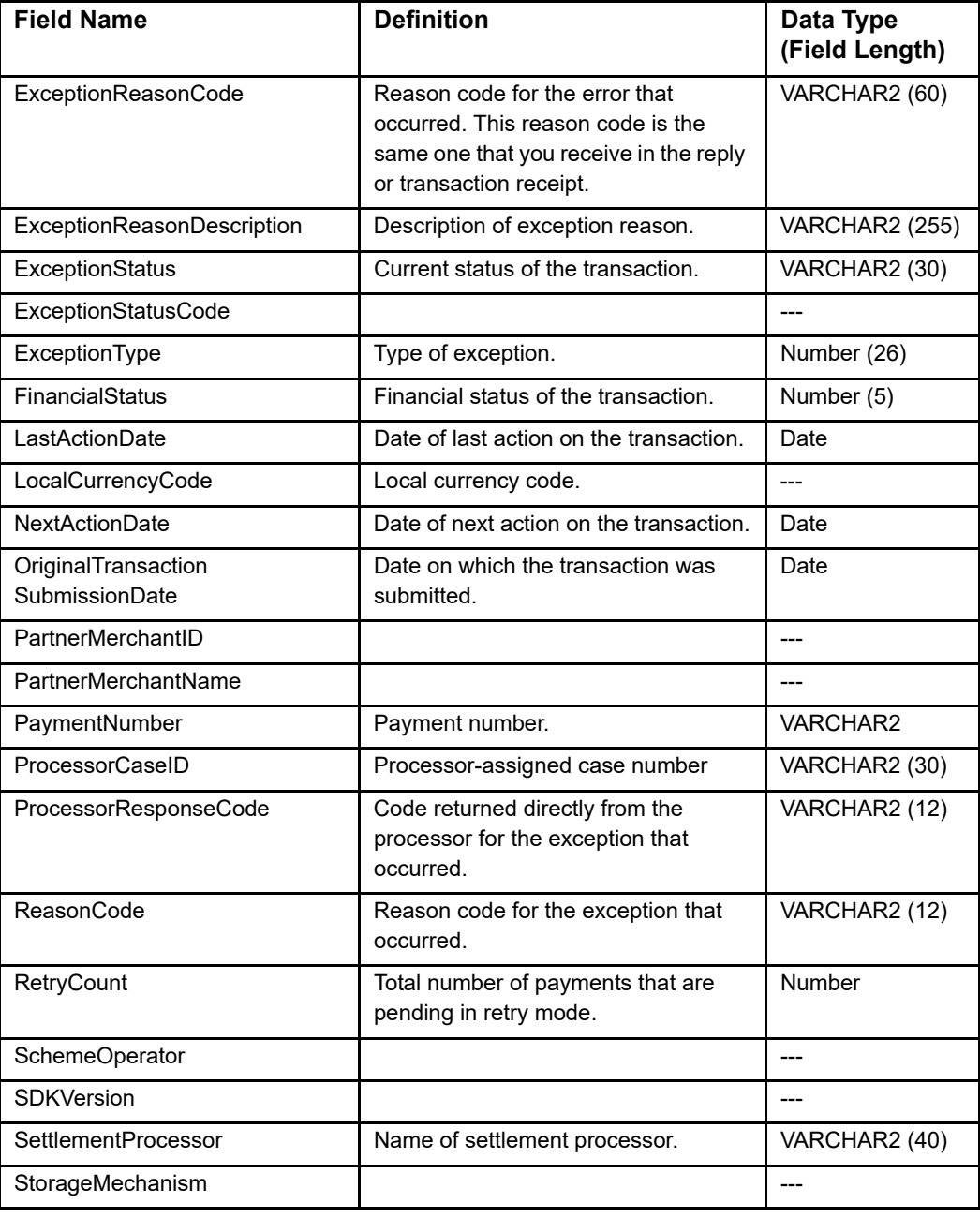

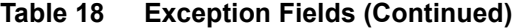

# **Fee Fields**

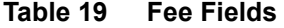

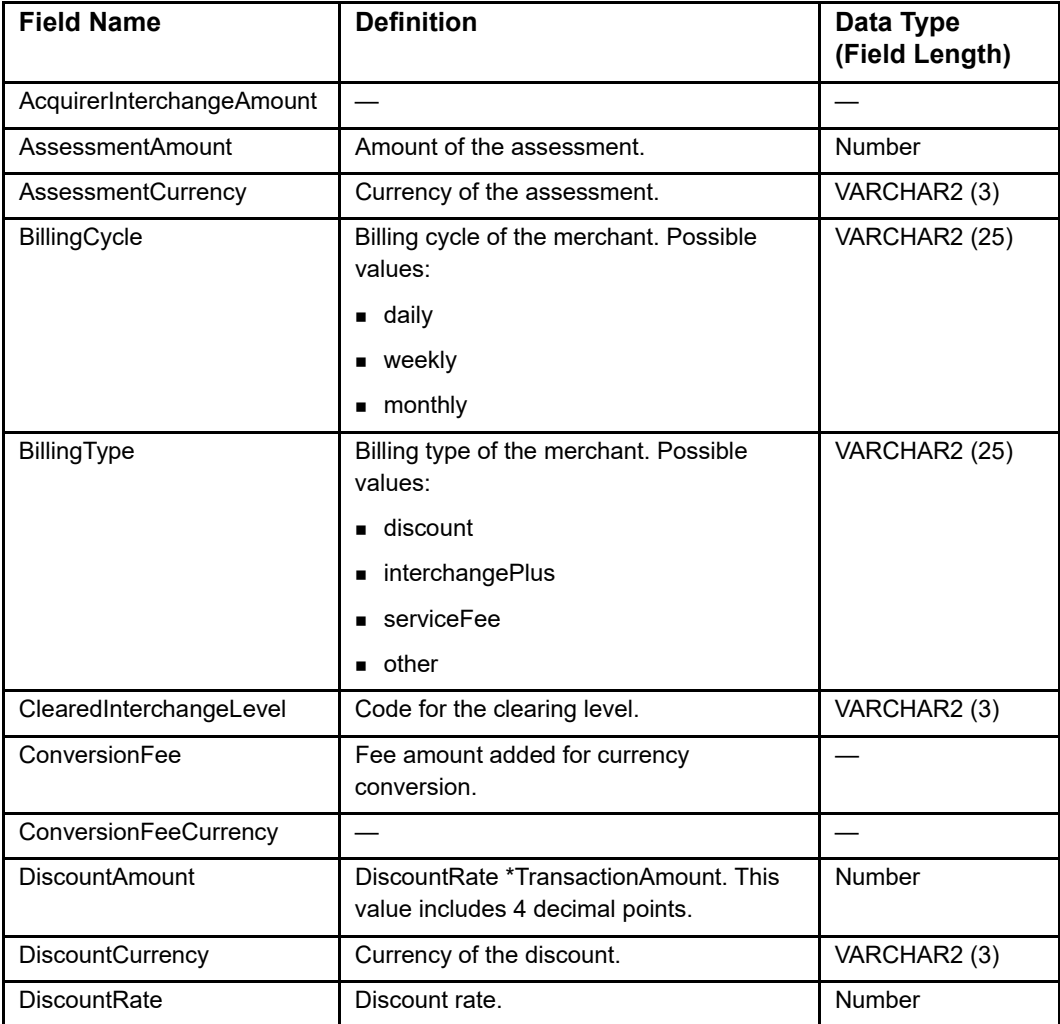

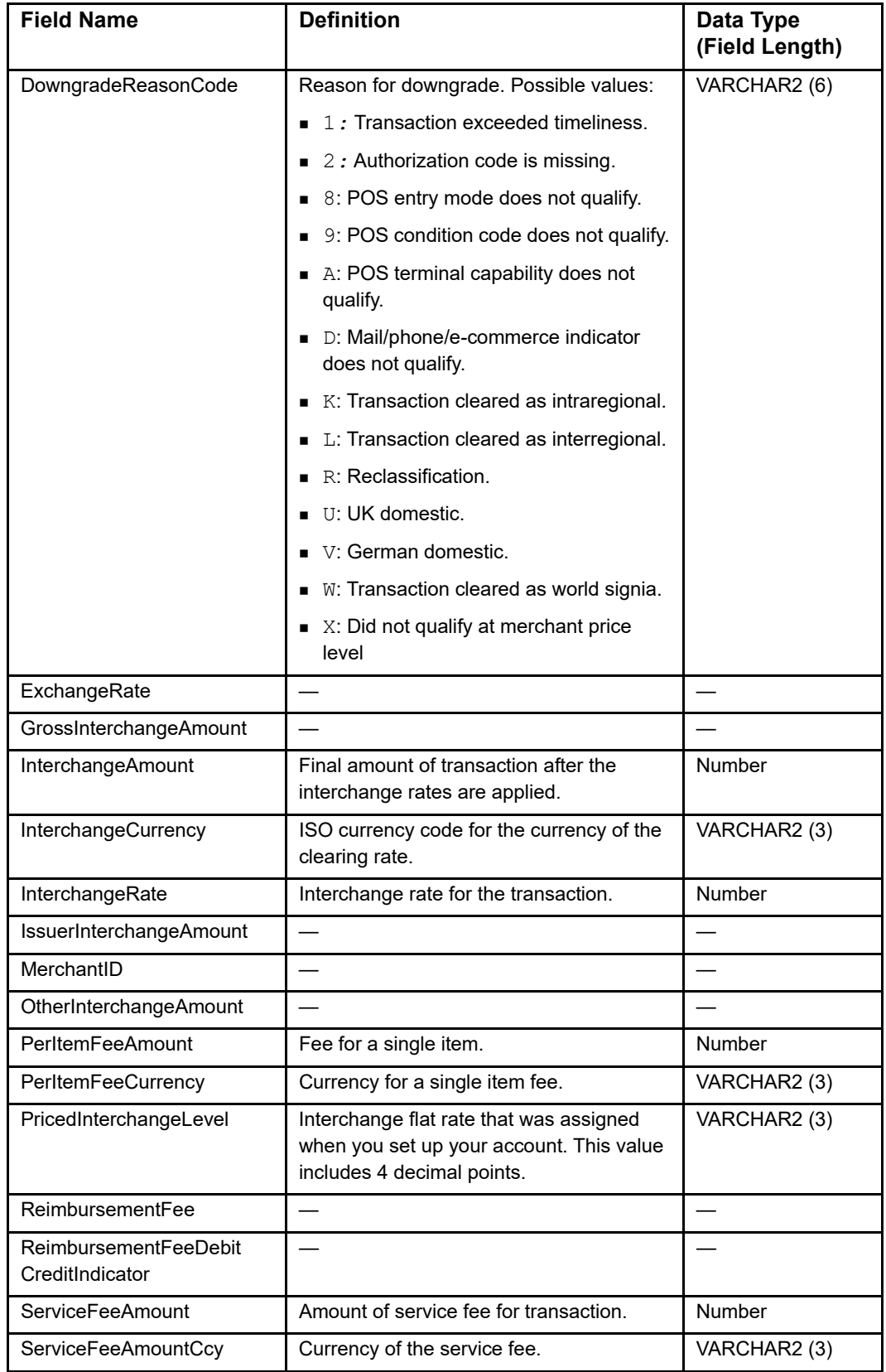

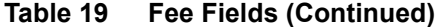

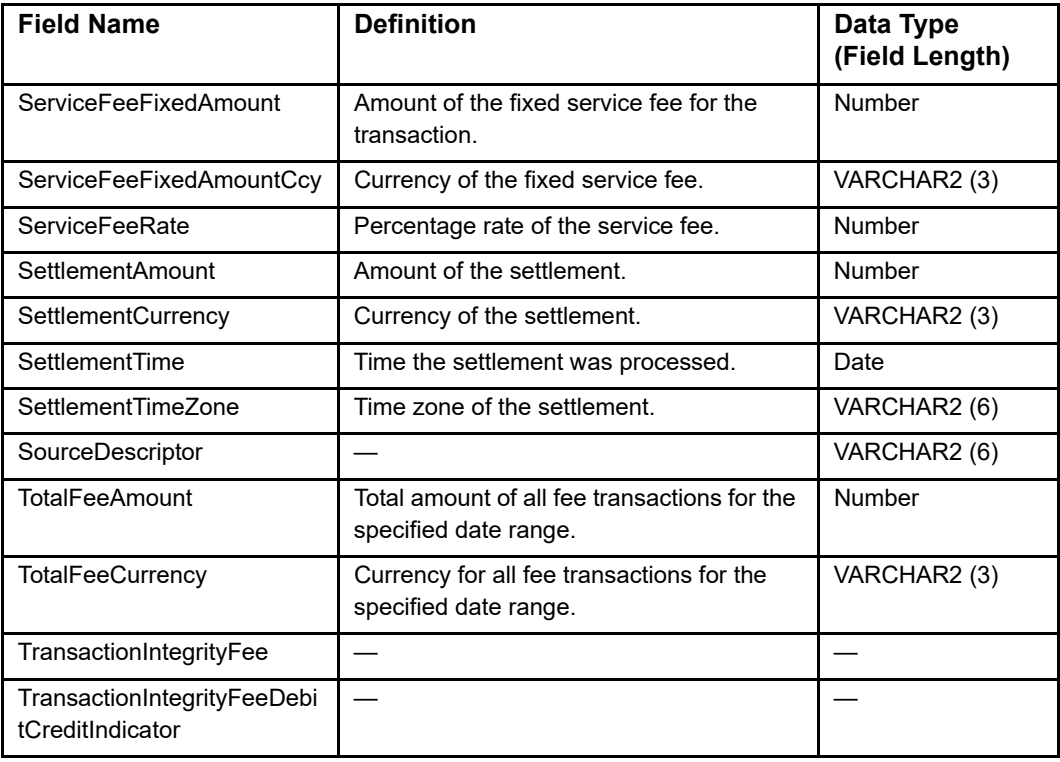

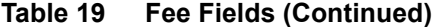

# **Fee Summary Fields**

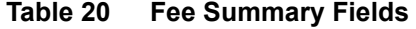

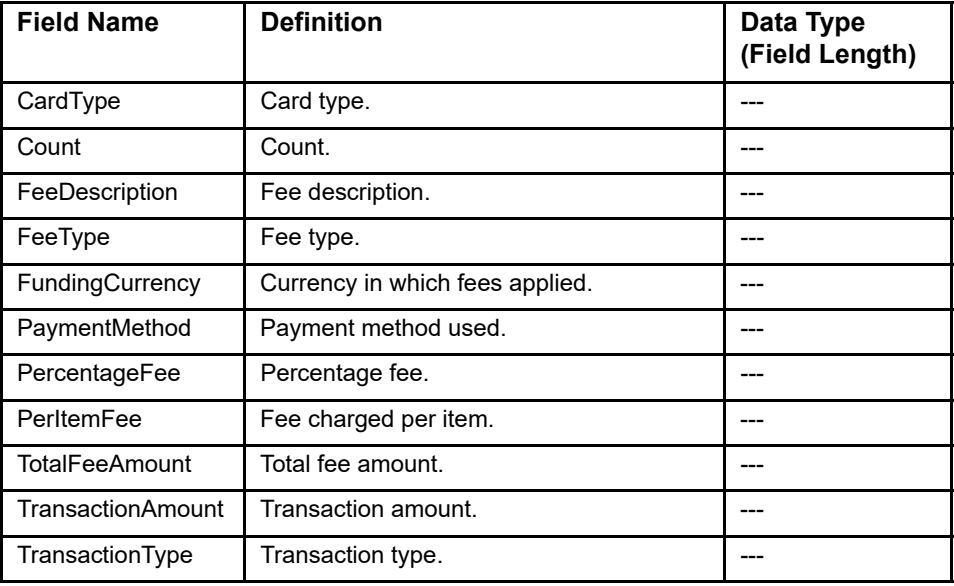

# **Funding Fields**

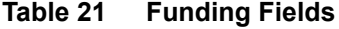

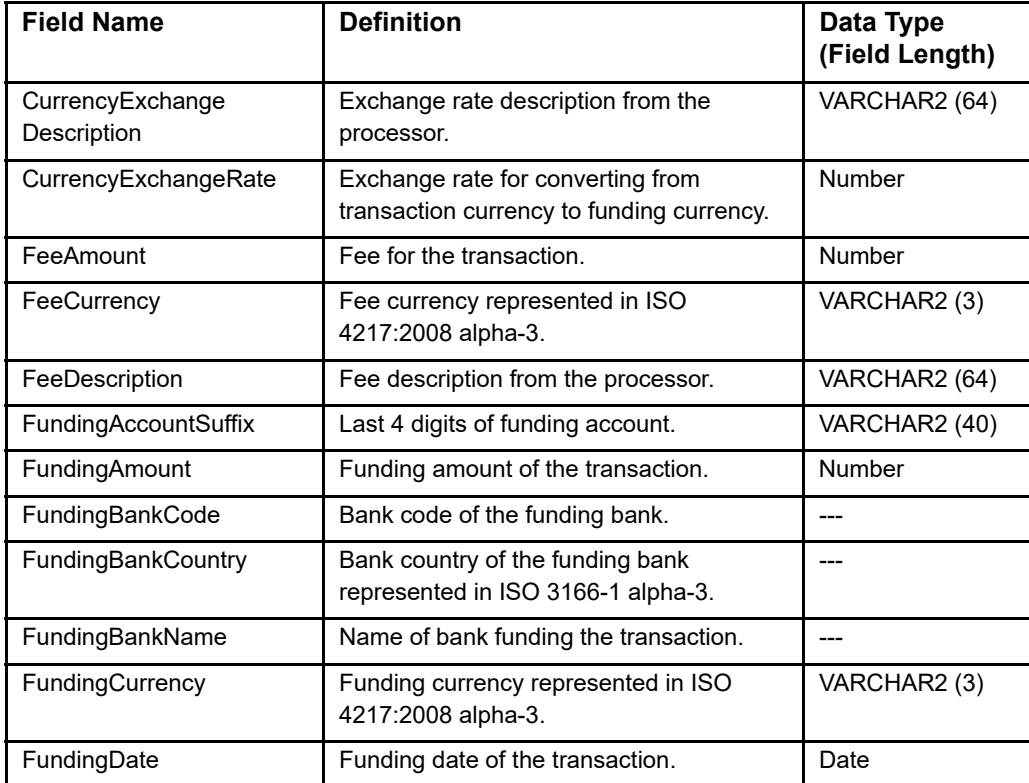

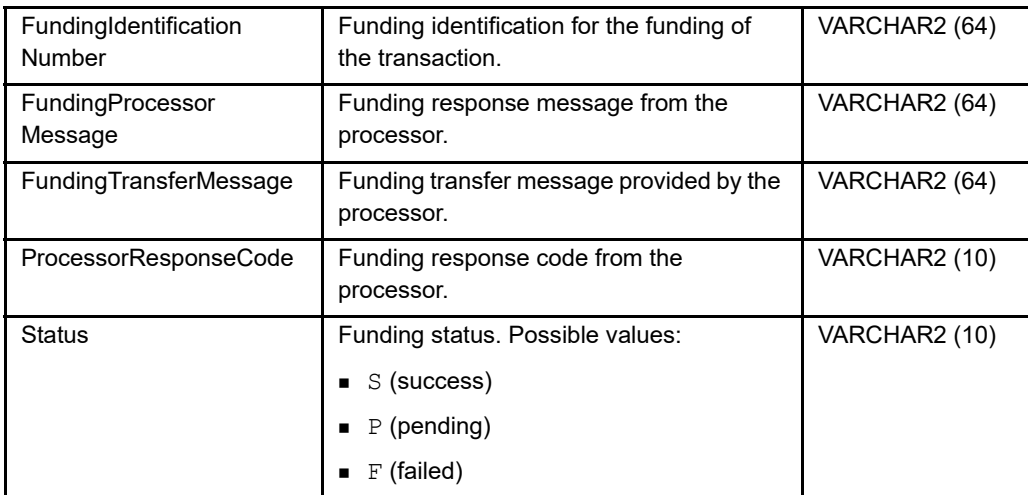

## **Table 21 Funding Fields (Continued)**

# **Fund Transfer Fields**

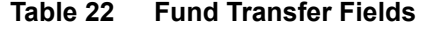

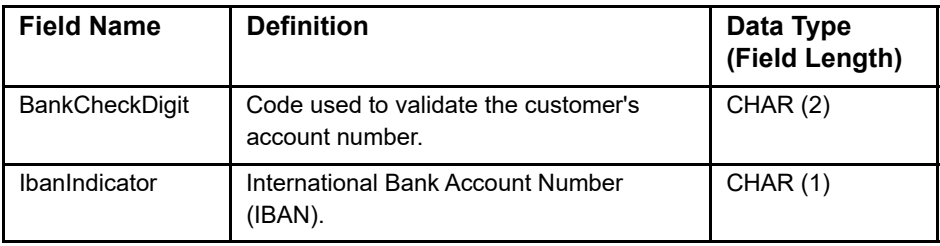

## **Invoice Fields**

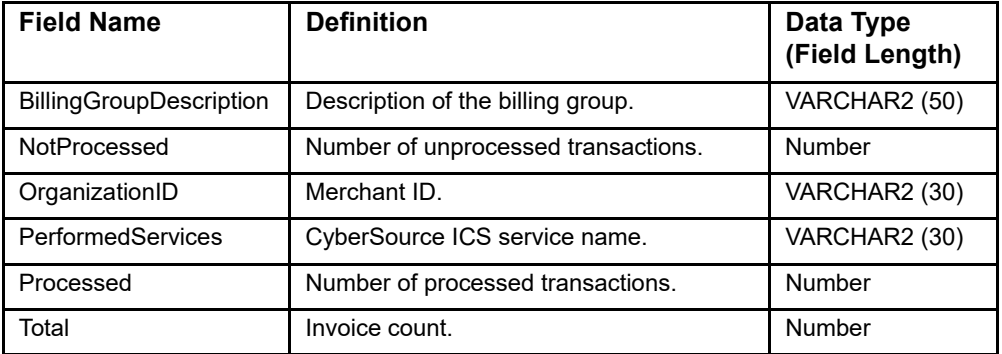

#### **Table 23 Invoice Fields**

# **Japanese Payment (JP) Fields**

**Table 24 Japanese Payment Fields**

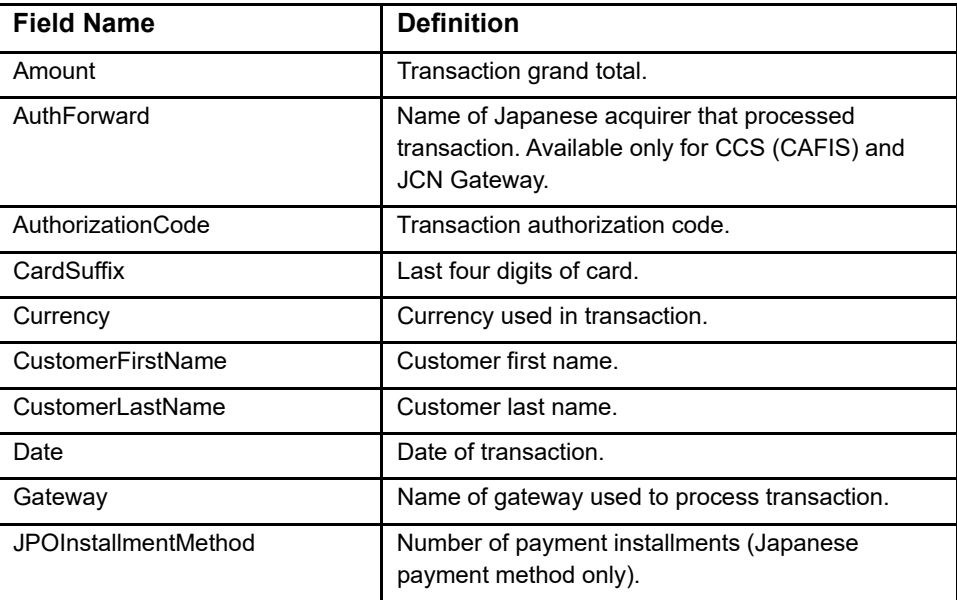

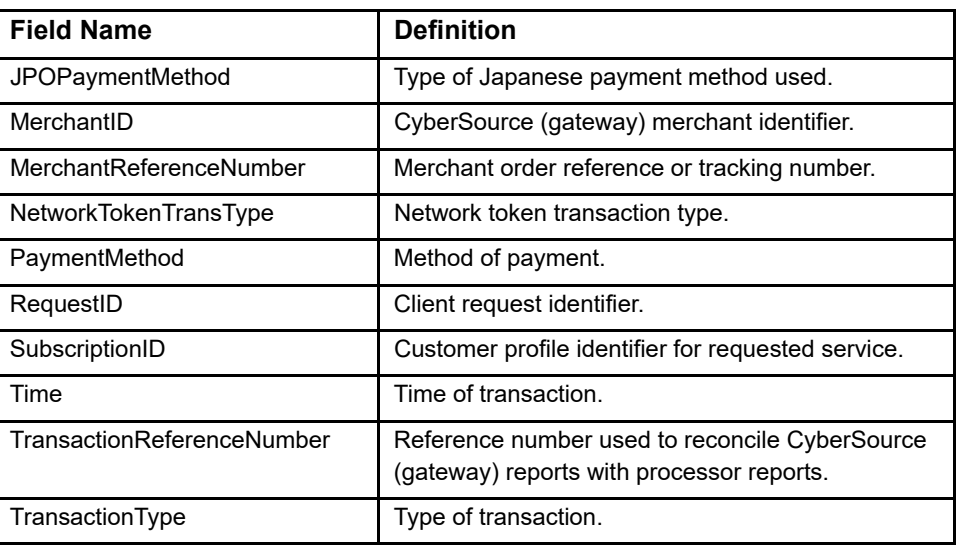

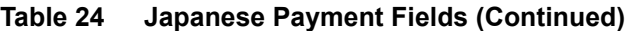

## **Line Item Fields**

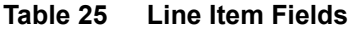

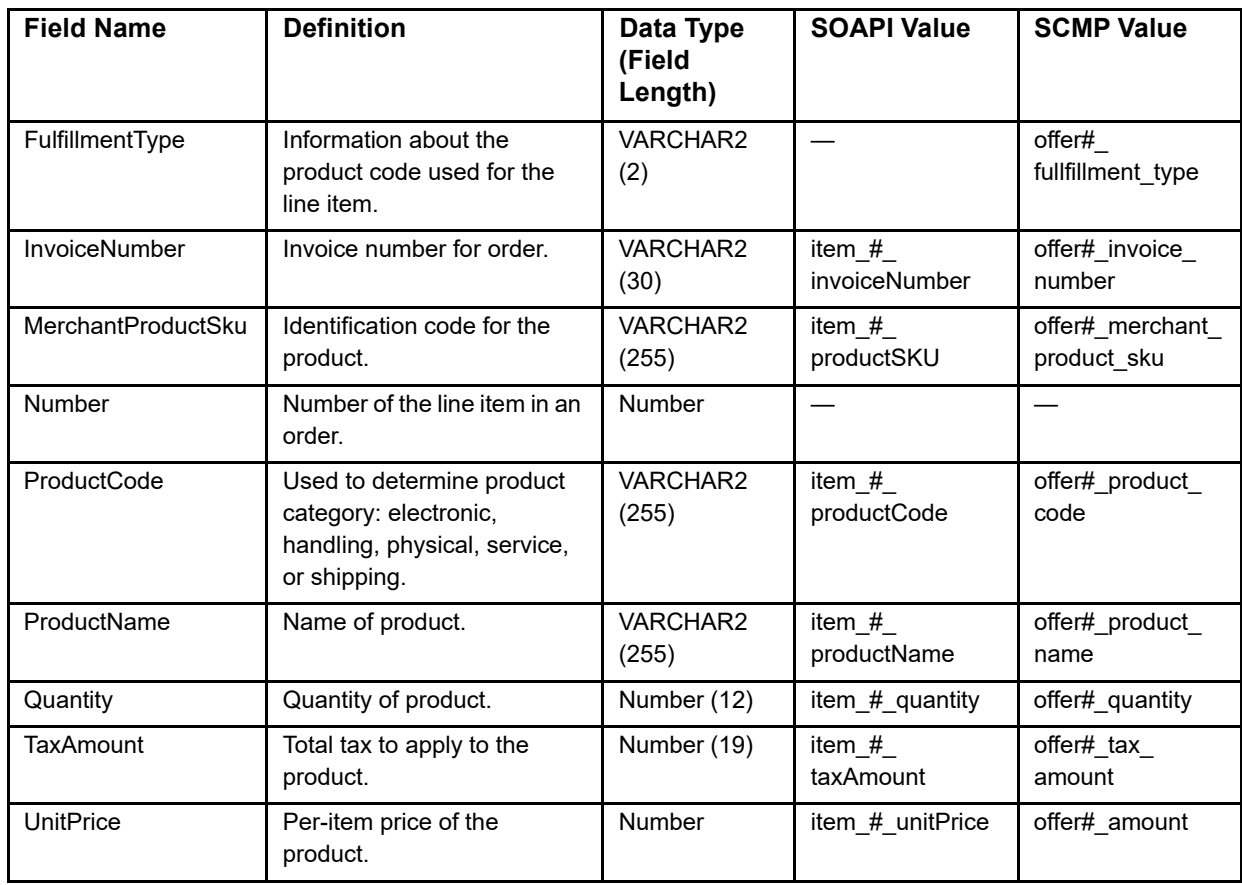

# **Mark As Suspect Fields (DM)**

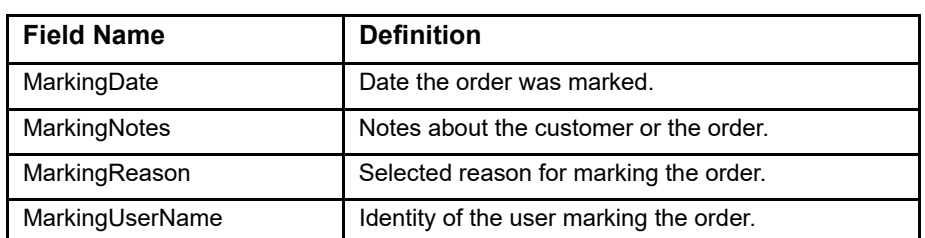

## **Table 26 Mark As Suspect Fields (Decision Manager)**

# **Merchant-Defined Data Fields (DM)**

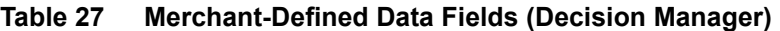

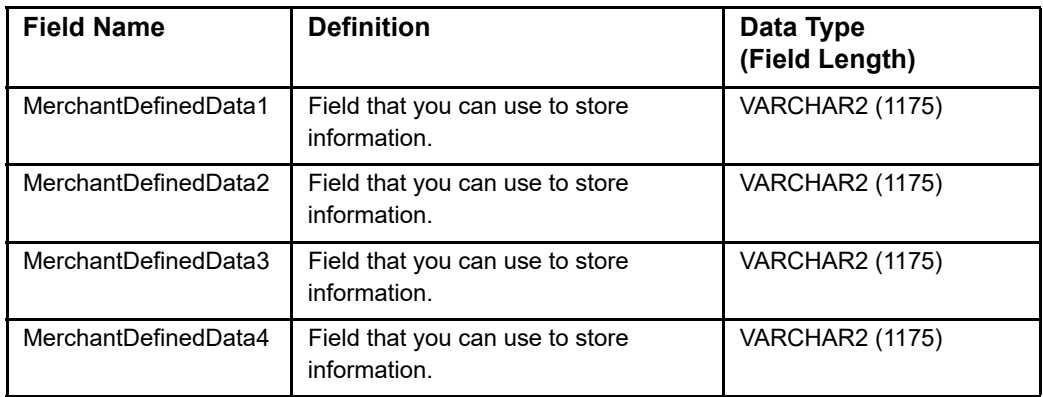

## **Merchant Defined Data Fields**

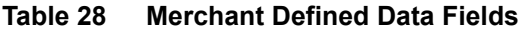

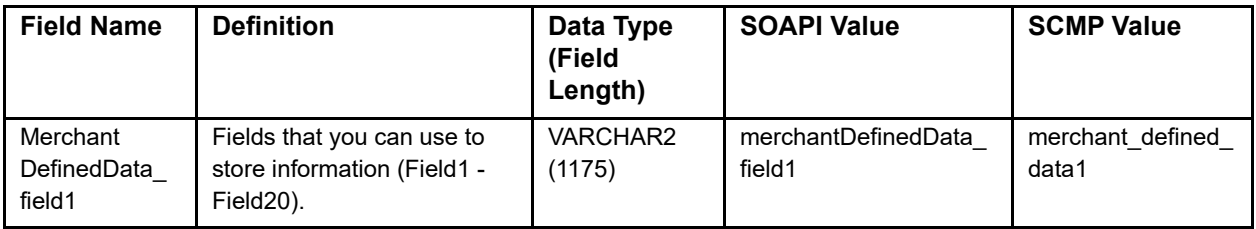

# **Order Fields (DM)**

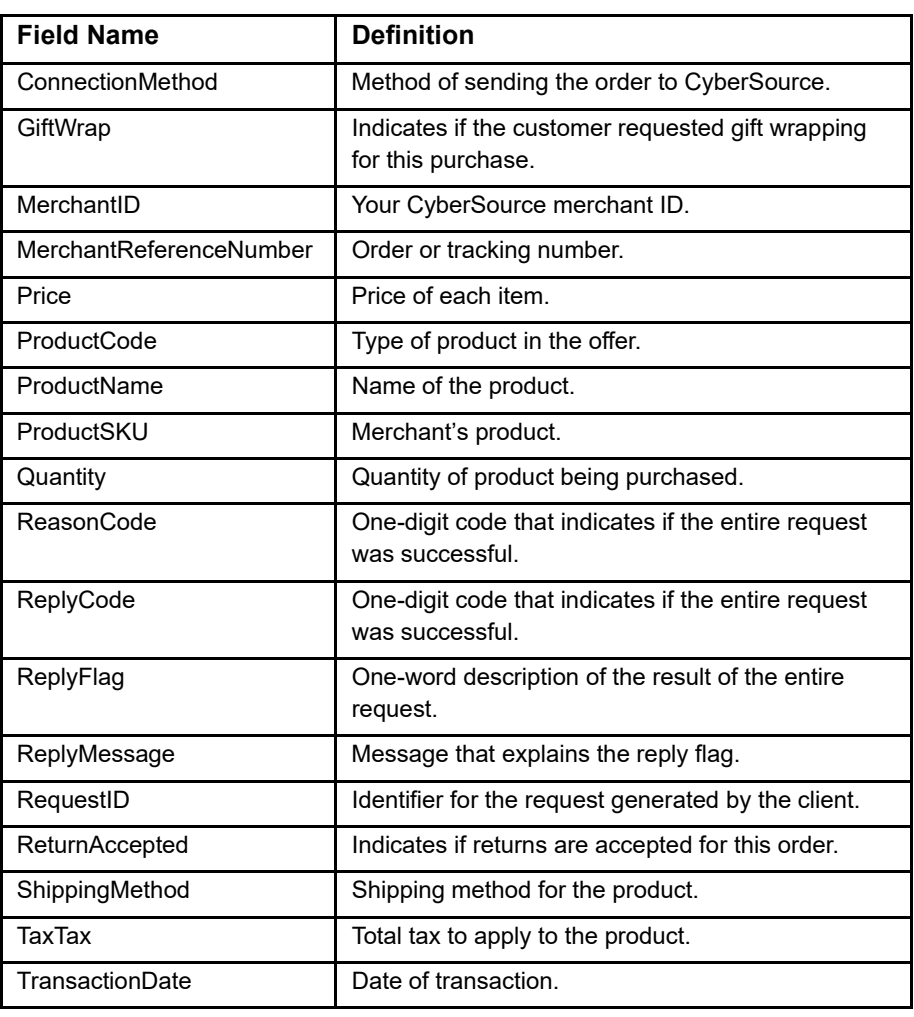

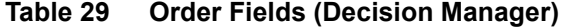

# **Payer Authentication Detail Request Fields**

| <b>Field Name</b>      | <b>Definition</b>                                     |
|------------------------|-------------------------------------------------------|
| MerchantID             | CyberSource merchant ID used for the<br>transactions. |
| RequestID              | Identifier for the transaction request.               |
| <b>TransactionDate</b> | Date on which the transaction took place.             |
| TransactionID          | Identifier of transaction.                            |
| TransactionType        | Transaction type.                                     |

**Table 30 Payer Authentication Detail Request Fields**

# **Payer Authentication Request Fields**

| <b>Field Name</b> | <b>Definition</b>                     |
|-------------------|---------------------------------------|
| AccountID         | Account identifier.                   |
| AcquirerBin       | Acquiring bank identification number. |
| CardExpiry        | Card expiration.                      |
| Country           | Country.                              |
| MerchantID        | Merchant identifier.                  |
| MerchantName      | Merchant name.                        |
| MerchantURL       | Merchant URL.                         |
| PurchaseAmount    | Purchase amount.                      |
| PurchaseDate      | Purchase date.                        |
| PurchaseXID       | Purchase XID.                         |

**Table 31 Payer Authentication Request Fields**

## **Payer Authentication Response Fields**

| <b>Field Name</b>   | <b>Definition</b>                     |
|---------------------|---------------------------------------|
| AcquirerBin         | Acquiring bank identification number. |
| AuthTime            | Authorization time.                   |
| <b>CAVV</b>         | CAVV.                                 |
| <b>ECI</b>          | Ecommerce indicator.                  |
| MerchantID          | Merchant identifier.                  |
| PurchaseAmount      | Purchase amount.                      |
| <b>PurchaseDate</b> | Purchase date.                        |
| PurchaseXID         | Purchase XID.                         |
| TransactionStatus   | Transaction status.                   |

**Table 32 Payer Authentication Response Fields**

## **Payment Data Fields**

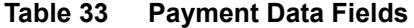

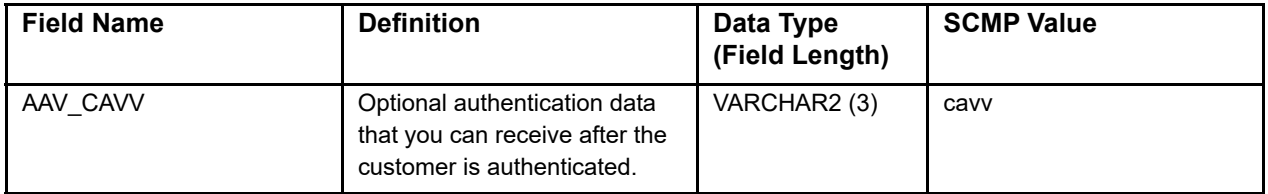

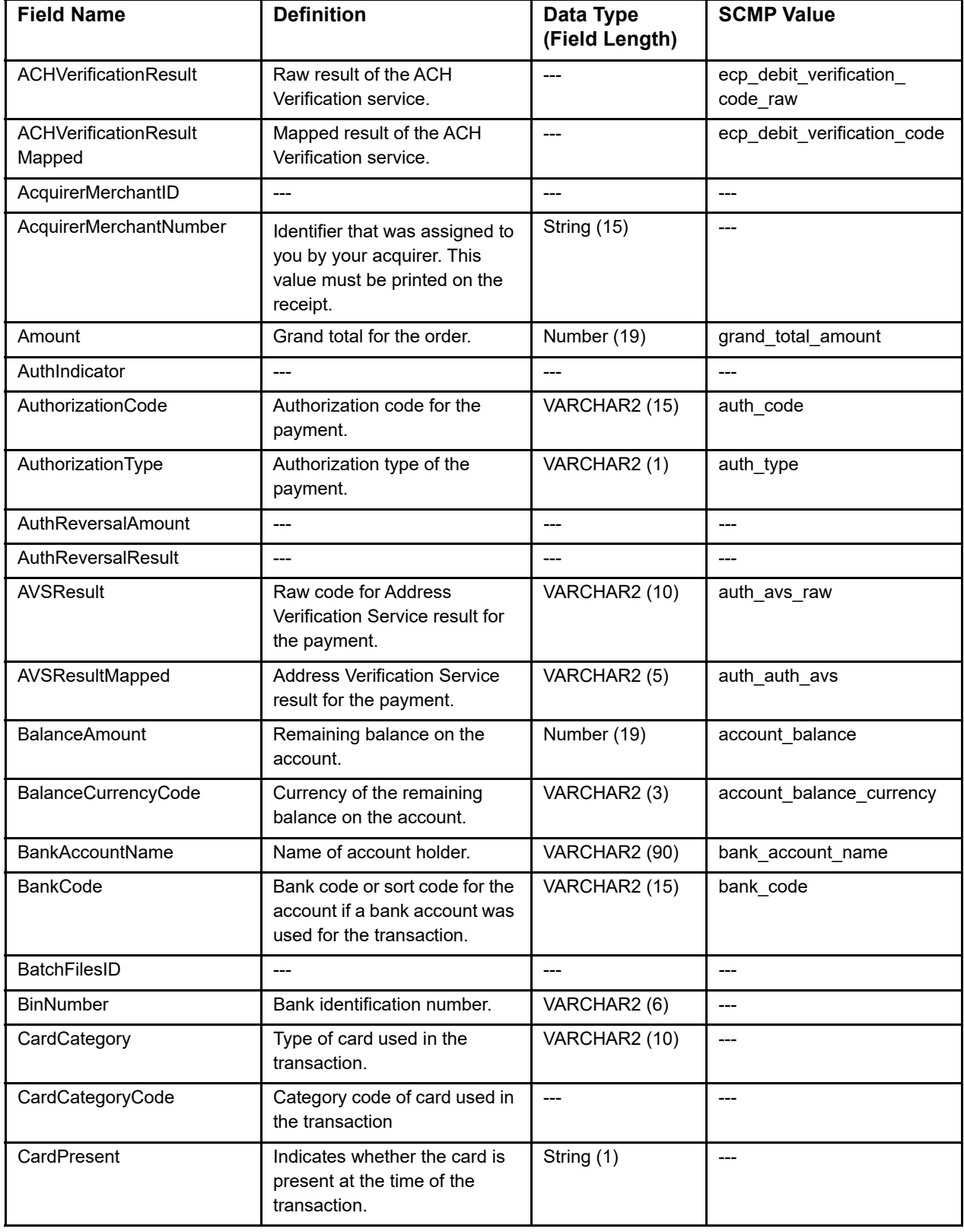

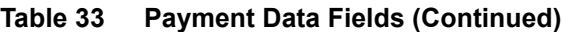

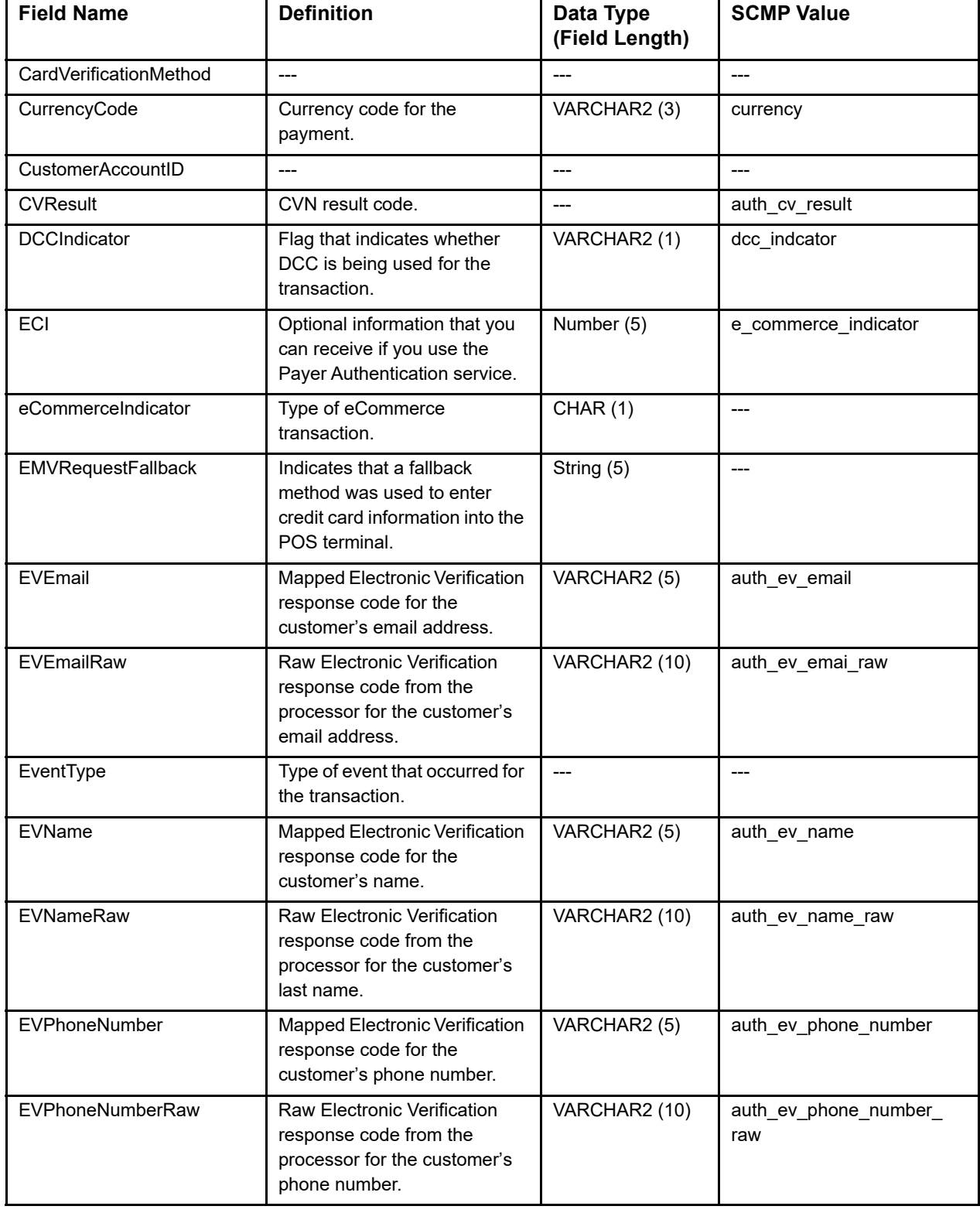

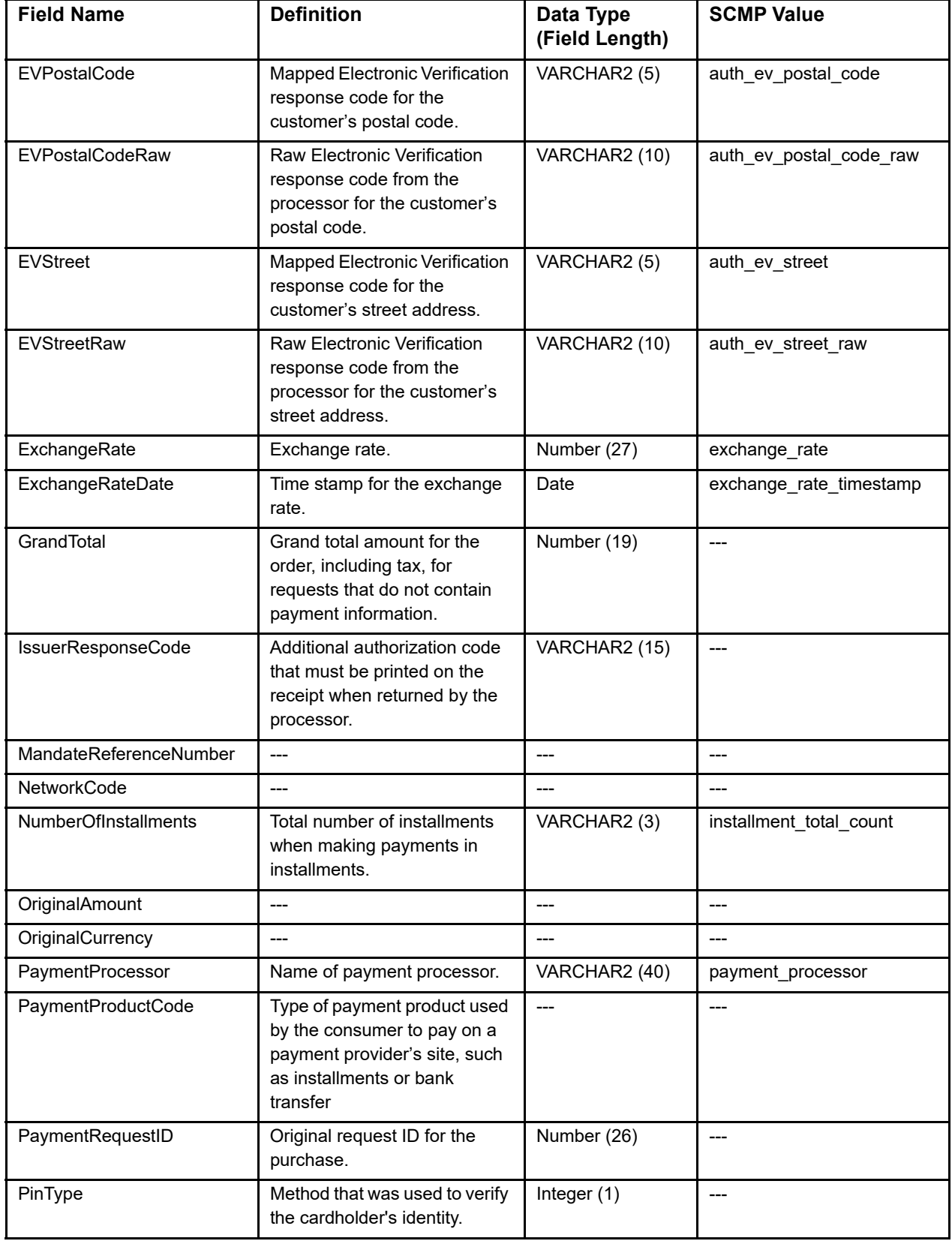

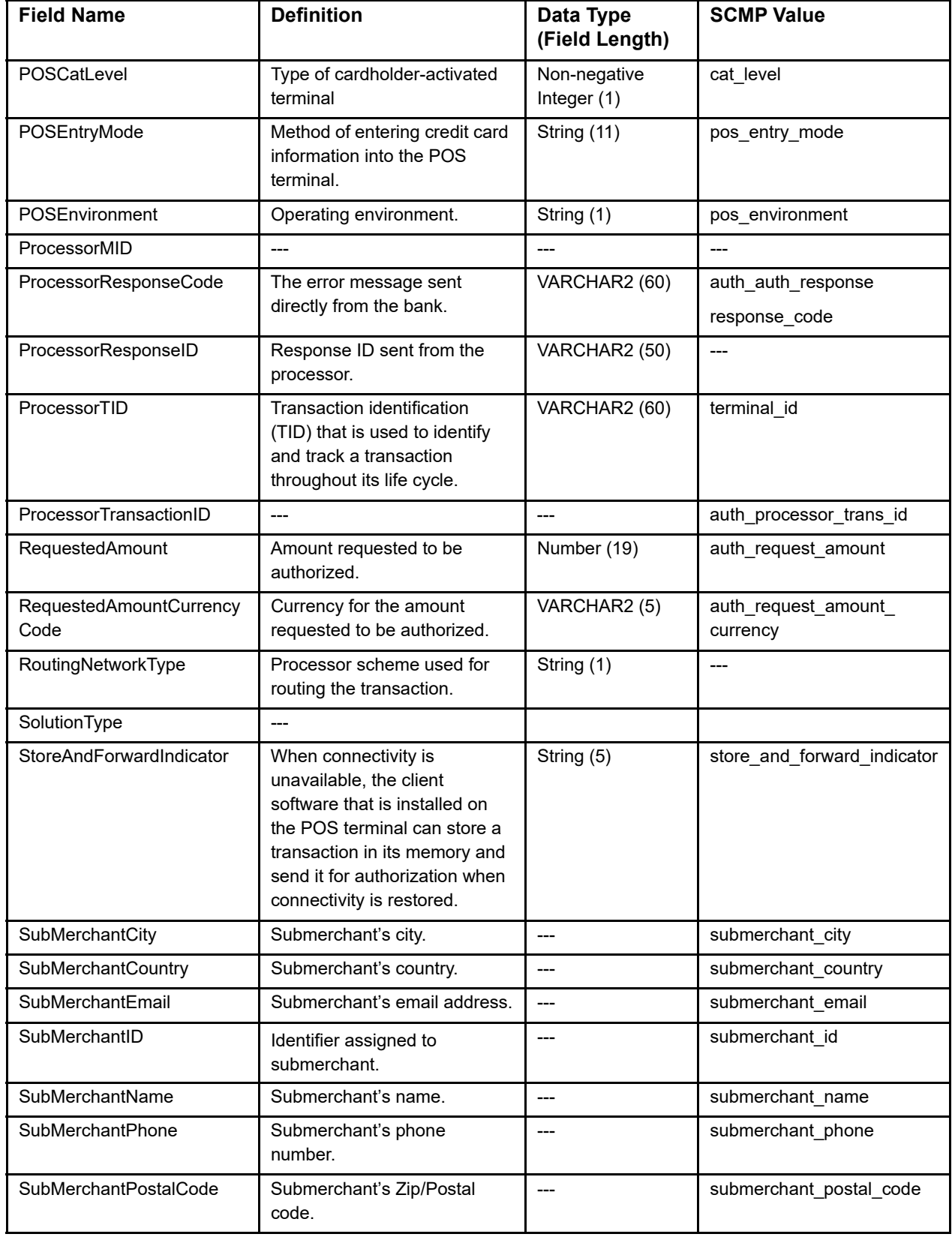

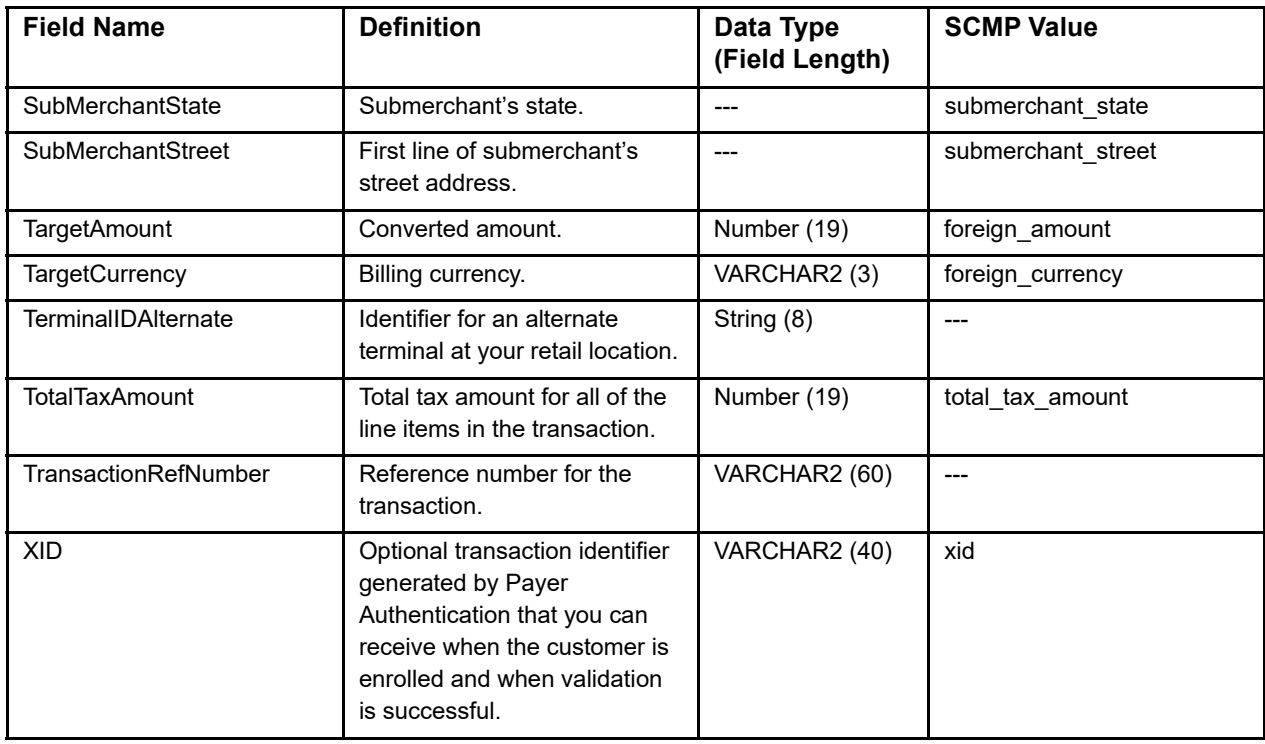

# **Payment Method Fields**

#### **Table 34 Payment Method Fields**

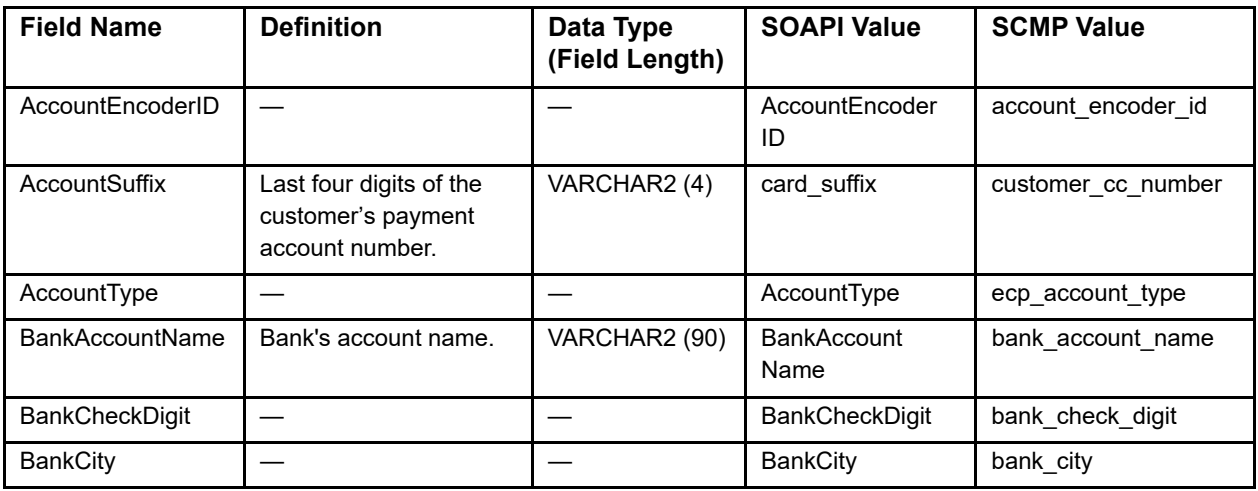

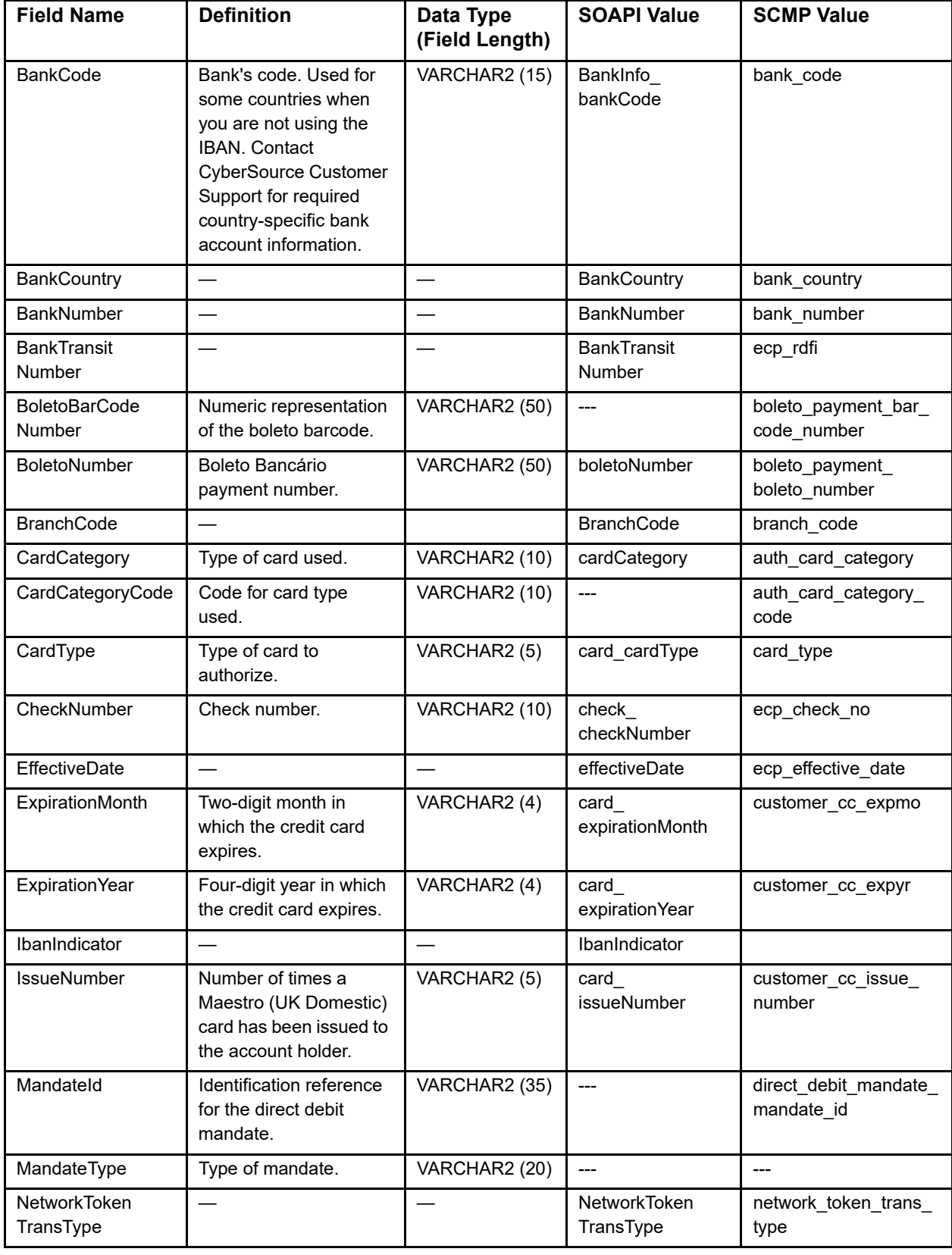

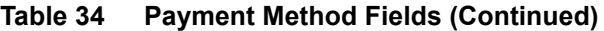

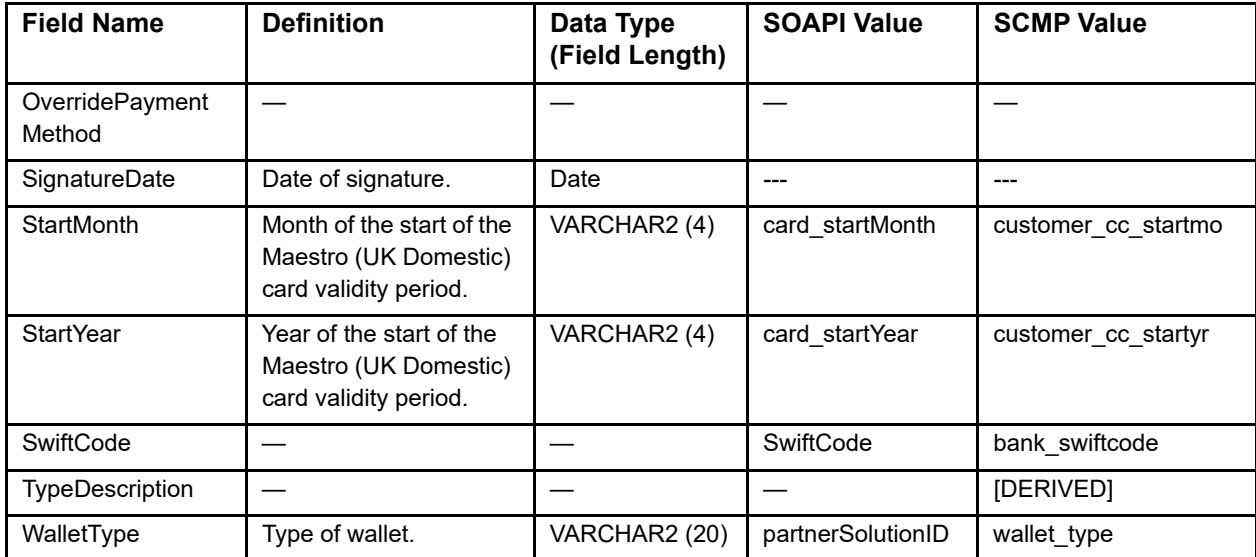

## **Table 34 Payment Method Fields (Continued)**

# **Payment Fields (DM)**

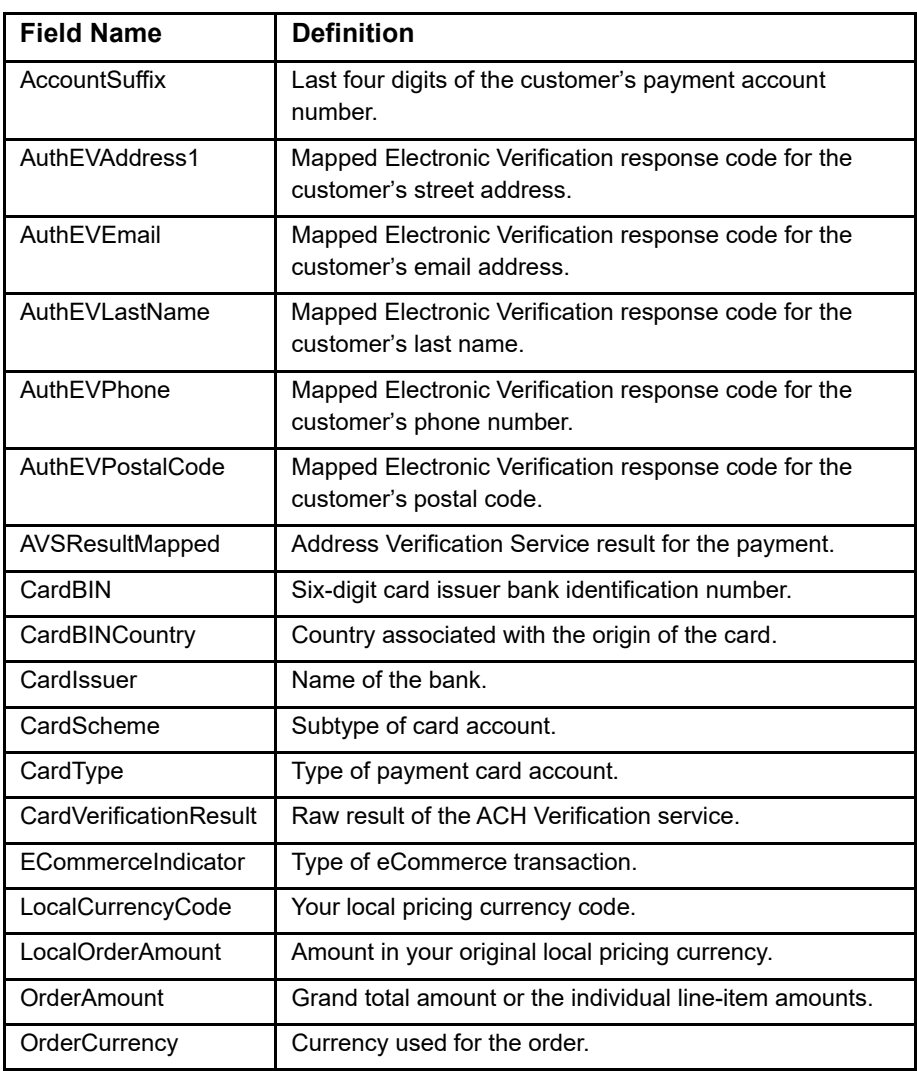

#### **Table 35 Payment Fields (Decision Manager)**

# **POS Terminal Exceptions Fields**

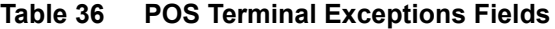

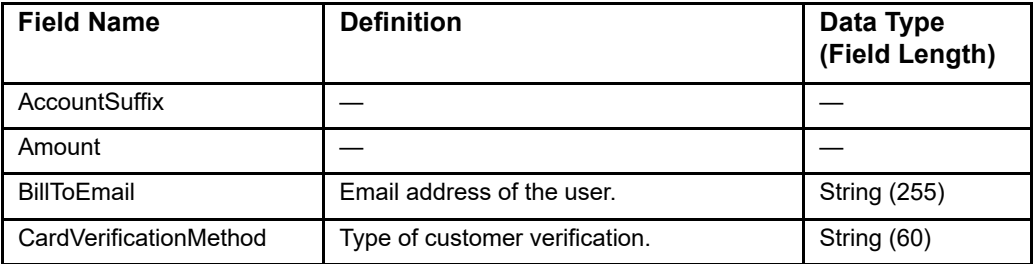
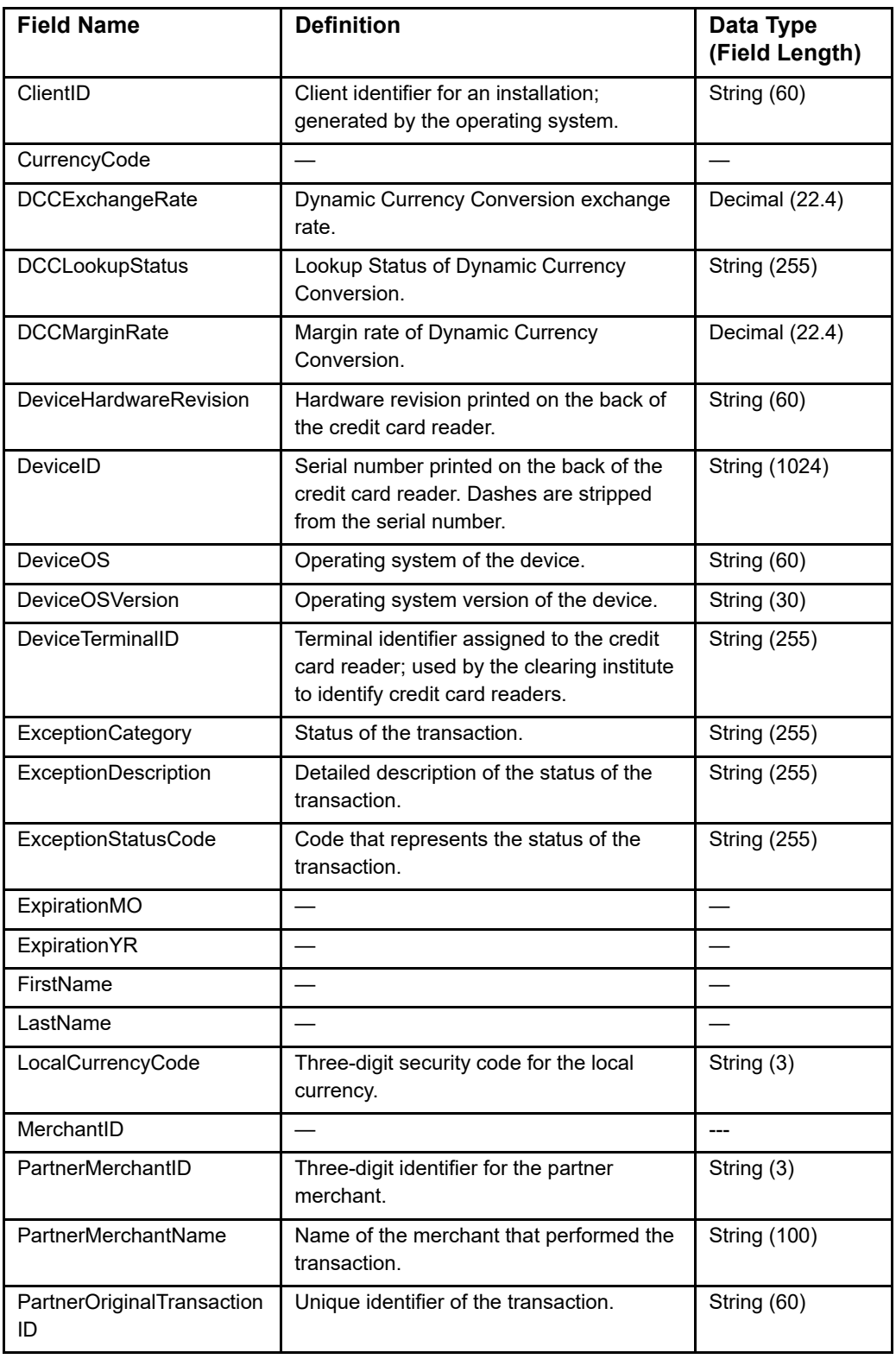

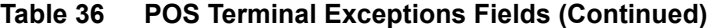

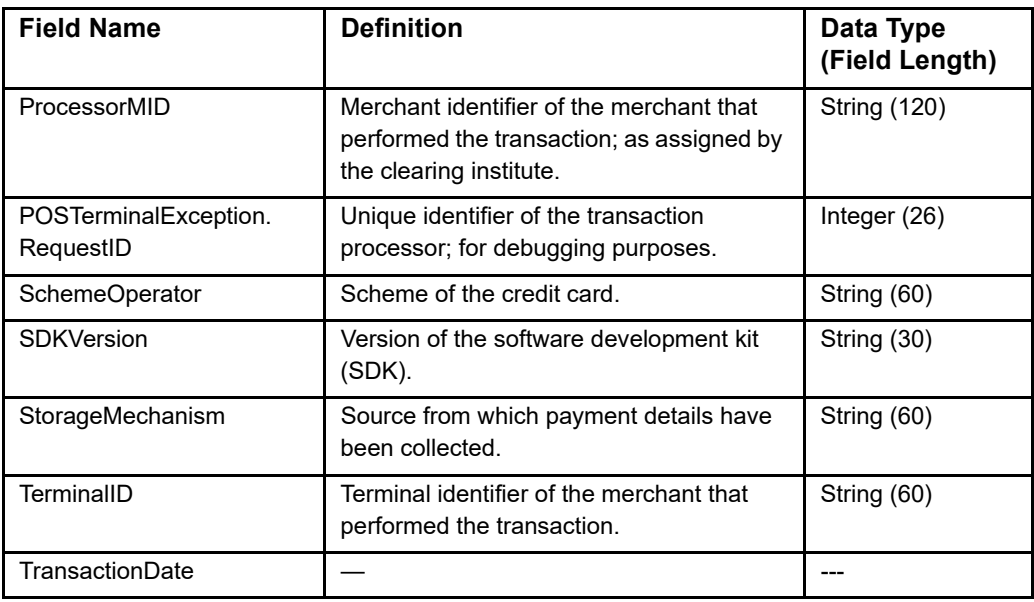

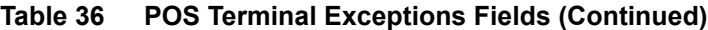

# **Profile Fields**

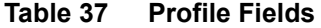

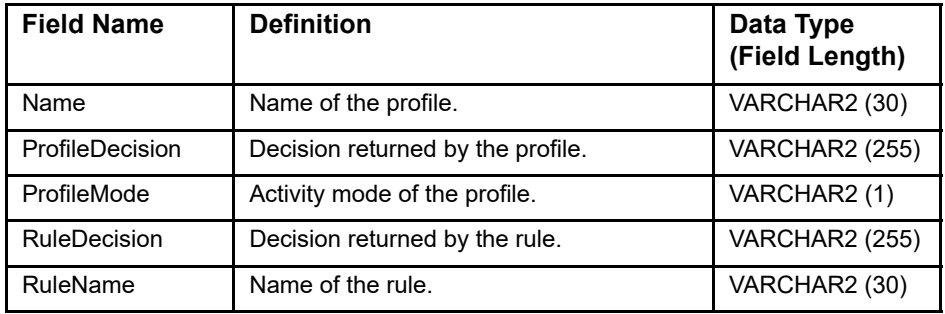

### **Proof XML Fields**

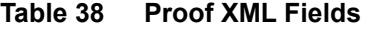

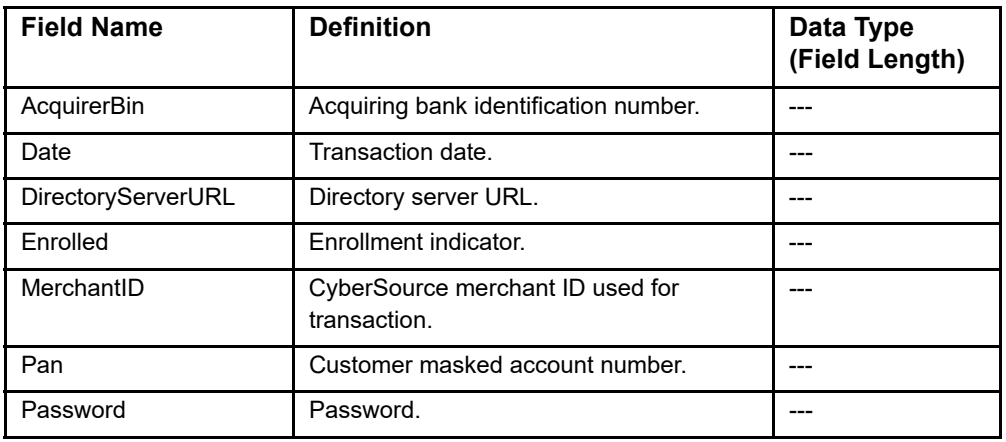

# **Recipient Fields**

**Table 39 Recipient Fields**

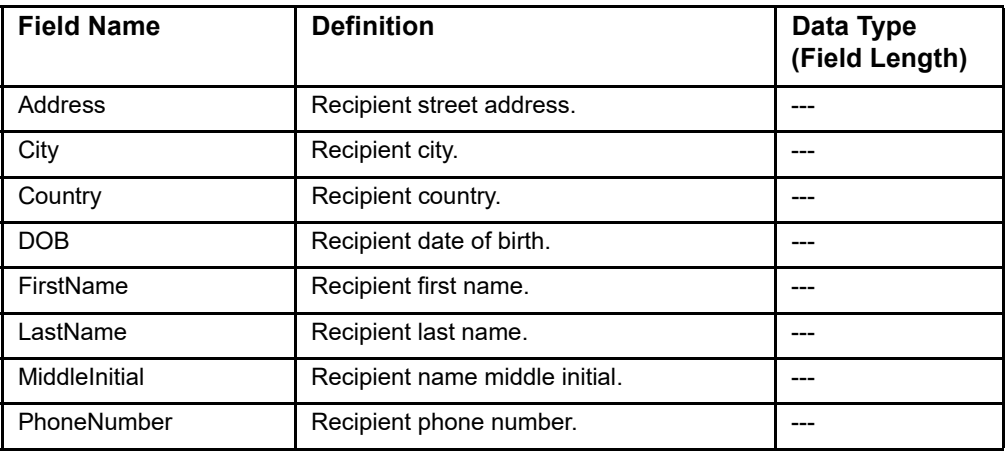

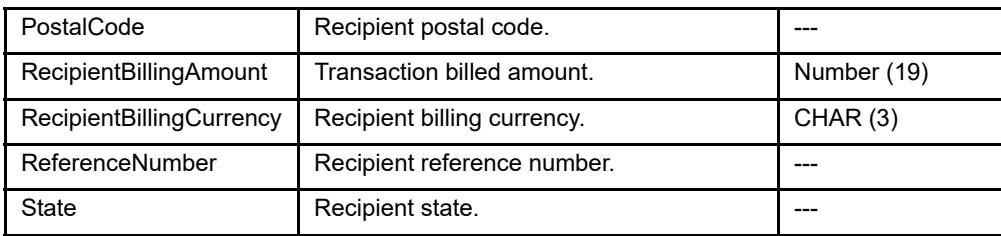

#### **Table 39 Recipient Fields (Continued)**

# **Request Fields**

#### **Table 40 Request Fields**

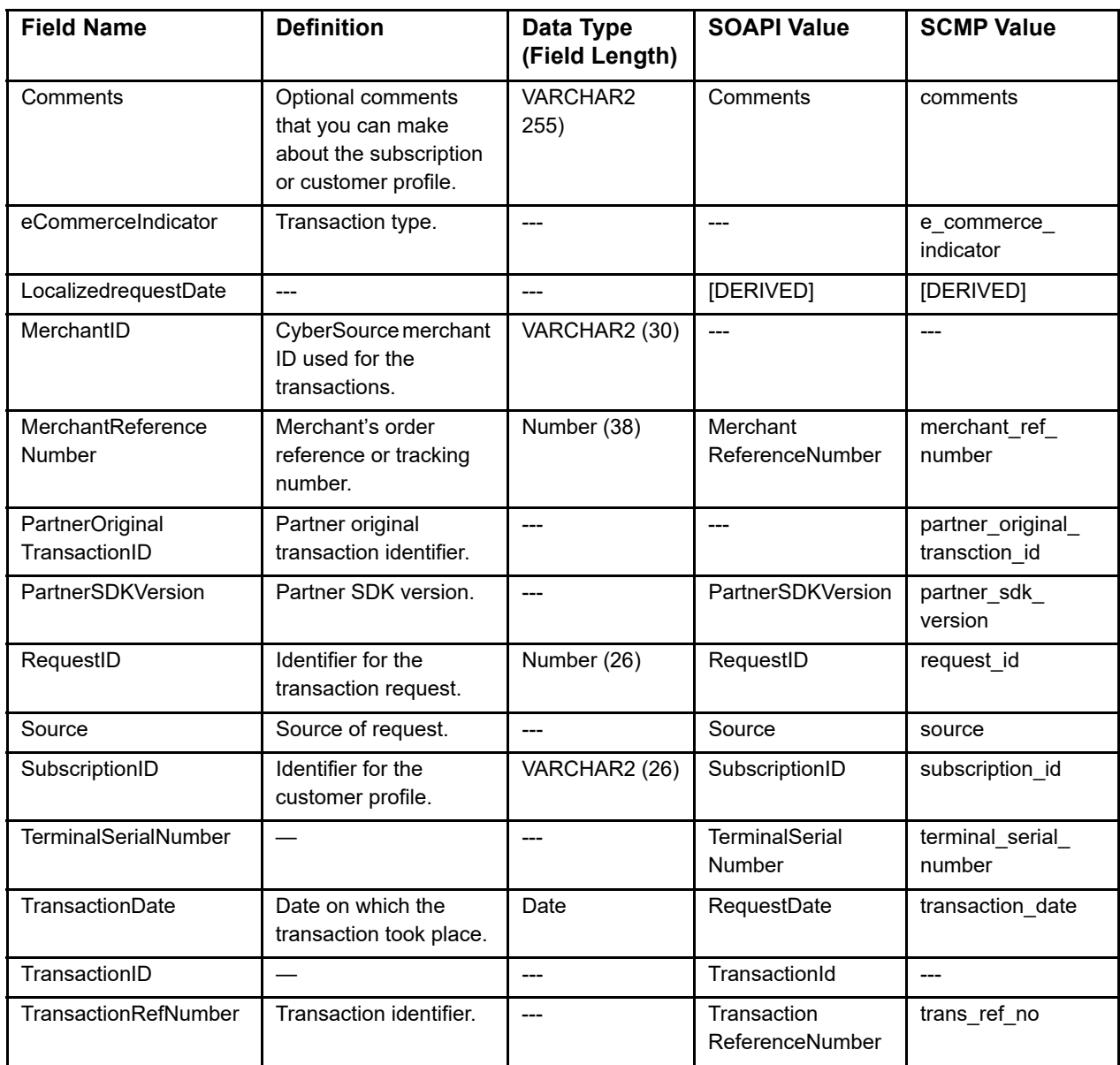

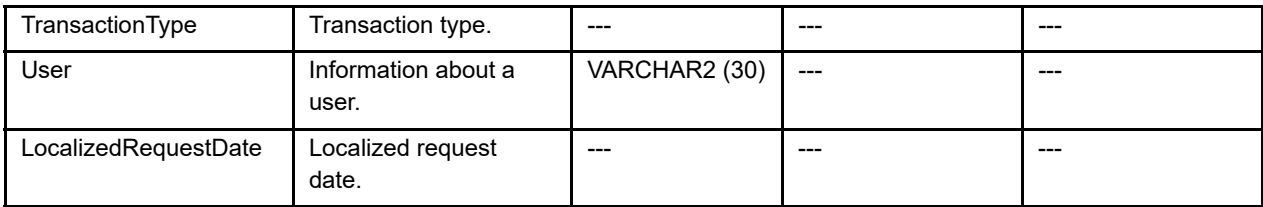

#### **Table 40 Request Fields (Continued)**

# **Risk Fields**

#### **Table 41 Risk Fields**

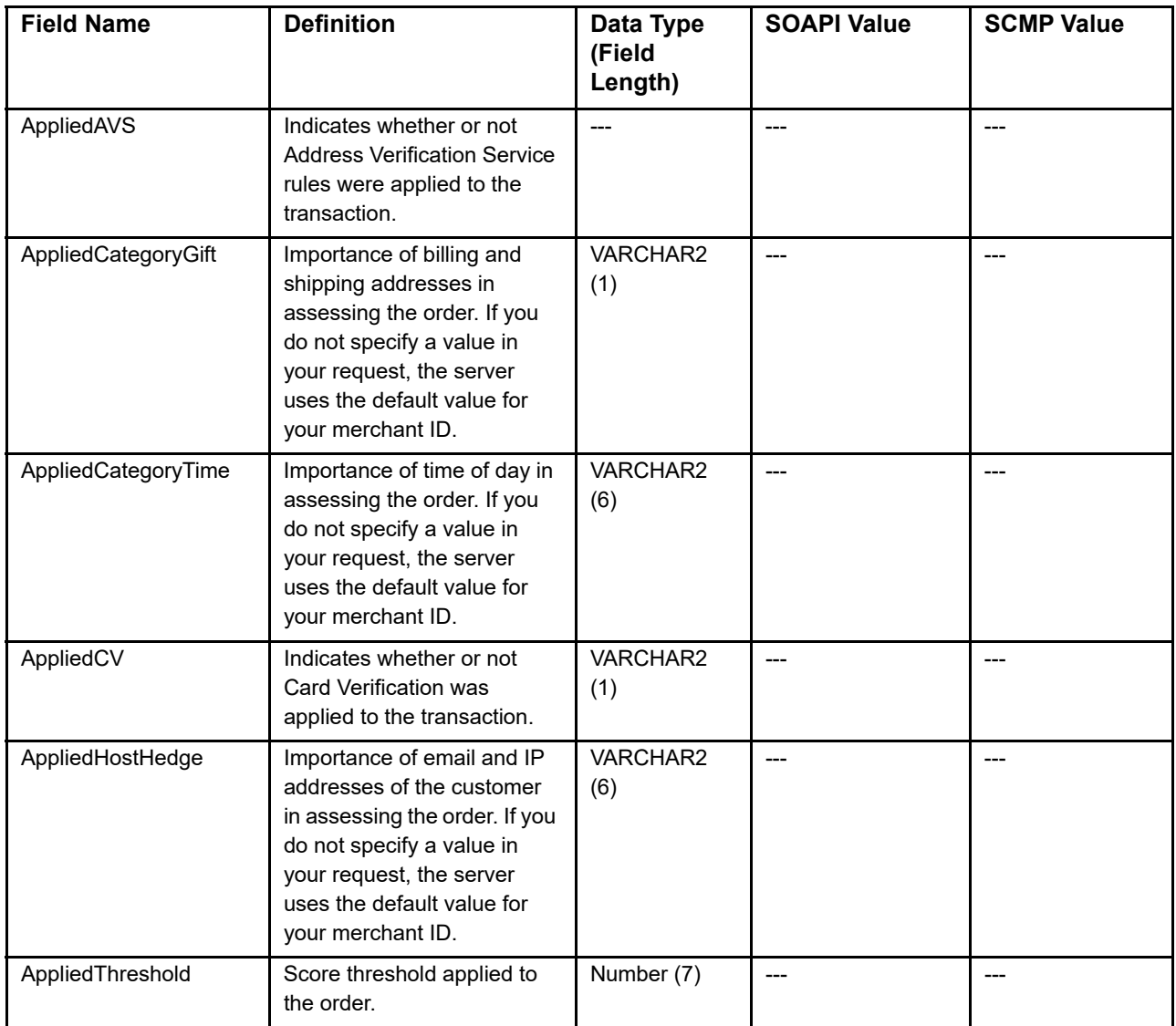

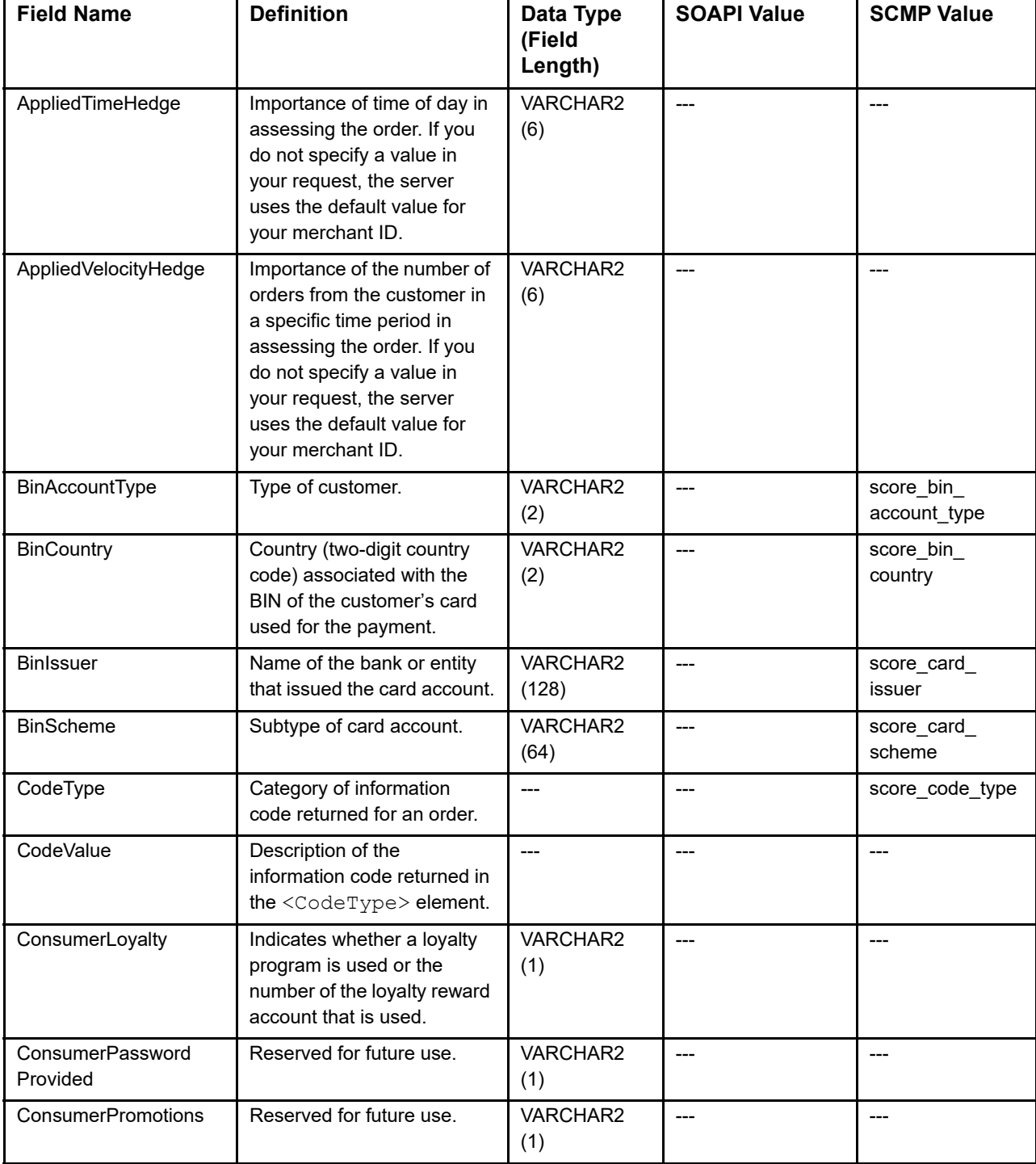

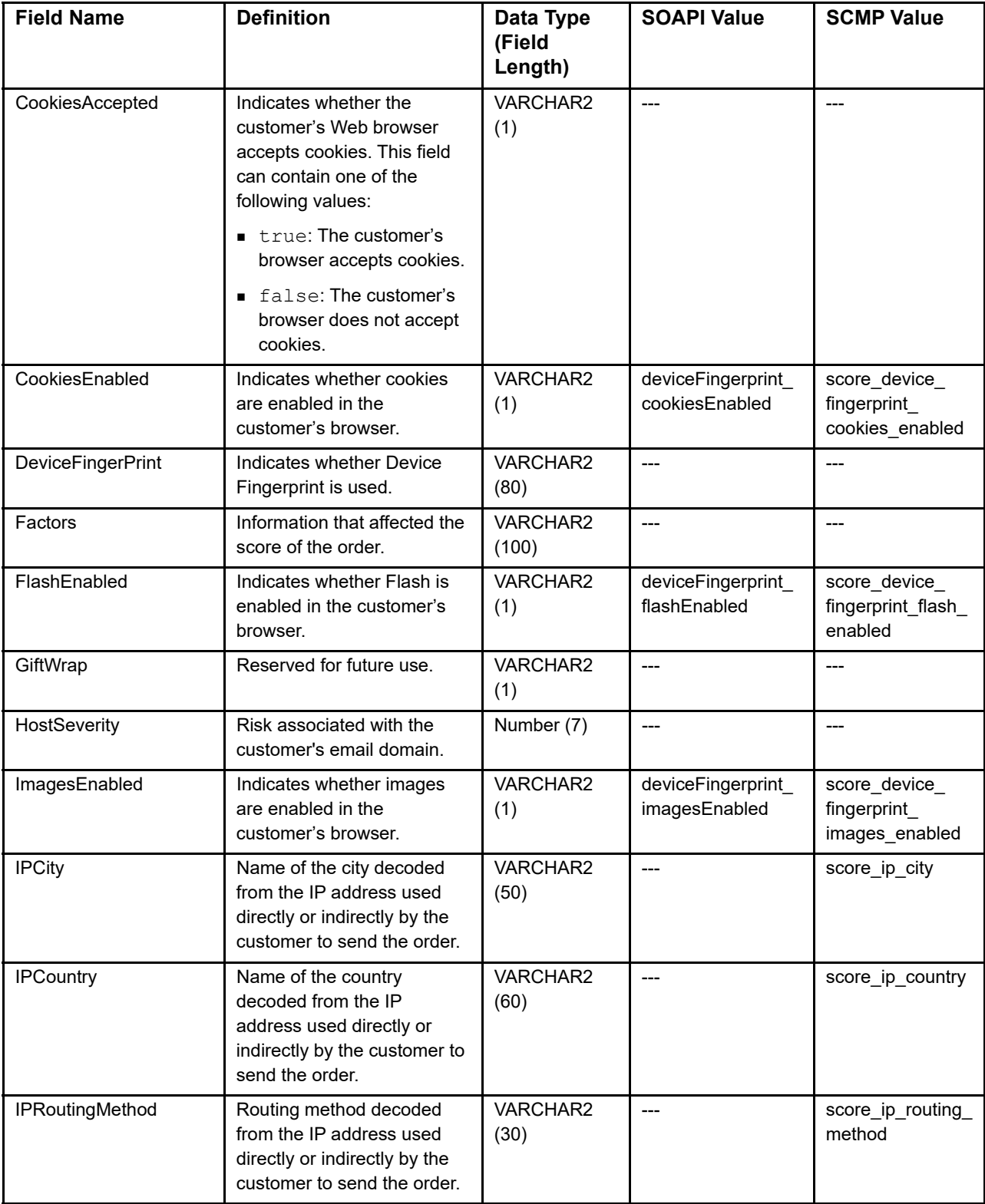

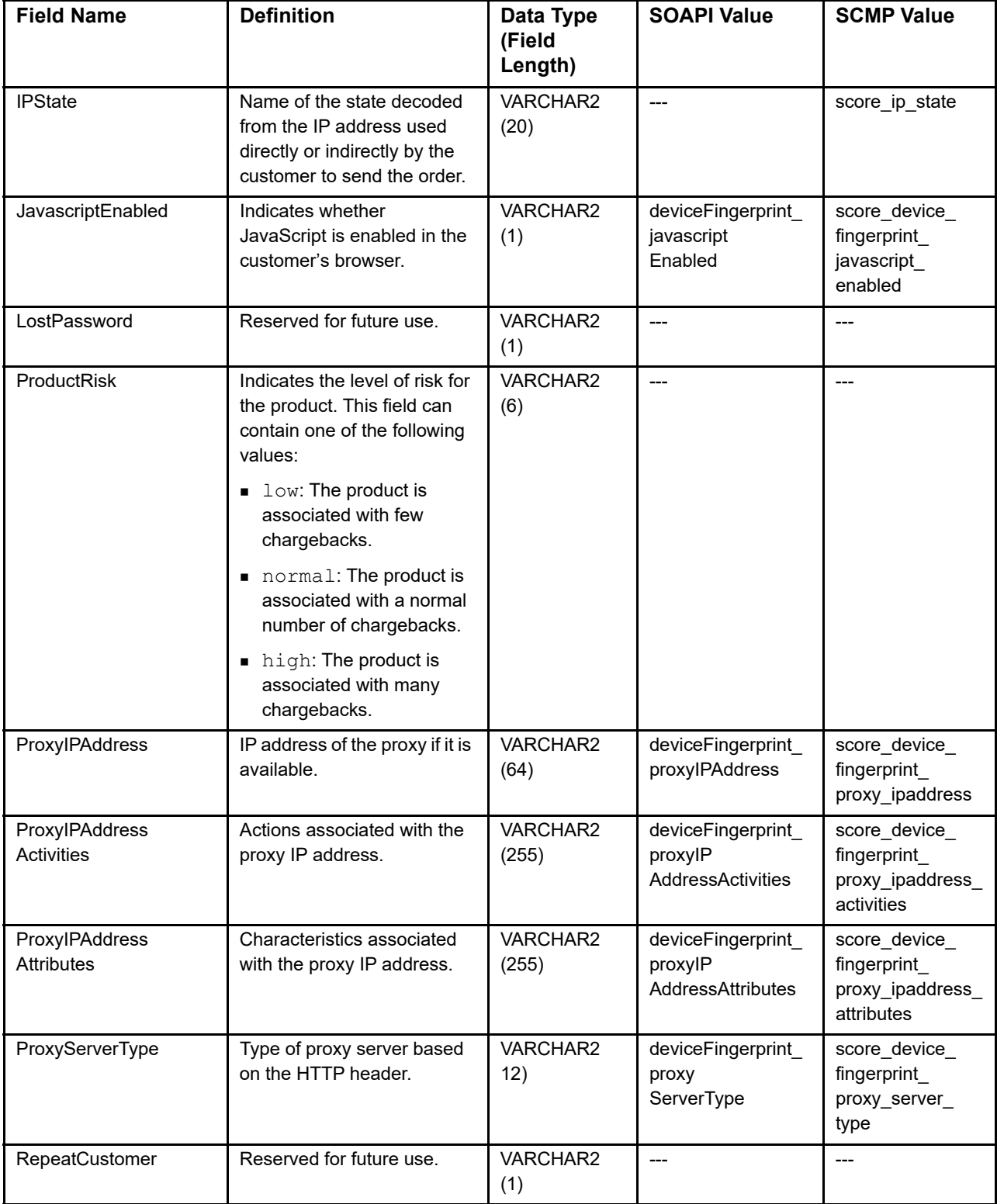

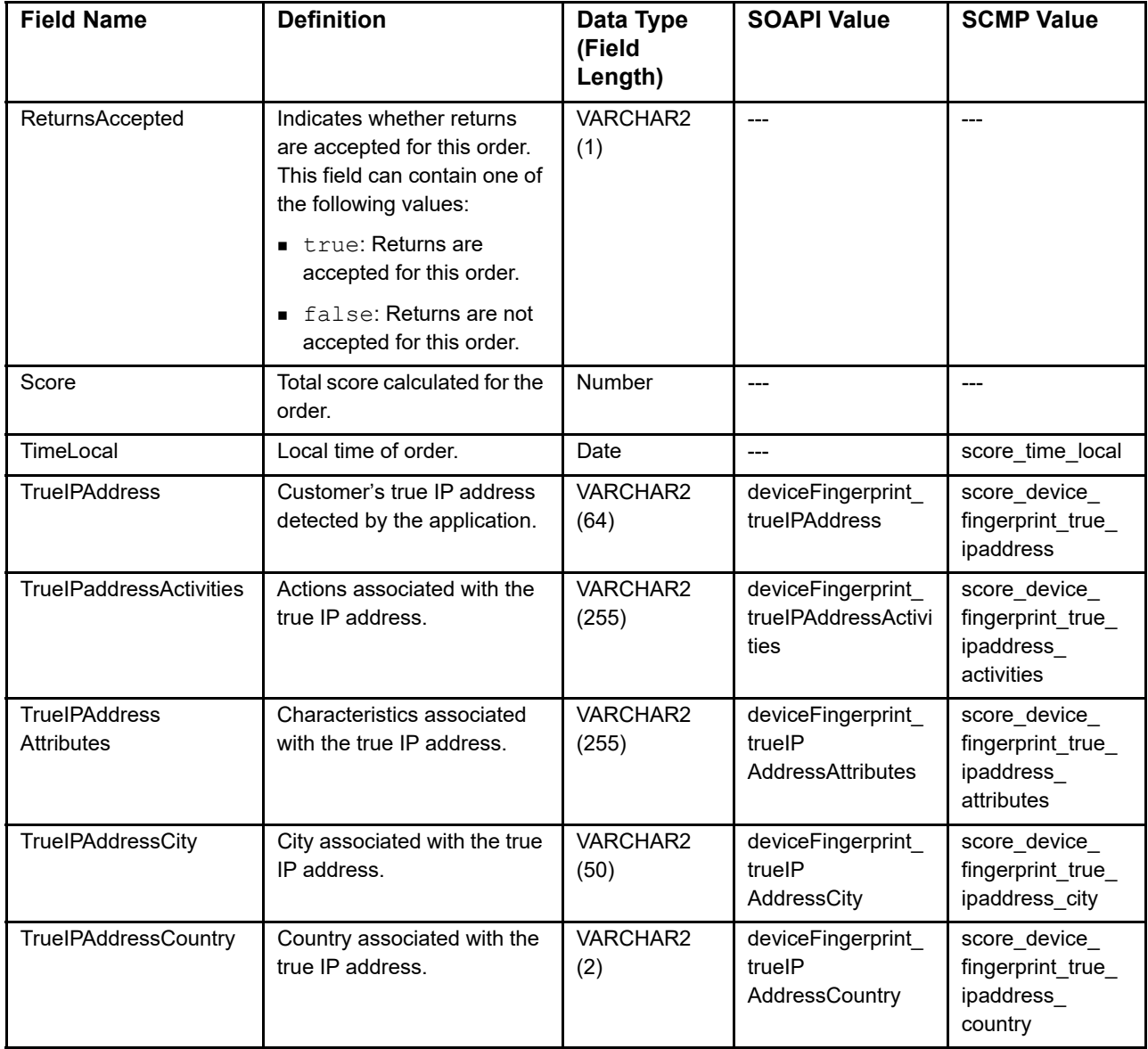

## **Sender Fields**

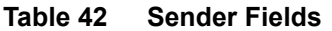

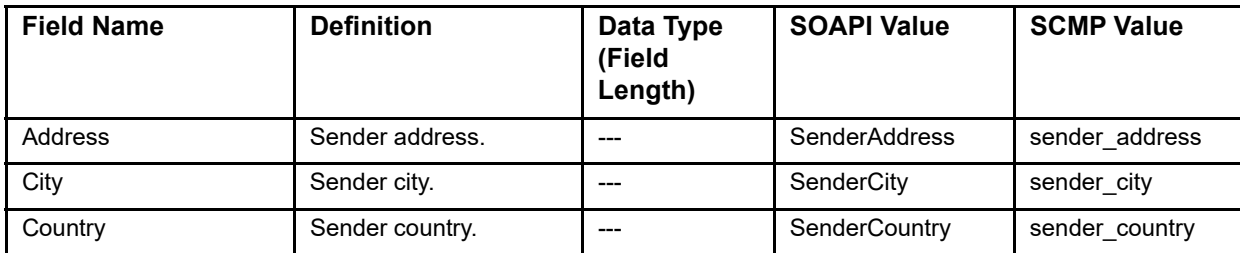

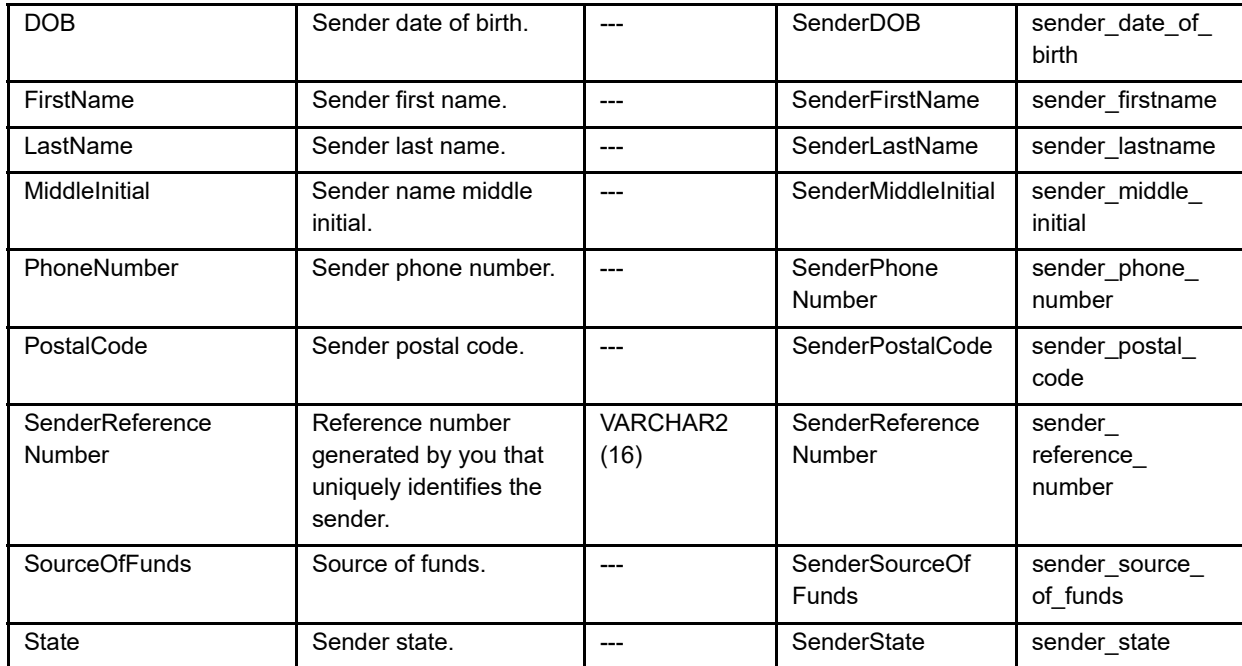

#### **Table 42 Sender Fields (Continued)**

# **Settlement Fields**

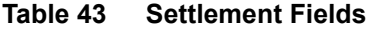

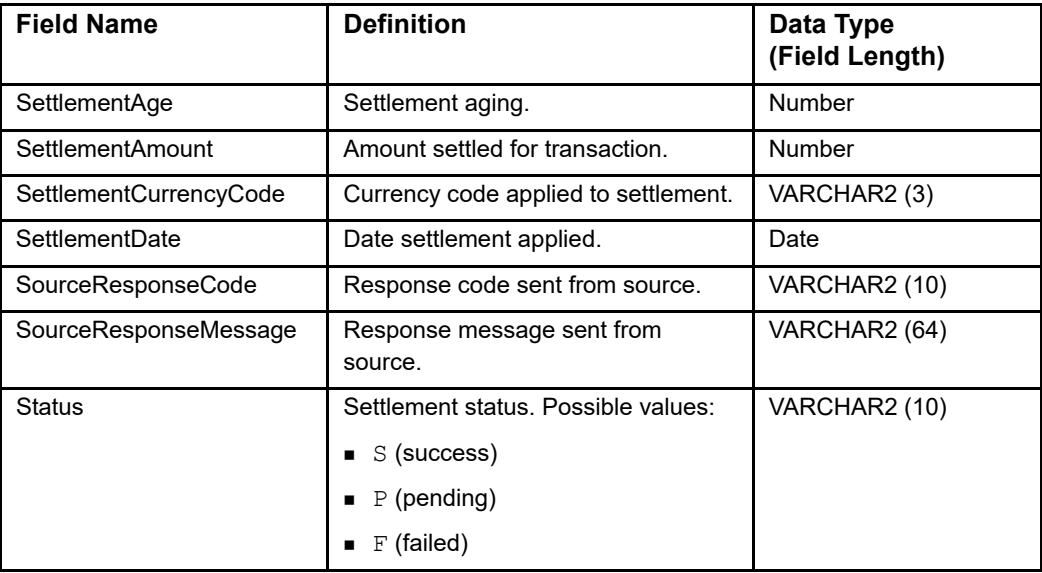

# **Shipping Fields**

#### **Table 44 Shipping Fields**

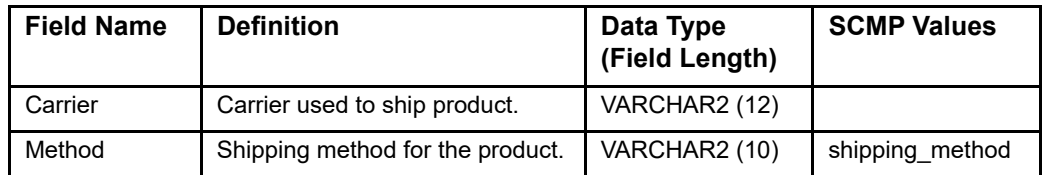

# **Ship To Fields**

#### **Table 45 Ship To Fields**

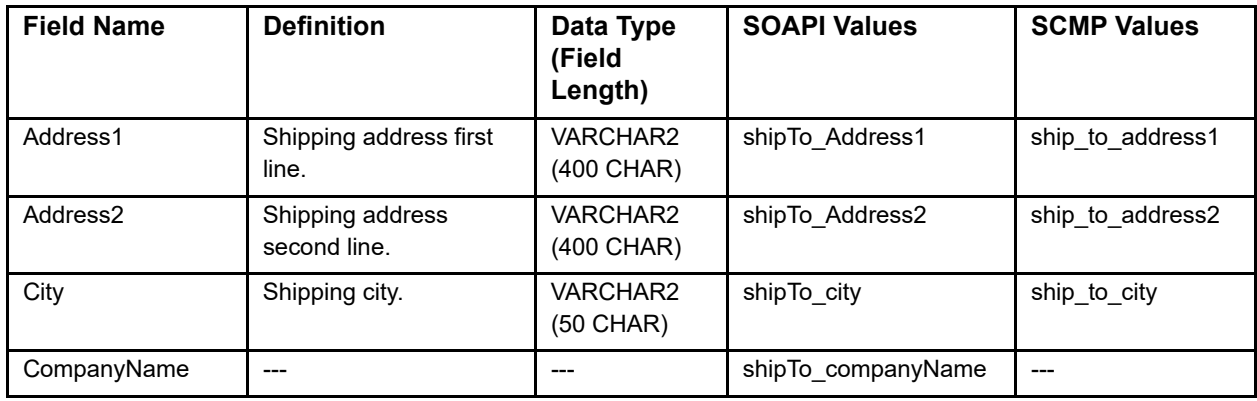

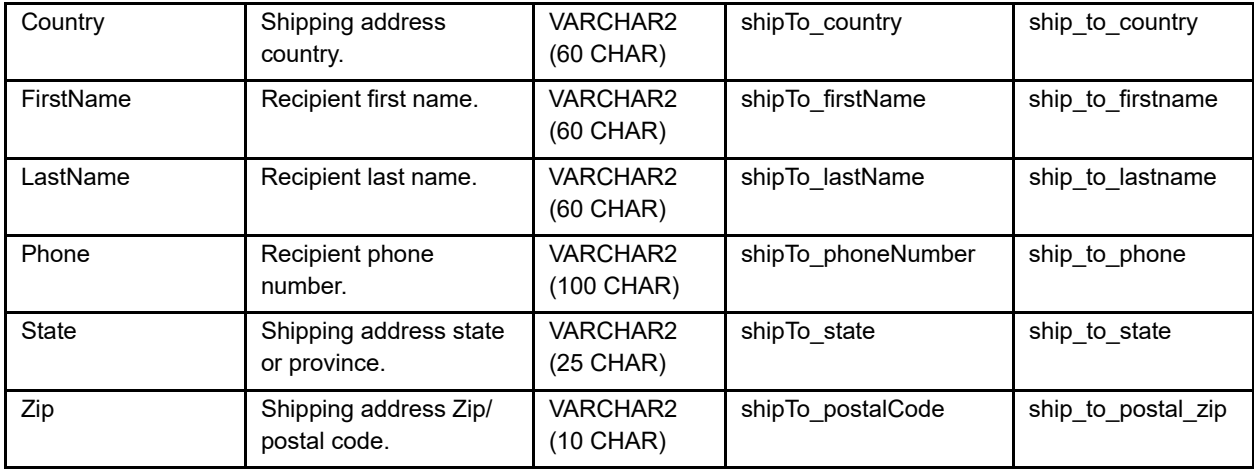

#### **Table 45 Ship To Fields (Continued)**

# **Tax Fields**

#### **Table 46 Tax Fields**

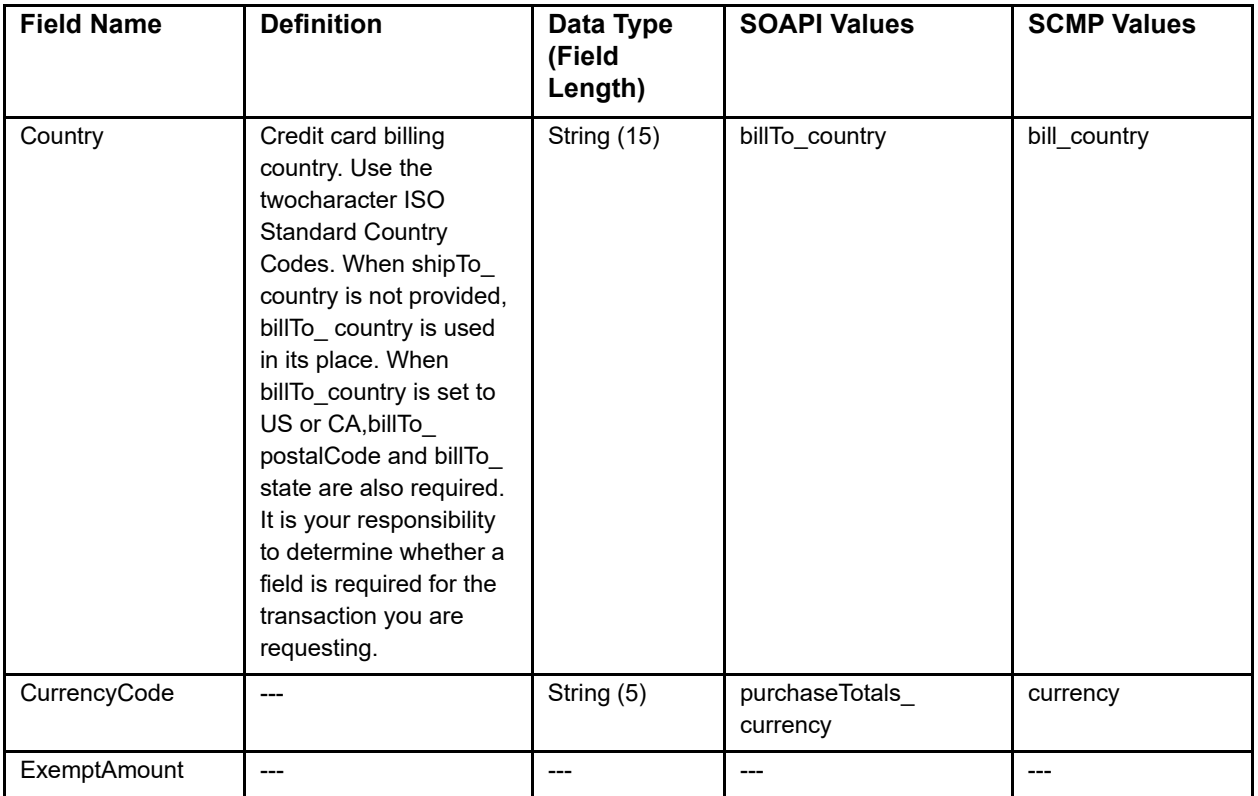

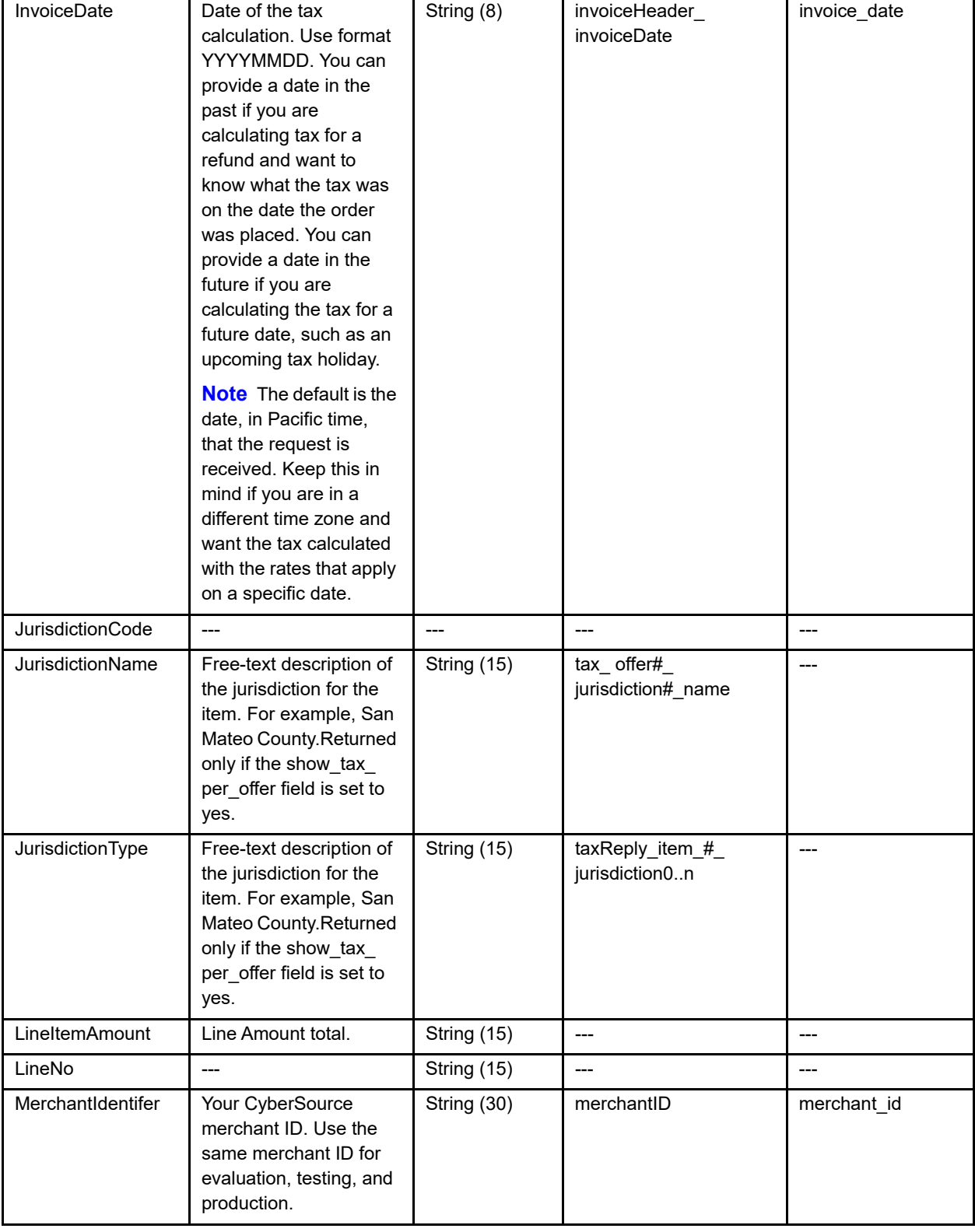

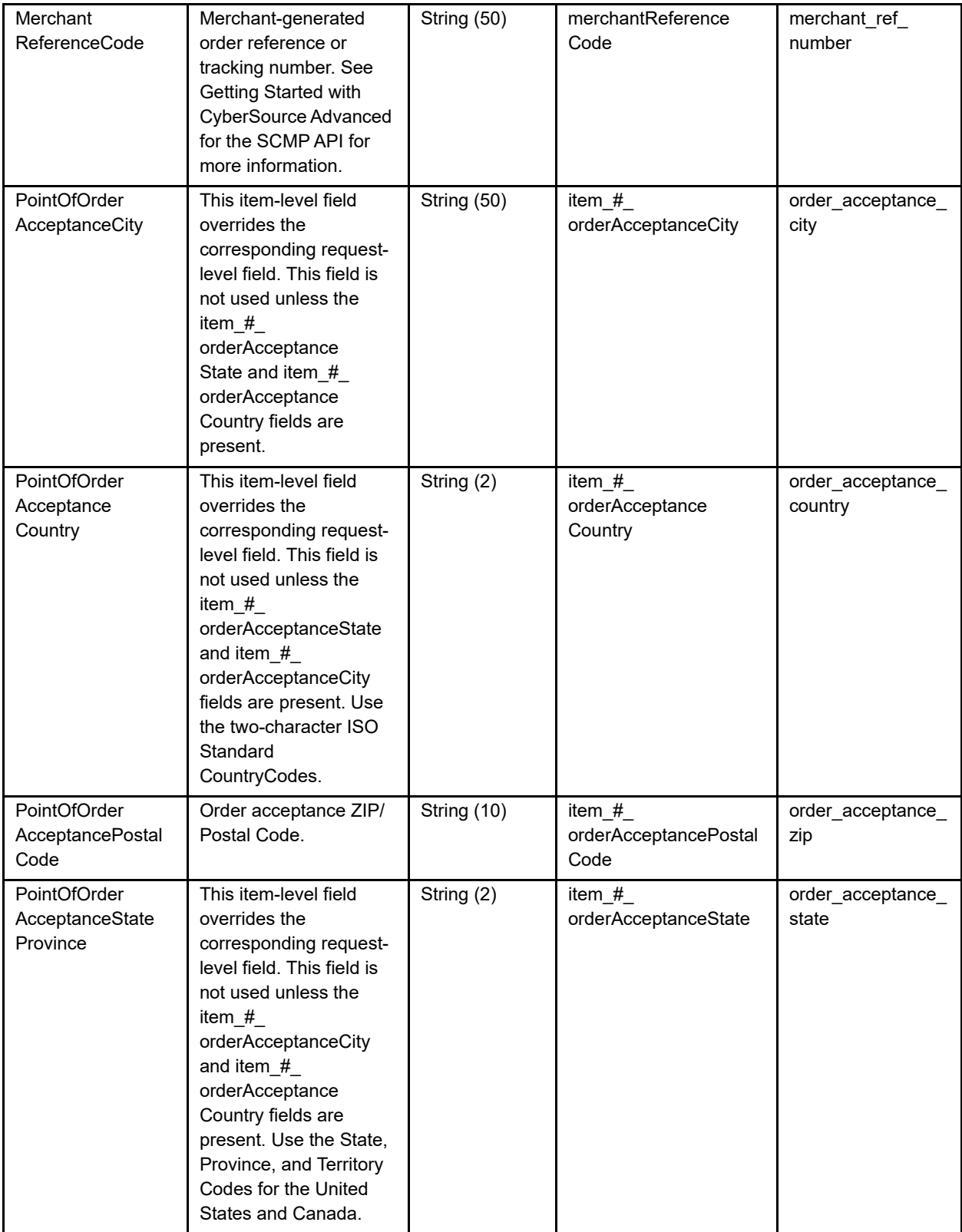

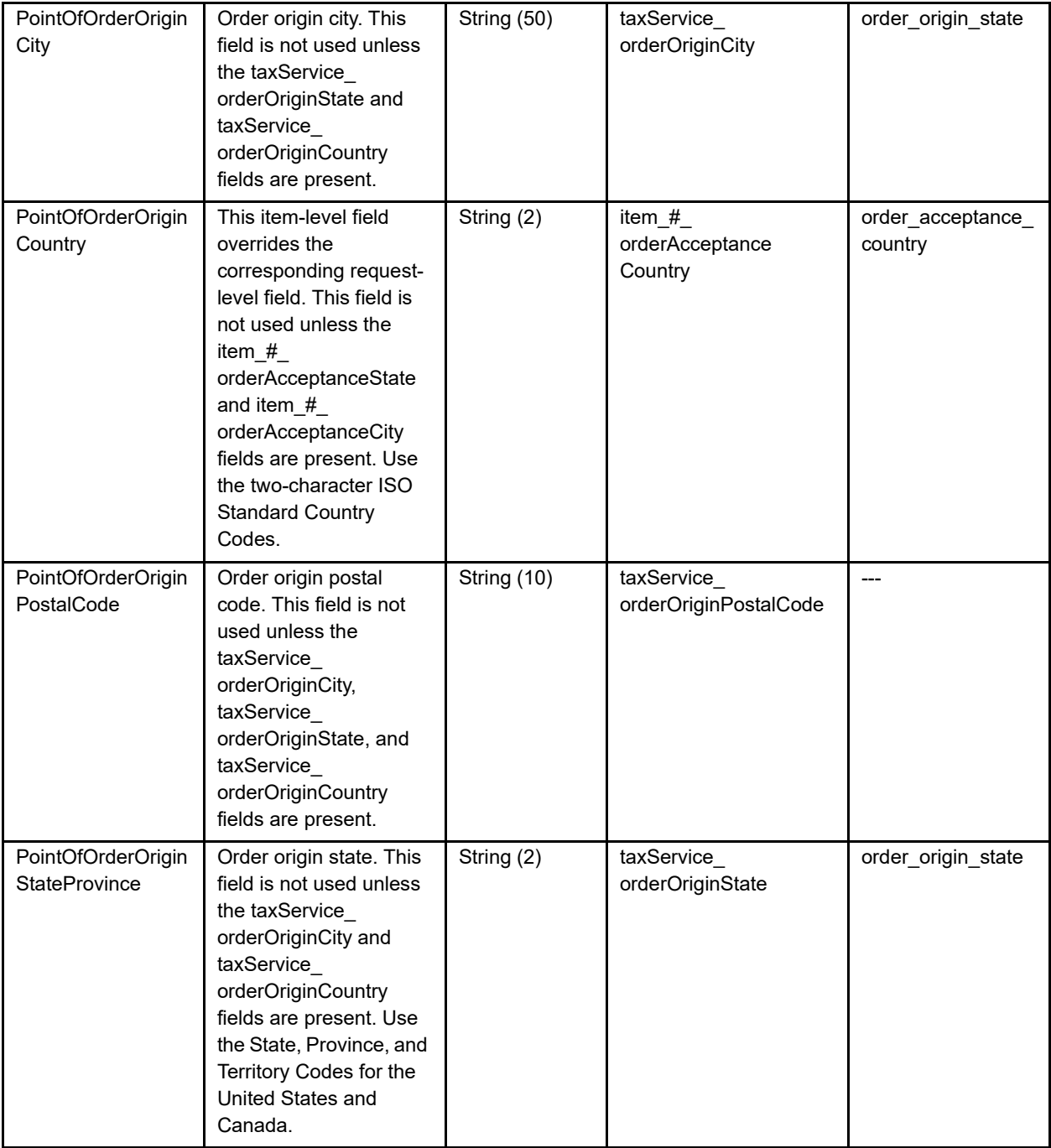

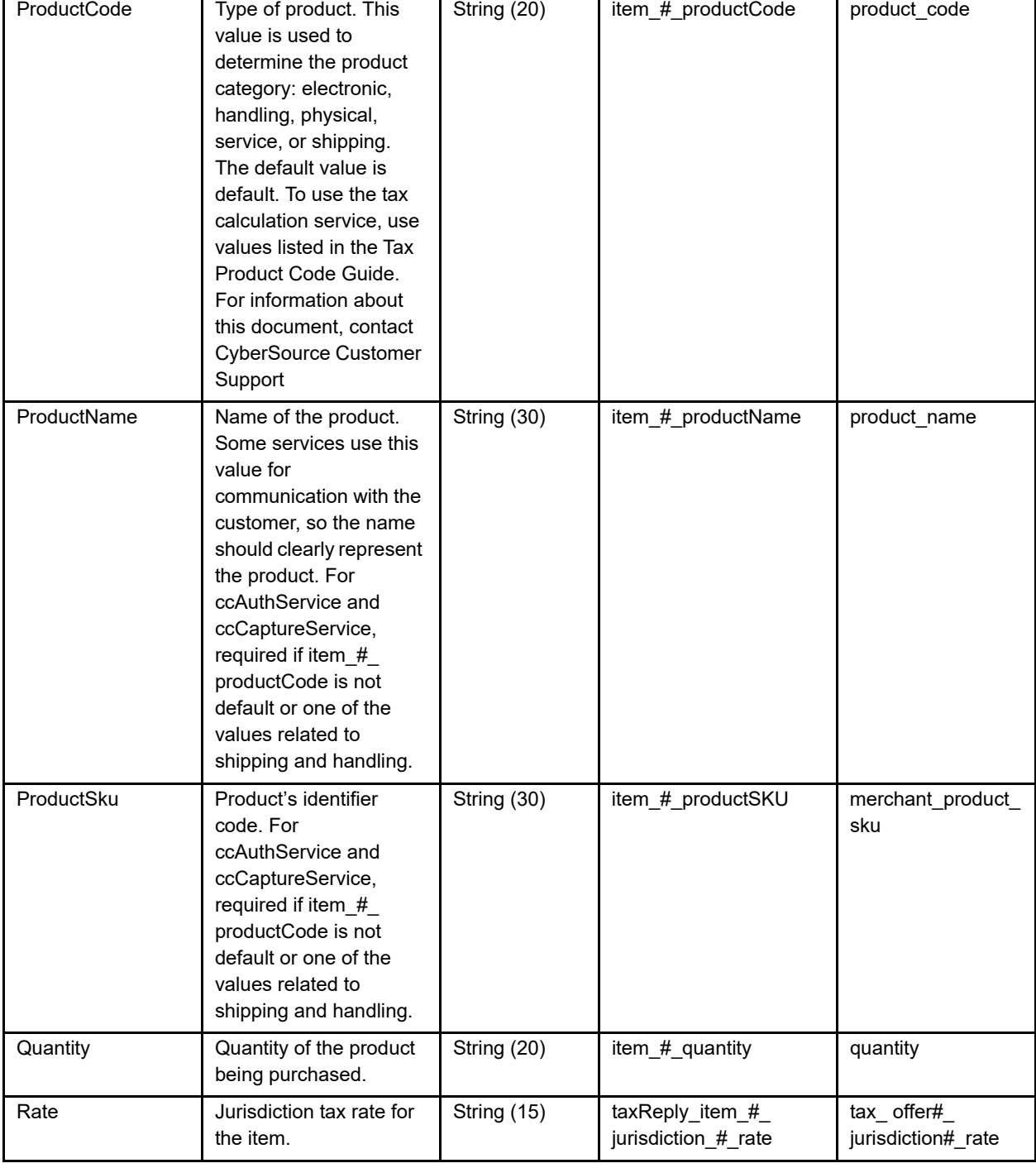

r

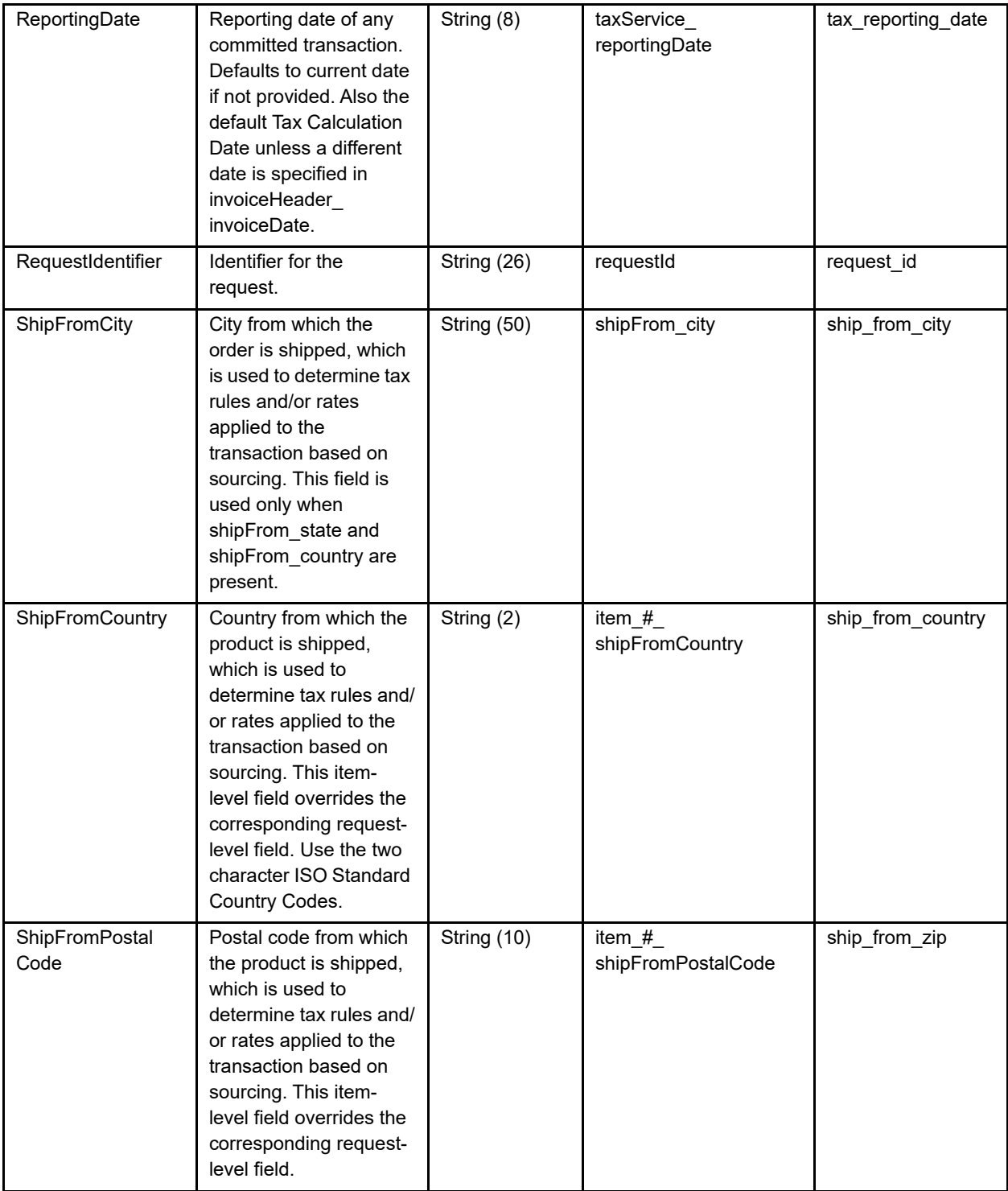

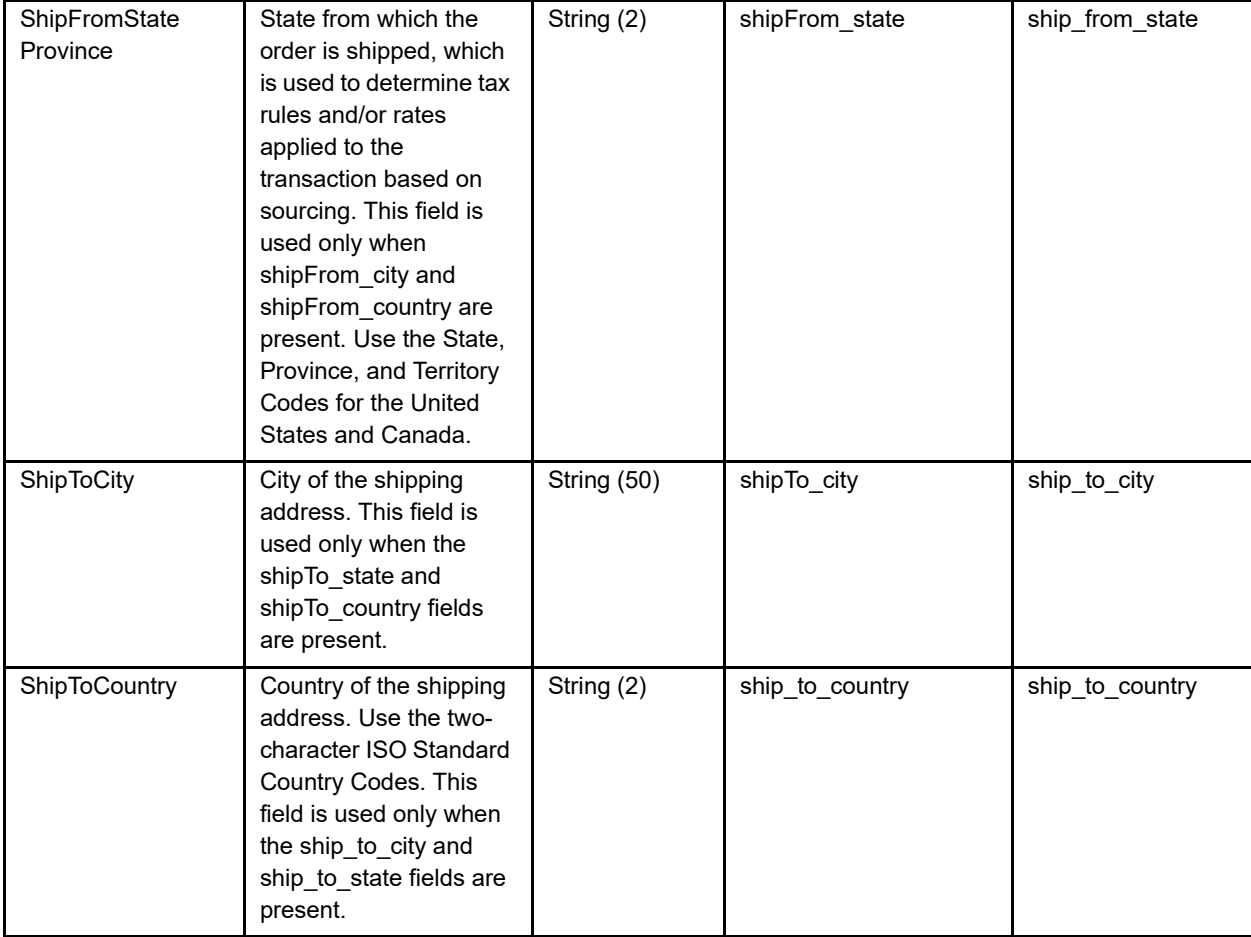

#### ShipToPostalCode | Postal code for the shipping address. The postal code must consist of 5 to 9 digits. When the shipping country is the U.S., the 9-digit postal code must follow this format: [5 digits][dash][4 digits] Example: 12345- 6789 When the shipping country is Canada, the 6-digit postal code must follow this format: [alpha][numeric][alpha] [space] [numeric][alpha] [numeric] Example: A1B 2C3 String (10) ShipTo\_postalCode ship\_to\_zip **ShipToState** Province State or province of the shipping address. Use the State, Province, and Territory Codes for the United States and Canada. The default value for shipTo\_state is billTo\_ state. This field is used only when the shipTo city and shipTo country fields are present. String (2) ShipTo\_state ship\_to\_state ShipToStreet ShipToStreet ShipToStreet address. --- --- ship\_to\_address1 StateProvince This item-level field overrides the corresponding requestlevel field. This field is not used unless the item\_#\_orderOriginCity and item\_#\_ orderOriginCountry fields are present. String  $(15)$  item\_#\_ orderOriginState order\_origin\_state TaxableAmount --- --- --- ---

totalTaxAmount

#### **Table 46 Tax Fields (Continued)**

TaxAmount Total tax for all items.  $\int$  String (15) StraxReply

tax total tax

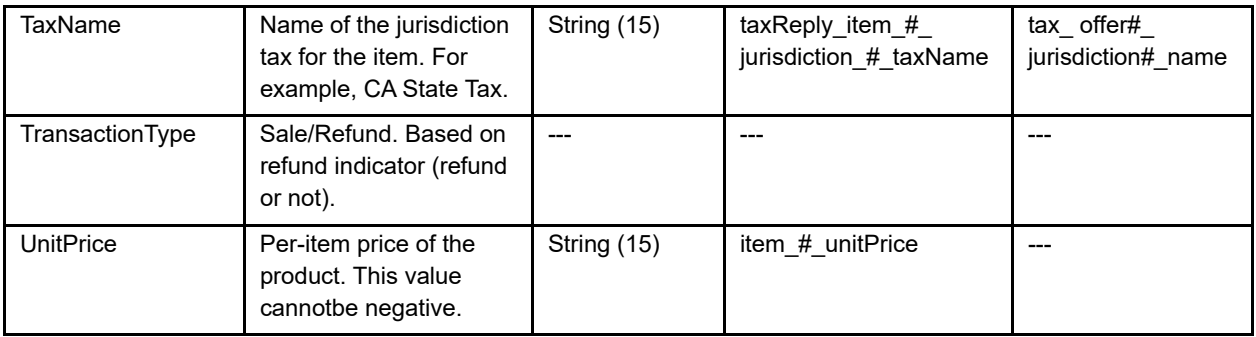

## **Token Fields**

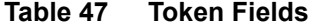

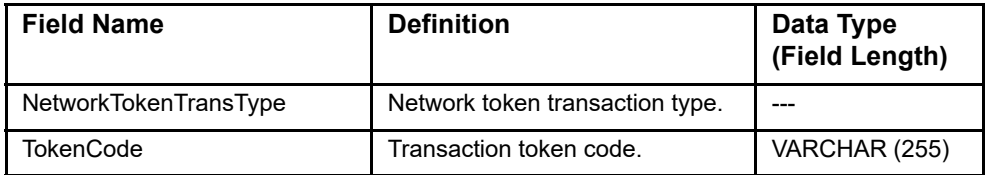

## **Travel Fields (DM)**

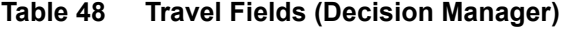

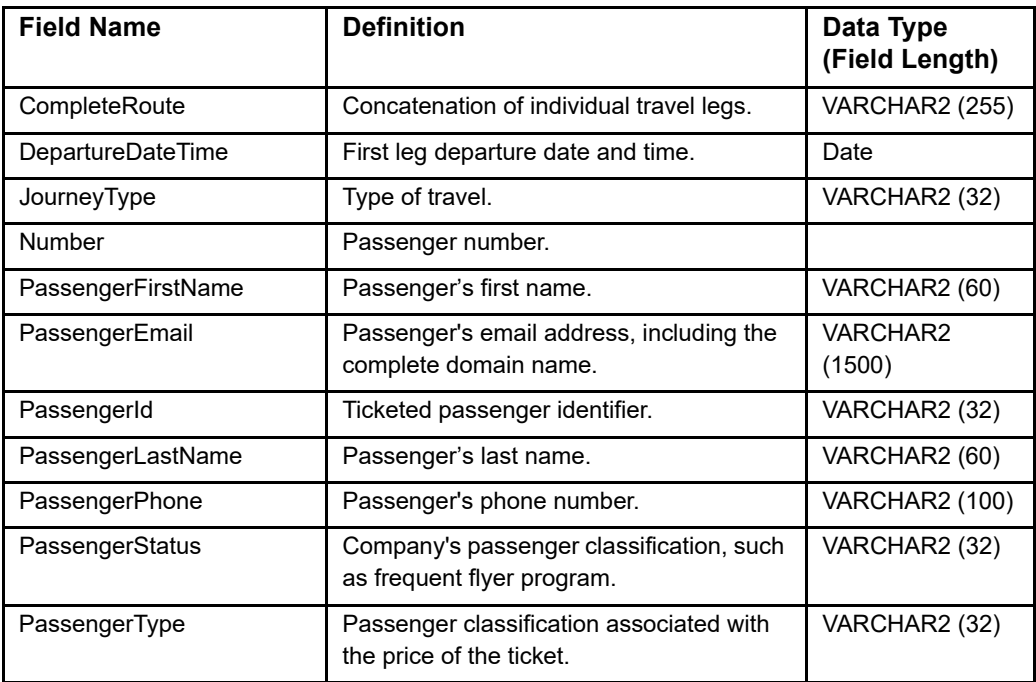

# **Velocity Morphing Fields (DM)**

**Table 49 Velocity Morphing Fields (Decision Manager)**

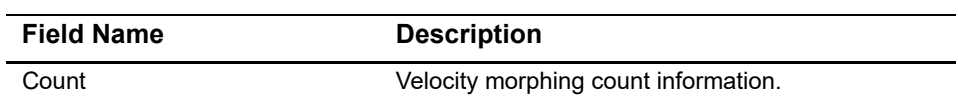

## **Verify Enrollment Request Fields**

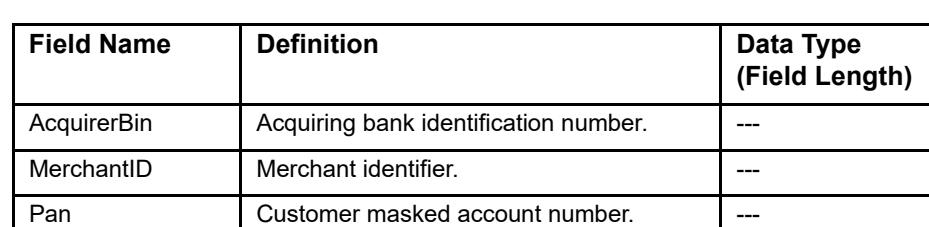

#### **Table 50 Verify Enrollment Request Fields**

## **Verify Enrollment Response Fields**

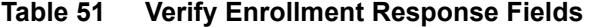

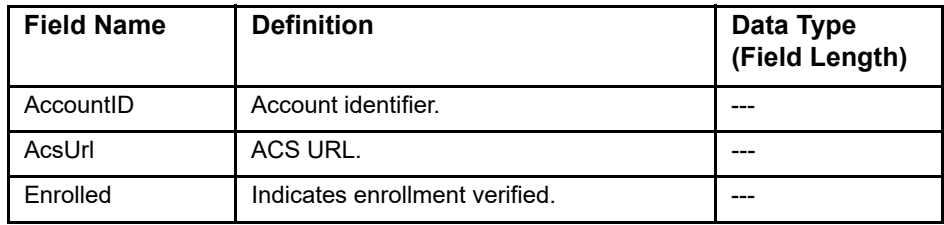

# **About Card Present Fields**

The fields in the table below are available in the Transaction Request Report but only for card-present transactions.

| <b>Field Name</b> | <b>Definition</b>                                                                                                    | Data Type and<br><b>Field Length</b> |
|-------------------|----------------------------------------------------------------------------------------------------|--------------------------------------|
| Device.DeviceID   | Value created by the client software that<br>uniquely identifies the POS device. This<br>value is provided by the client software that<br>is installed on the POS terminal. | String (32)                          |
|                   | CyberSource does not forward this value to<br>the processor. Instead, the value is<br>forwarded to the CyberSource reporting<br>functionality.                              |                                      |
|                   | This field is supported only on American<br>Express Direct and SIX.                                                                                                    |                                      |

**Table 52 Card-Present Field Definitions for the Transaction Request Report**

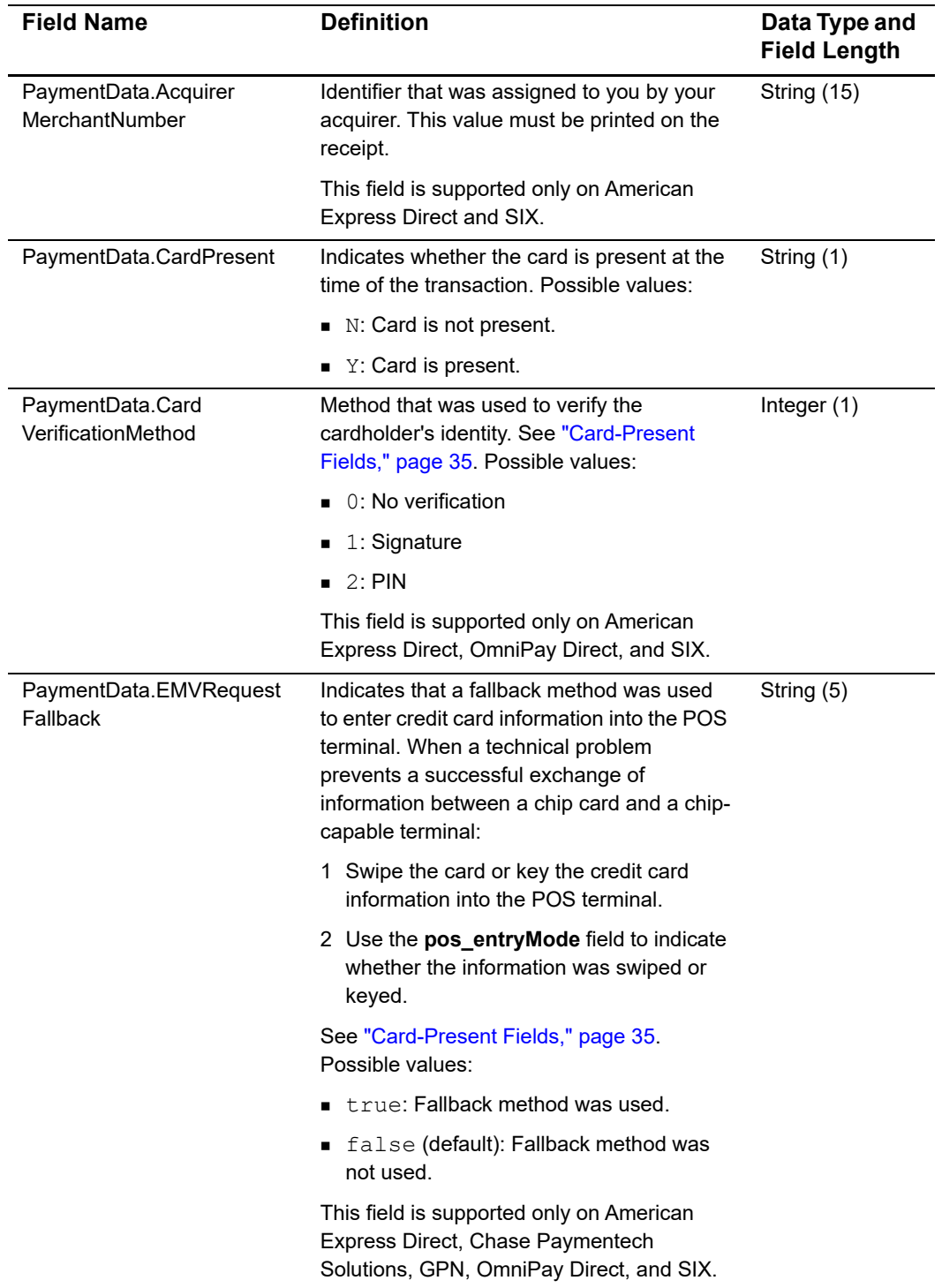

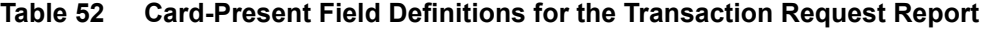

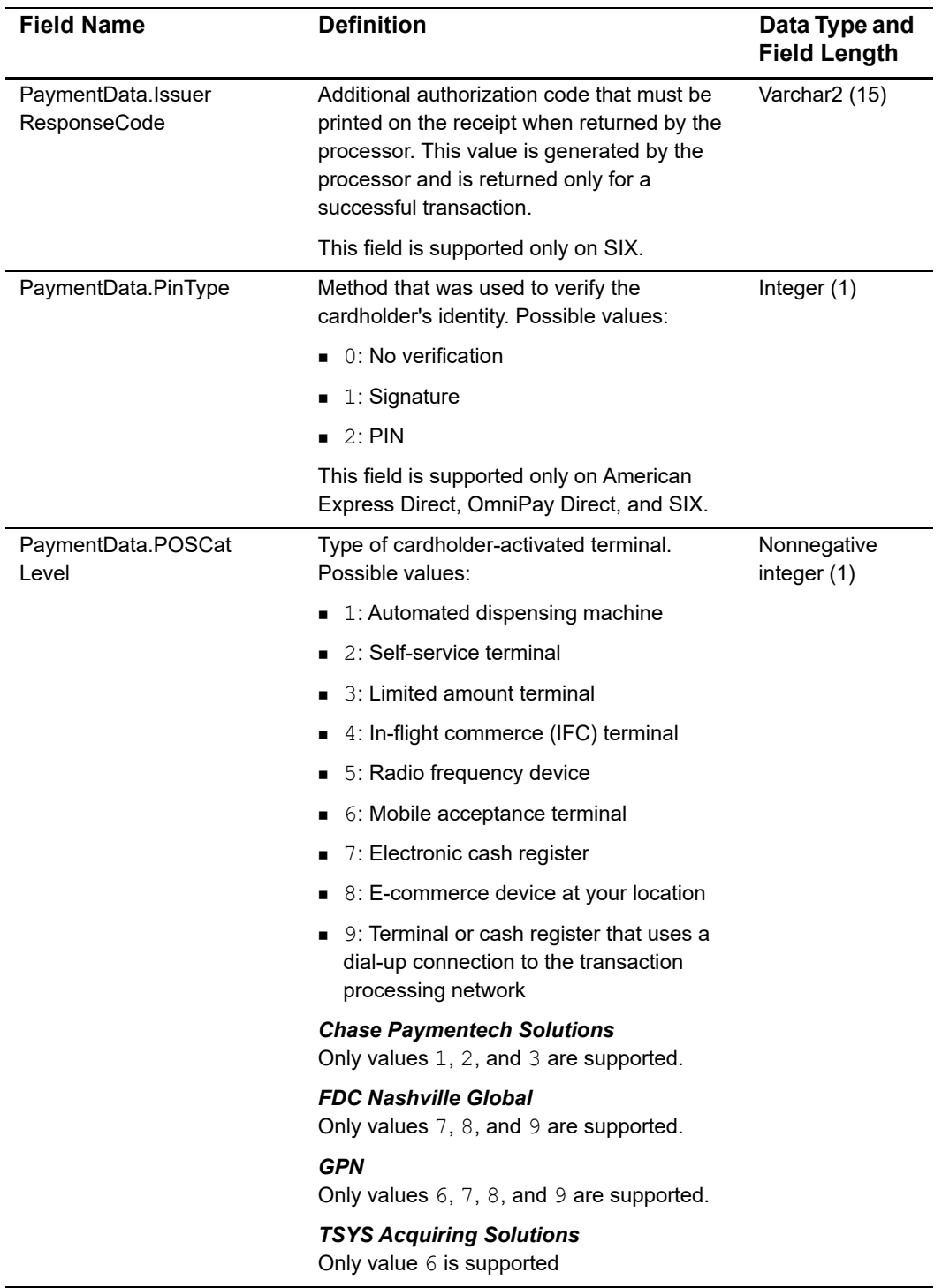

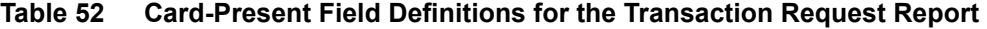

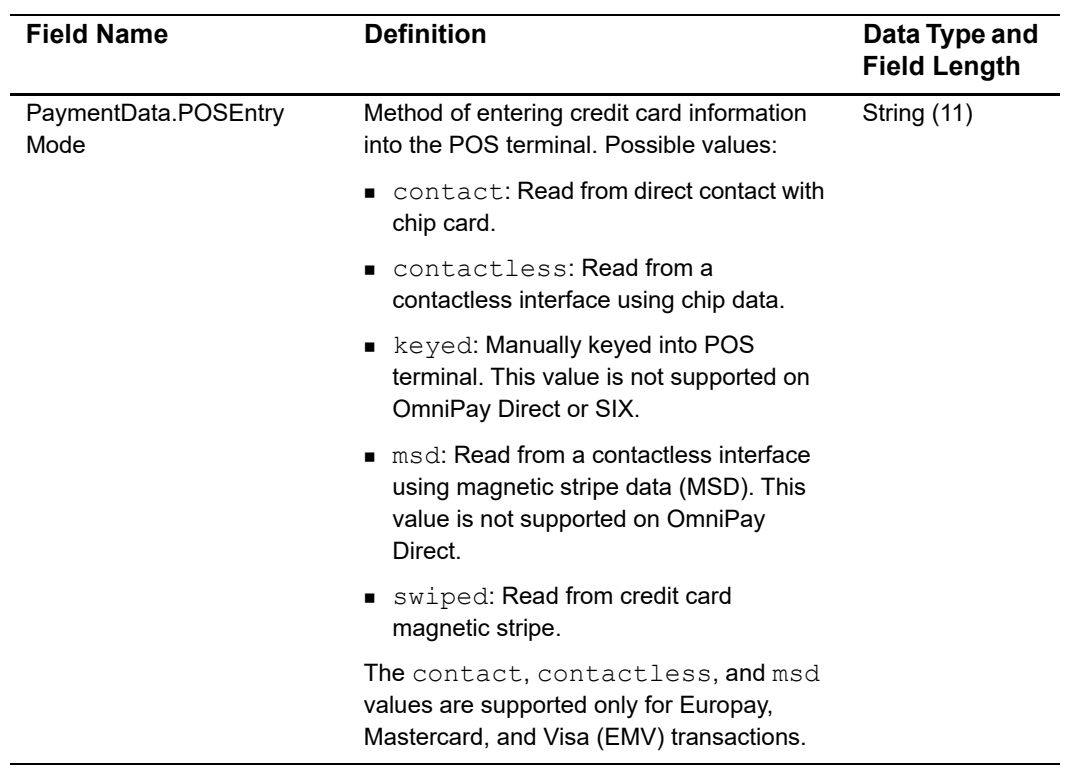

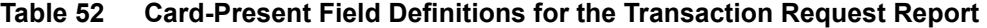

| <b>Field Name</b>                  | <b>Definition</b>                                                                                                    | Data Type and<br><b>Field Length</b> |  |
|------------------------------------|----------------------------------------------------------------------------------------------------|--------------------------------------|--|
| PaymentData.POS<br>Environment     | Operating environment. Possible values:                                                                                                    | String (1)                           |  |
|                                    | ■ 0: No terminal used, or unknown<br>environment.                                                                                                    |                                      |  |
|                                    | 1: On merchant premises, attended.                                                                                                    |                                      |  |
|                                    | ■ 2: On merchant premises, unattended, or<br>cardholder terminal. Examples: oil,<br>kiosks, self-checkout, home computer,<br>mobile telephone, personal digital<br>assistant (PDA). Cardholder terminal is<br>supported only for Mastercard<br>transactions. |                                      |  |
|                                    | ■ 3: Off merchant premises, attended.<br>Examples: portable POS devices at trade<br>shows, at service calls, or in taxis.                                                                                                    |                                      |  |
|                                    | ■ 4: Off merchant premises, unattended, or<br>cardholder terminal. Examples: vending<br>machines, home computer, mobile<br>telephone, PDA. Cardholder terminal is<br>supported only for Mastercard<br>transactions.                                          |                                      |  |
|                                    | ■ 5: On premises of cardholder,<br>unattended.                                                                                                    |                                      |  |
|                                    | 9: Unknown delivery mode.<br>٠                                                                                                    |                                      |  |
|                                    | ■ S: Electronic delivery of product.<br>Examples: music, software, or eTickets<br>that are downloaded over the Internet.                                                                                                    |                                      |  |
|                                    | ■ T: Physical delivery of product.<br>Examples: music or software that is<br>delivered by mail or by courier.                                                                                                    |                                      |  |
|                                    | For Mastercard transactions, the only valid<br>values are $2$ and $4$ .                                                                                                    |                                      |  |
| PaymentData.Routing<br>NetworkType |                                                                                                    |                                      |  |

**Table 52 Card-Present Field Definitions for the Transaction Request Report** 

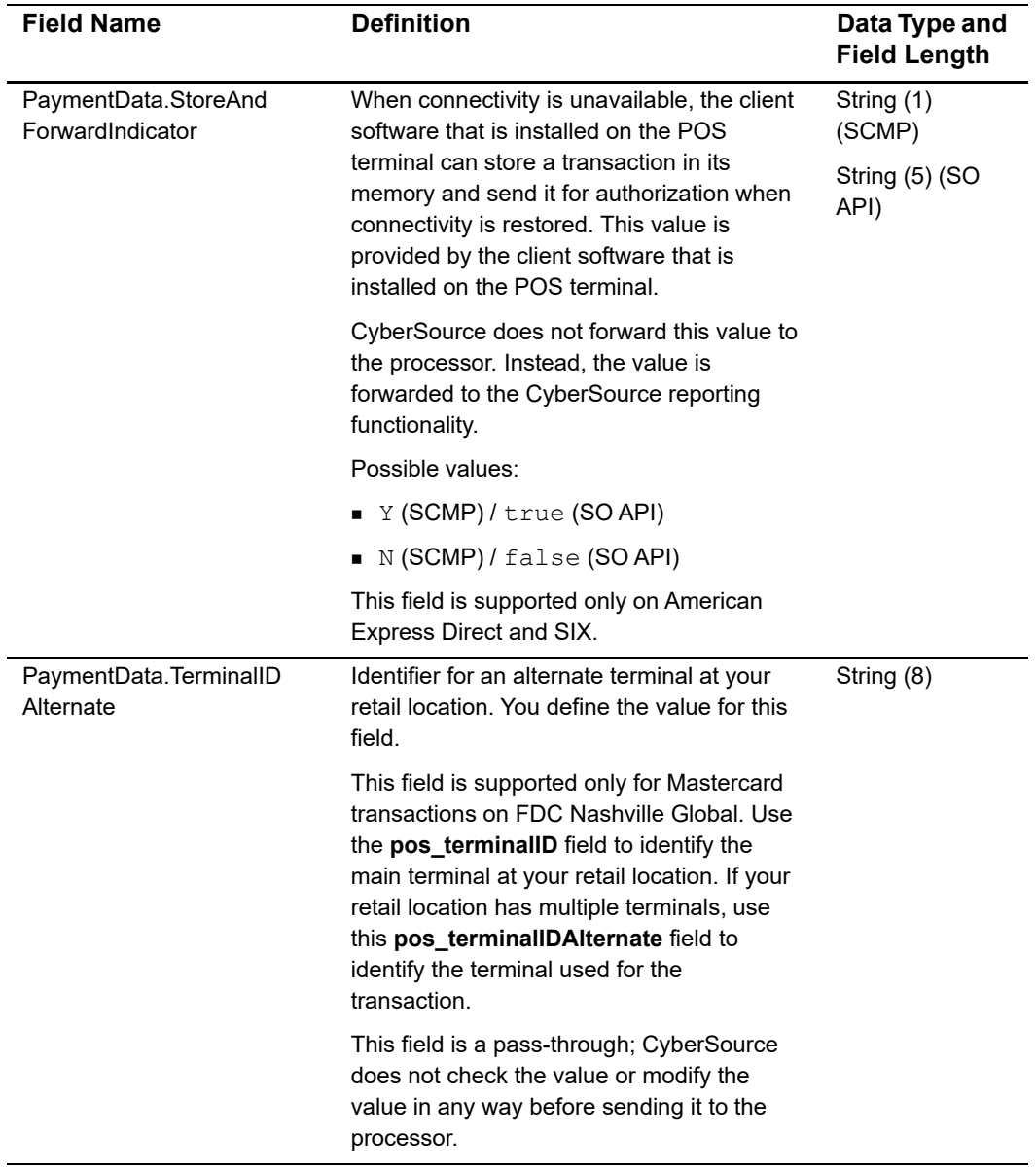

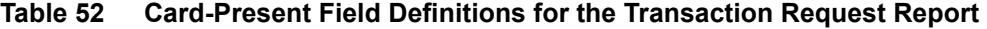

| <b>Field Name</b>                        | <b>Definition</b>                                                                                                    | Data Type and<br><b>Field Length</b> |
|------------------------------------------|----------------------------------------------------------------------------------------------------|--------------------------------------|
| Request.PartnerOriginal<br>TransactionID | Value that links the previous transaction to<br>the current follow-on request. This value is<br>assigned by the client software that is<br>installed on the POS terminal, which makes<br>it available to the terminal's software and to<br>CyberSource. Therefore, you can use this<br>value to reconcile transactions between<br>CyberSource and the terminal's software. | String (32)                          |
|                                          | CyberSource does not forward this value to<br>the processor. Instead, the value is<br>forwarded to the CyberSource reporting<br>functionality.                                                                                                    |                                      |
|                                          | This field is supported only on American<br>Express Direct and SIX.                                                                                                    |                                      |
| Requst.PartnerSDKVersion                 | Version of the software installed on the POS<br>terminal. This value is provided by the client<br>software that is installed on the POS<br>terminal.                                                                                                    | String (32)                          |
|                                          | CyberSource does not forward this value to<br>the processor. Instead, the value is<br>forwarded to the CyberSource reporting<br>functionality.                                                                                                    |                                      |
|                                          | This field is supported only on American<br>Express Direct and SIX.                                                                                                    |                                      |
| Request. Terminal Serial<br>Number       | Terminal serial number assigned by the<br>hardware manufacturer. This value is<br>provided by the client software that is<br>installed on the POS terminal.                                                                                                    | String (32)                          |
|                                          | CyberSource does not forward this value to<br>the processor. Instead, the value is<br>forwarded to the CyberSource reporting<br>functionality.                                                                                                    |                                      |
|                                          | This field is supported only on American<br>Express Direct and SIX.                                                                                                    |                                      |

**Table 52 Card-Present Field Definitions for the Transaction Request Report** 

# Financial and Reconciliation  $\begin{bmatrix} 1 & A \\ C & D \end{bmatrix}$

# **About Financial/Reconciliation Reports**

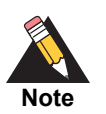

|                                  | <b>Financial and Reconciliation</b>                                                                                                    | APPENDIX |
|----------------------------------|----------------------------------------------------------------------------------------------------|----------|
|                                  | <b>About Financial/Reconciliation</b>                                                                                                    |          |
| <b>Reports</b>                   |                                                                                                    |          |
| service providers.               | Business Center enables both merchants processing credit card and/or alternate<br>payments, to generate reports containing financial/reconciliation data. For alternate<br>payment merchants, reporting supports both direct merchants and those using financial |          |
|                                  | For more information about payment processing for alternate payments,<br>refer to the Alternate Payment Services support documentation.                                                                                                    |          |
|                                  | Based on the acquirer and processor used, the following reports may be available. For<br>instructions on creating report subscriptions and generating downloadable reports, see<br>Chapter 3, Creating and Accessing Downloadable Reports.                       |          |
| Table 53<br><b>Report Name</b>   | <b>Financial / Reconciliation Reports</b><br><b>Description</b>                                                                                                    |          |
| <b>Aging Details</b>             | Displays transactions which have been settled but<br>not funded, by age.                                                                                                    |          |
| Chargeback and Retrieval Details | Reflects all chargeback activity.                                                                                                    |          |
|                                  | Each chargeback is displayed, and the report<br>indicates if there was any financial impact.                                                                                                    |          |
| Deposit Details                  | Displays what deposits and debits were made to<br>the bank account.                                                                                                    |          |
|                                  | Each ACH item is displayed with an ACH<br>description (Settlement, Chargeback, Fees, etc.),<br>and whether the money was deposited or debited<br>from the bank account.                                                                                          |          |
|                                  | Displays the Interchange, Discount, and                                                                                                    |          |
|                                  |                                                                                                    |          |

**Table 53 Financial / Reconciliation Reports**

| <b>Report Name</b>                  | <b>Description</b>                                                                      |  |
|-------------------------------------|-----------------------------------------------------------------------------------------|--|
| <b>Funding Details</b>              | Lists all settled transactions from the daily batch.                                    |  |
|                                     | <b>Note</b> This report was previously named Purchase<br>& Refund Detail Report (P&RD). |  |
| <b>Processor Settlement Details</b> | All settlement responses sent by your acquirer, by<br>transaction and status.           |  |

**Table 53 Financial / Reconciliation Reports**

# **Aging Details Report**

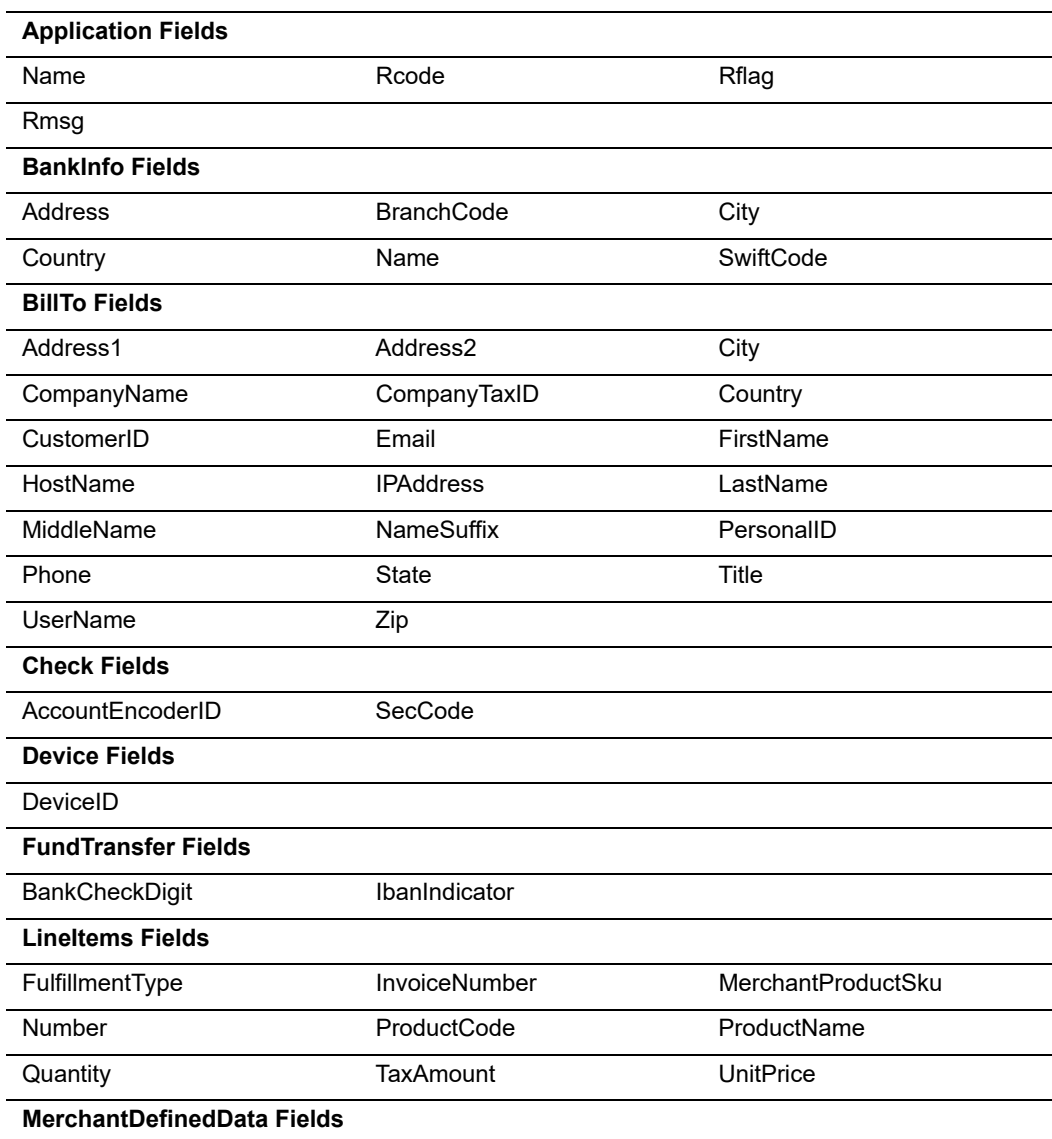

#### **Table 54 Fields Available in the Aging Details Report**

| Field1 - Field20            |                                 |                                        |
|-----------------------------|---------------------------------|----------------------------------------|
| <b>PaymentData Fields</b>   |                                 |                                        |
| AAV CAVV                    | <b>ACHVerificationResult</b>    | <b>ACHVerificationResult</b><br>Mapped |
| <b>AVSResult</b>            | AVSResultMapped                 | Amount                                 |
| AuthIndicator               | AuthReversalAmount              | AuthReversalResult                     |
| AuthorizationCode           | AuthorizationType               | <b>BalanceAmount</b>                   |
| <b>BalanceCurrencyCode</b>  | <b>BinNumber</b>                | <b>CVResult</b>                        |
| CardCategory                | CardCategoryCode                | CurrencyCode                           |
| <b>DCCIndicator</b>         | ECI                             | EVEmail                                |
| <b>EVEmailRaw</b>           | EVName                          | <b>EVNameRaw</b>                       |
| EVPhoneNumber               | EVPhoneNumberRaw                | EVPostalCode                           |
| <b>EVPostalCodeRaw</b>      | <b>EVStreet</b>                 | <b>FVStreetRaw</b>                     |
| EventType                   | ExchangeRate                    | ExchangeRateDate                       |
| GrandTotal                  | NetworkTransactionID            | <b>NumberOfInstallments</b>            |
| PaymentProcessor            | PaymentProductCode              | PaymentRequestID                       |
| ProcessorResponseCode       | ProcessorResponseID             | ProcessorTID                           |
| RequestedAmount             | RequestedAmountCurrency<br>Code | <b>TargetAmount</b>                    |
| <b>TargetCurrency</b>       | <b>TotalTaxAmount</b>           | TransactionRefNumber                   |
| <b>XID</b>                  |                                 |                                        |
| <b>PaymentMethod Fields</b> |                                 |                                        |
| <b>AccountSuffix</b>        | <b>BankAccountName</b>          | <b>BankCode</b>                        |
| <b>BoletoBarCodeNumber</b>  | <b>BoletoNumber</b>             | CardType                               |
| CheckNumber                 | ExpirationMonth                 | <b>ExpirationYear</b>                  |
| <b>IssueNumber</b>          | Mandateld                       | MandateType                            |
| SignatureDate               | StartMonth                      | <b>StartYear</b>                       |
| WalletType                  |                                 |                                        |
| <b>Profile Fields</b>       |                                 |                                        |
| Name                        | ProfileDecision                 | ProfileMode                            |
| <b>RuleDecision</b>         | RuleName                        |                                        |
| <b>Recipient Fields</b>     |                                 |                                        |
| RecipientBillingAmount      | RecipientBillingCurrency        |                                        |
| <b>Request Fields</b>       |                                 |                                        |
| Comments                    | MerchantID (*)                  | MerchantReferenceNumber                |
| RequestID (*)               | Source                          | SubscriptionID                         |
| TransactionDate (*)         | User                            |                                        |
|                             |                                 |                                        |

**Table 54 Fields Available in the Aging Details Report (Continued)**

| <b>Risk Fields</b>              |                           |                                |
|---------------------------------|---------------------------|--------------------------------|
| AppliedAVS                      | AppliedCV                 | AppliedCategoryGift            |
| AppliedCategoryTime             | AppliedHostHedge          | AppliedThreshold               |
| AppliedTimeHedge                | AppliedVelocityHedge      | BinAccountType                 |
| <b>BinCountry</b>               | <b>BinIssuer</b>          | <b>BinScheme</b>               |
| CodeType                        | CodeValue                 | ConsumerLoyalty                |
| <b>ConsumerPasswordProvided</b> | <b>ConsumerPromotions</b> | CookiesAccepted                |
| CookiesEnabled                  | <b>DeviceFingerPrint</b>  | Factors                        |
| FlashEnabled                    | GiftWrap                  | HostSeverity                   |
| <b>IPCity</b>                   | <b>IPCountry</b>          | <b>IPRoutingMethod</b>         |
| <b>IPState</b>                  | ImagesEnabled             | JavascriptEnabled              |
| LostPassword                    | ProductRisk               | ProxylPAddress                 |
| ProxylPAddressActivities        | ProxylPAddressAttributes  | ProxyServerType                |
| RepeatCustomer                  | ReturnsAccepted           | Score                          |
| TimeLocal                       | <b>TrueIPAddress</b>      | <b>TrueIPAddressAttributes</b> |
| TruelPAddressCity               | TrueIPAddressCountry      | <b>TruelPaddressActivities</b> |
| <b>Settlement Fields</b>        |                           |                                |
| SettlementAge (*)               | SettlementAmount (*)      | SettlementCurrencyCode (*)     |
| SettlementDate (*)              | SourceResponseCode        | SourceResponseMessage          |
| Status                          |                           |                                |
| <b>Sender Fields</b>            |                           |                                |
| SenderReferenceNumber           |                           |                                |
| <b>ShipTo Fields</b>            |                           |                                |
| Address1                        | Address2                  | City                           |
| Country                         | FirstName                 | LastName                       |
| Phone                           | State                     | Zip                            |
| <b>Shipping Fields</b>          |                           |                                |
| Carrier                         | Method                    |                                |
| <b>Token Fields</b>             |                           |                                |
| <b>TokenCode</b>                |                           |                                |
| <b>Travel Fields</b>            |                           |                                |
| CompleteRoute                   | DepartureDateTime         | JourneyType                    |
| Number                          | PassengerEmail            | PassengerFirstName             |
| PassengerId                     | PassengerLastName         | PassengerPhone                 |
| PassengerStatus                 | PassengerType             |                                |

**Table 54 Fields Available in the Aging Details Report (Continued)**

# **Chargeback and Retrieval Details Report**

#### **Table 55 Fields Available in the Chargeback and Retrieval Details Report**

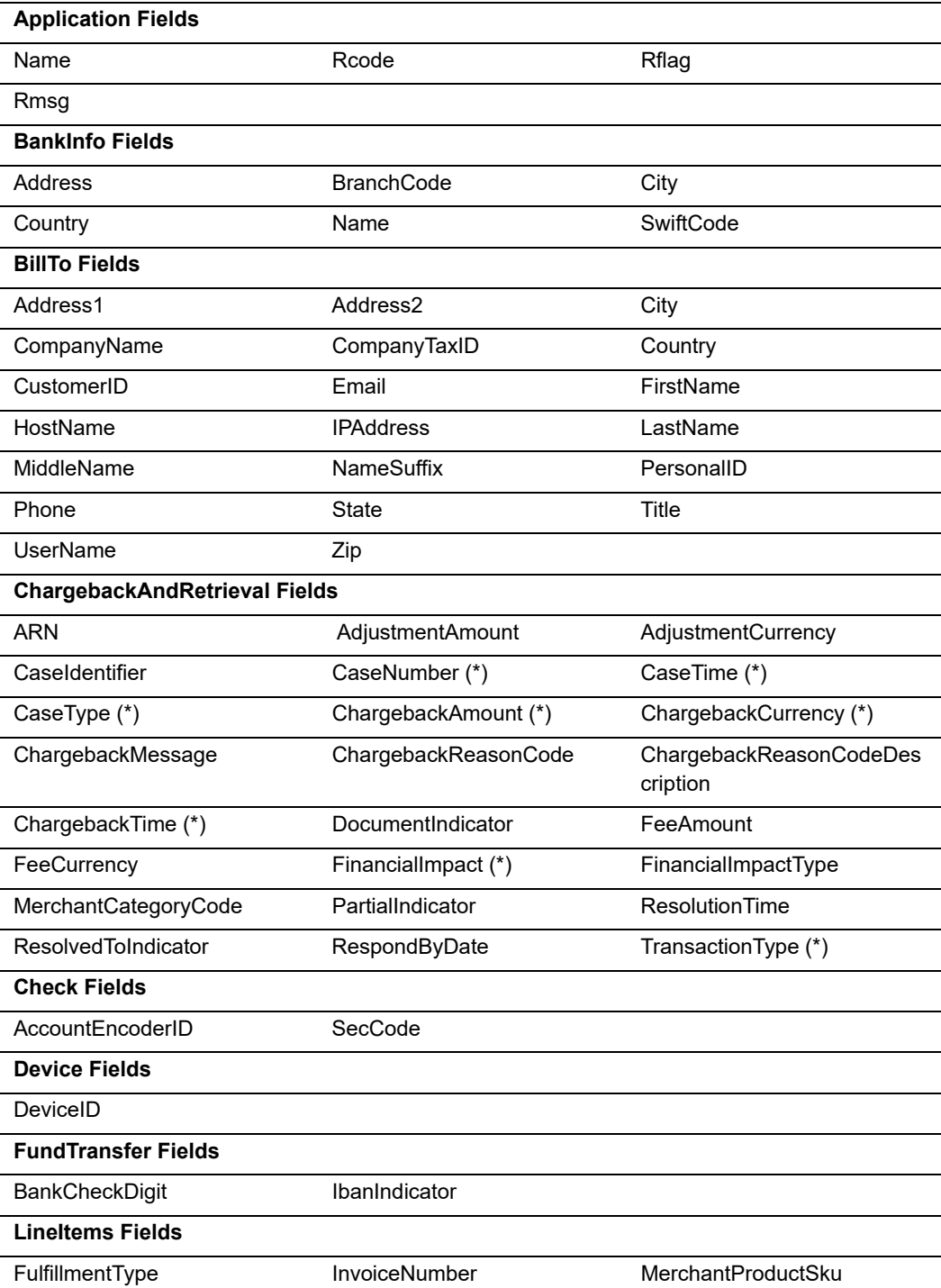

| <b>TaxAmount</b><br><b>UnitPrice</b><br>Quantity<br><b>MerchantDefinedData Fields</b><br>Field1 - Field20<br><b>PaymentData Fields</b><br><b>ACHVerificationResult</b><br><b>ACHVerificationResult</b><br>AAV CAVV<br>Mapped<br><b>AVSResult</b><br>AVSResultMapped<br>Amount<br>AuthReversalAmount<br>AuthReversalResult<br>AuthIndicator<br>AuthorizationCode<br><b>BalanceAmount</b><br>AuthorizationType<br><b>BinNumber</b><br><b>CVResult</b><br><b>BalanceCurrencyCode</b><br>CardCategory<br>CardCategoryCode<br>CurrencyCode<br><b>DCCIndicator</b><br><b>ECI</b><br>EVEmail<br>EVEmailRaw<br><b>FVName</b><br><b>FVNameRaw</b><br>EVPhoneNumber<br>FVPhoneNumberRaw<br><b>EVPostalCode</b><br><b>EVPostalCodeRaw</b><br><b>EVStreet</b><br><b>FVStreetRaw</b><br>EventType<br>ExchangeRate<br>ExchangeRateDate<br>NetworkTransactionID<br>NumberOfInstallments<br>GrandTotal<br>PaymentProductCode<br>PaymentProcessor<br>PaymentRequestID<br>ProcessorTID<br>ProcessorResponseCode<br>ProcessorResponseID<br>RequestedAmount<br>RequestedAmountCurrency<br><b>TargetAmount</b><br>Code<br><b>TransactionRefNumber</b><br><b>TotalTaxAmount</b><br><b>TargetCurrency</b><br>XID.<br><b>PaymentMethod Fields</b><br>AccountSuffix<br><b>BankAccountName</b><br><b>BankCode</b><br><b>BoletoBarCodeNumber</b><br><b>BoletoNumber</b><br>CardType<br>CheckNumber<br>ExpirationMonth<br><b>ExpirationYear</b><br>MandateType<br><b>IssueNumber</b><br>Mandateld<br><b>StartYear</b><br>StartMonth<br>SignatureDate<br>WalletType<br><b>Profile Fields</b><br>ProfileDecision<br>ProfileMode<br>Name<br>RuleName<br>RuleDecision<br><b>Recipient Fields</b><br>RecipientBillingAmount<br>RecipientBillingCurrency<br><b>Request Fields</b> | Number | ProductCode | ProductName |
|----------------------------------------------------------------------------------------------------|--------|-------------|-------------|
|                                                                                                    |        |             |             |
|                                                                                                    |        |             |             |
|                                                                                                    |        |             |             |
|                                                                                                    |        |             |             |
|                                                                                                    |        |             |             |
|                                                                                                    |        |             |             |
|                                                                                                    |        |             |             |
|                                                                                                    |        |             |             |
|                                                                                                    |        |             |             |
|                                                                                                    |        |             |             |
|                                                                                                    |        |             |             |
|                                                                                                    |        |             |             |
|                                                                                                    |        |             |             |
|                                                                                                    |        |             |             |
|                                                                                                    |        |             |             |
|                                                                                                    |        |             |             |
|                                                                                                    |        |             |             |
|                                                                                                    |        |             |             |
|                                                                                                    |        |             |             |
|                                                                                                    |        |             |             |
|                                                                                                    |        |             |             |
|                                                                                                    |        |             |             |
|                                                                                                    |        |             |             |
|                                                                                                    |        |             |             |
|                                                                                                    |        |             |             |
|                                                                                                    |        |             |             |
|                                                                                                    |        |             |             |
|                                                                                                    |        |             |             |
|                                                                                                    |        |             |             |
|                                                                                                    |        |             |             |
|                                                                                                    |        |             |             |
|                                                                                                    |        |             |             |
|                                                                                                    |        |             |             |
|                                                                                                    |        |             |             |

**Table 55 Fields Available in the Chargeback and Retrieval Details Report** 

| Comments                 | MerchantID (*)              | MerchantReferenceNumber        |
|--------------------------|-----------------------------|--------------------------------|
| RequestID (*)            | Source                      | SubscriptionID                 |
| TransactionDate (*)      | User                        |                                |
| <b>Risk Fields</b>       |                             |                                |
| AppliedAVS               | AppliedCV                   | AppliedCategoryGift            |
| AppliedCategoryTime      | AppliedHostHedge            | AppliedThreshold               |
| AppliedTimeHedge         | AppliedVelocityHedge        | BinAccountType                 |
| <b>BinCountry</b>        | <b>Binlssuer</b>            | <b>BinScheme</b>               |
| CodeType                 | CodeValue                   | ConsumerLoyalty                |
| ConsumerPasswordProvided | <b>ConsumerPromotions</b>   | CookiesAccepted                |
| CookiesEnabled           | <b>DeviceFingerPrint</b>    | Factors                        |
| FlashEnabled             | GiftWrap                    | HostSeverity                   |
| <b>IPCity</b>            | <b>IPCountry</b>            | <b>IPRoutingMethod</b>         |
| <b>IPState</b>           | ImagesEnabled               | JavascriptEnabled              |
| LostPassword             | ProductRisk                 | ProxylPAddress                 |
| ProxylPAddressActivities | ProxylPAddressAttributes    | ProxyServerType                |
| RepeatCustomer           | ReturnsAccepted             | Score                          |
| TimeLocal                | <b>TrueIPAddress</b>        | <b>TrueIPAddressAttributes</b> |
| TruelPAddressCity        | <b>TrueIPAddressCountry</b> | <b>TruelPaddressActivities</b> |
| <b>Sender Fields</b>     |                             |                                |
| SenderReferenceNumber    |                             |                                |
| <b>ShipTo Fields</b>     |                             |                                |
| Address1                 | Address2                    | City                           |
| Country                  | FirstName                   | LastName                       |
| Phone                    | <b>State</b>                | Zip                            |
| <b>Shipping Fields</b>   |                             |                                |
| Carrier                  | Method                      |                                |
| <b>Token Fields</b>      |                             |                                |
| <b>TokenCode</b>         |                             |                                |
| <b>Travel Fields</b>     |                             |                                |
| CompleteRoute            | DepartureDateTime           | JourneyType                    |
| Number                   | PassengerEmail              | PassengerFirstName             |
| PassengerId              | PassengerLastName           | PassengerPhone                 |
| PassengerStatus          | PassengerType               |                                |

**Table 55 Fields Available in the Chargeback and Retrieval Details Report** 

# **Deposit Details Report**

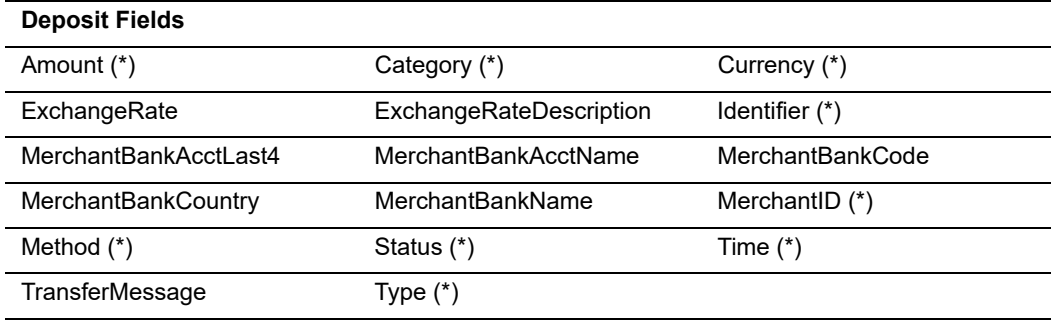

#### **Table 56 Fields Available in the Deposit Details Report**

# **Fee Details Report**

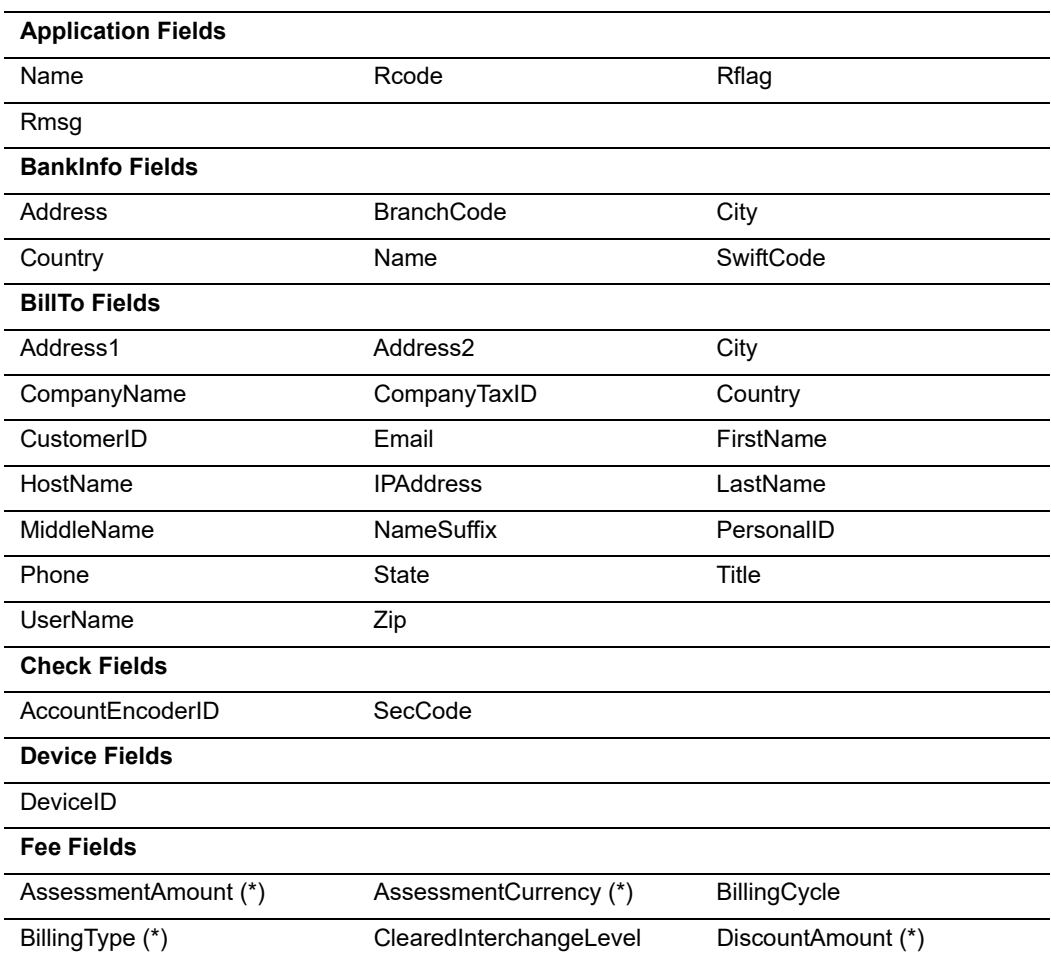

#### **Table 57 Fields Available in the Fee Details Report**
| DiscountCurrency (*)              | <b>DiscountRate</b>             | DowngradeReasonCode          |
|-----------------------------------|---------------------------------|------------------------------|
| InterchangeAmount (*)             | InterchangeCurrency (*)         | InterchangeRate              |
| PerltemFeeAmount                  | PerltemFeeCurrency              | PricedInterchangeLevel       |
| <b>ServiceFeeAmount</b>           | ServiceFeeAmountCcy             | ServiceFeeFixedAmount        |
| ServiceFeeFixedAmountCcy          | <b>ServiceFeeRate</b>           | SettlementAmount (*)         |
| SettlementCurrency (*)            | SettlementTime (*)              | SettlementTimeZone (*)       |
| SourceDescriptor                  | TotalFeeAmount (*)              | TotalFeeCurrency (*)         |
| <b>FundTransfer Fields</b>        |                                 |                              |
| BankCheckDigit                    | IbanIndicator                   |                              |
| <b>Lineltems Fields</b>           |                                 |                              |
| FulfillmentType                   | InvoiceNumber                   | MerchantProductSku           |
| Number                            | ProductCode                     | ProductName                  |
| Quantity                          | <b>TaxAmount</b>                | <b>UnitPrice</b>             |
| <b>MerchantDefinedData Fields</b> |                                 |                              |
| Field1 - Field20                  |                                 |                              |
| <b>PaymentData Fields</b>         |                                 |                              |
| AAV CAVV                          | <b>ACHVerificationResult</b>    | <b>ACHVerificationResult</b> |
|                                   |                                 | Mapped                       |
| <b>AVSResult</b>                  | AVSResultMapped                 | Amount                       |
| AuthIndicator                     | AuthReversalAmount              | AuthReversalResult           |
| AuthorizationCode                 | AuthorizationType               | <b>BalanceAmount</b>         |
| <b>BalanceCurrencyCode</b>        | <b>BinNumber</b>                | <b>CVResult</b>              |
| CardCategory                      | CardCategoryCode                | CurrencyCode                 |
| <b>DCCIndicator</b>               | ECI                             | EVEmail                      |
| EVEmailRaw                        | EVName                          | EVNameRaw                    |
| EVPhoneNumber                     | <b>EVPhoneNumberRaw</b>         | EVPostalCode                 |
| EVPostalCodeRaw                   | <b>EVStreet</b>                 | EVStreetRaw                  |
| EventType                         | ExchangeRate                    | <b>ExchangeRateDate</b>      |
| GrandTotal                        | NetworkTransactionID            | <b>NumberOfInstallments</b>  |
| PaymentProcessor                  | PaymentProductCode              | PaymentRequestID             |
| ProcessorResponseCode             | ProcessorResponseID             | ProcessorTID                 |
| RequestedAmount                   | RequestedAmountCurrency<br>Code | <b>TargetAmount</b>          |
| <b>TargetCurrency</b>             | <b>TotalTaxAmount</b>           | <b>TransactionRefNumber</b>  |
| <b>XID</b>                        |                                 |                              |
| <b>PaymentMethod Fields</b>       |                                 |                              |
| AccountSuffix                     | <b>BankAccountName</b>          | <b>BankCode</b>              |
|                                   |                                 |                              |

**Table 57 Fields Available in the Fee Details Report (Continued)**

| <b>BoletoBarCodeNumber</b> | <b>BoletoNumber</b>       | CardType                       |
|----------------------------|---------------------------|--------------------------------|
| CheckNumber                | ExpirationMonth           | <b>ExpirationYear</b>          |
| <b>IssueNumber</b>         | Mandateld                 | MandateType                    |
| SignatureDate              | <b>StartMonth</b>         | <b>StartYear</b>               |
| WalletType                 |                           |                                |
| <b>Profile Fields</b>      |                           |                                |
| Name                       | ProfileDecision           | ProfileMode                    |
| RuleDecision               | <b>RuleName</b>           |                                |
| <b>Recipient Fields</b>    |                           |                                |
| RecipientBillingAmount     | RecipientBillingCurrency  |                                |
| <b>Request Fields</b>      |                           |                                |
| Comments                   | MerchantID (*)            | MerchantReferenceNumber        |
| RequestID (*)              | Source                    | SubscriptionID                 |
| TransactionDate (*)        | User                      |                                |
| <b>Risk Fields</b>         |                           |                                |
| AppliedAVS                 | AppliedCV                 | AppliedCategoryGift            |
| AppliedCategoryTime        | AppliedHostHedge          | AppliedThreshold               |
| AppliedTimeHedge           | AppliedVelocityHedge      | BinAccountType                 |
| <b>BinCountry</b>          | <b>BinIssuer</b>          | <b>BinScheme</b>               |
| CodeType                   | CodeValue                 | ConsumerLoyalty                |
| ConsumerPasswordProvided   | <b>ConsumerPromotions</b> | CookiesAccepted                |
| CookiesEnabled             | <b>DeviceFingerPrint</b>  | Factors                        |
| FlashEnabled               | GiftWrap                  | HostSeverity                   |
| <b>IPCity</b>              | <b>IPCountry</b>          | <b>IPRoutingMethod</b>         |
| <b>IPState</b>             | ImagesEnabled             | JavascriptEnabled              |
| LostPassword               | ProductRisk               | ProxylPAddress                 |
| ProxylPAddressActivities   | ProxylPAddressAttributes  | ProxyServerType                |
| <b>RepeatCustomer</b>      | ReturnsAccepted           | Score                          |
| TimeLocal                  | <b>TrueIPAddress</b>      | <b>TrueIPAddressAttributes</b> |
| <b>TrueIPAddressCity</b>   | TrueIPAddressCountry      | <b>TruelPaddressActivities</b> |
| <b>Sender Fields</b>       |                           |                                |
| SenderReferenceNumber      |                           |                                |
| <b>ShipTo Fields</b>       |                           |                                |
| Address1                   | Address2                  | City                           |
| Country                    | FirstName                 | LastName                       |
| Phone                      | State                     | Zip                            |

**Table 57 Fields Available in the Fee Details Report (Continued)**

| <b>Shipping Fields</b> |                   |                    |
|------------------------|-------------------|--------------------|
| Carrier                | Method            |                    |
| <b>Token Fields</b>    |                   |                    |
| TokenCode              |                   |                    |
| <b>Travel Fields</b>   |                   |                    |
| CompleteRoute          | DepartureDateTime | JourneyType        |
| Number                 | PassengerEmail    | PassengerFirstName |
| PassengerId            | PassengerLastName | PassengerPhone     |
| PassengerStatus        | PassengerType     |                    |

**Table 57 Fields Available in the Fee Details Report (Continued)**

## **Funding Details Report**

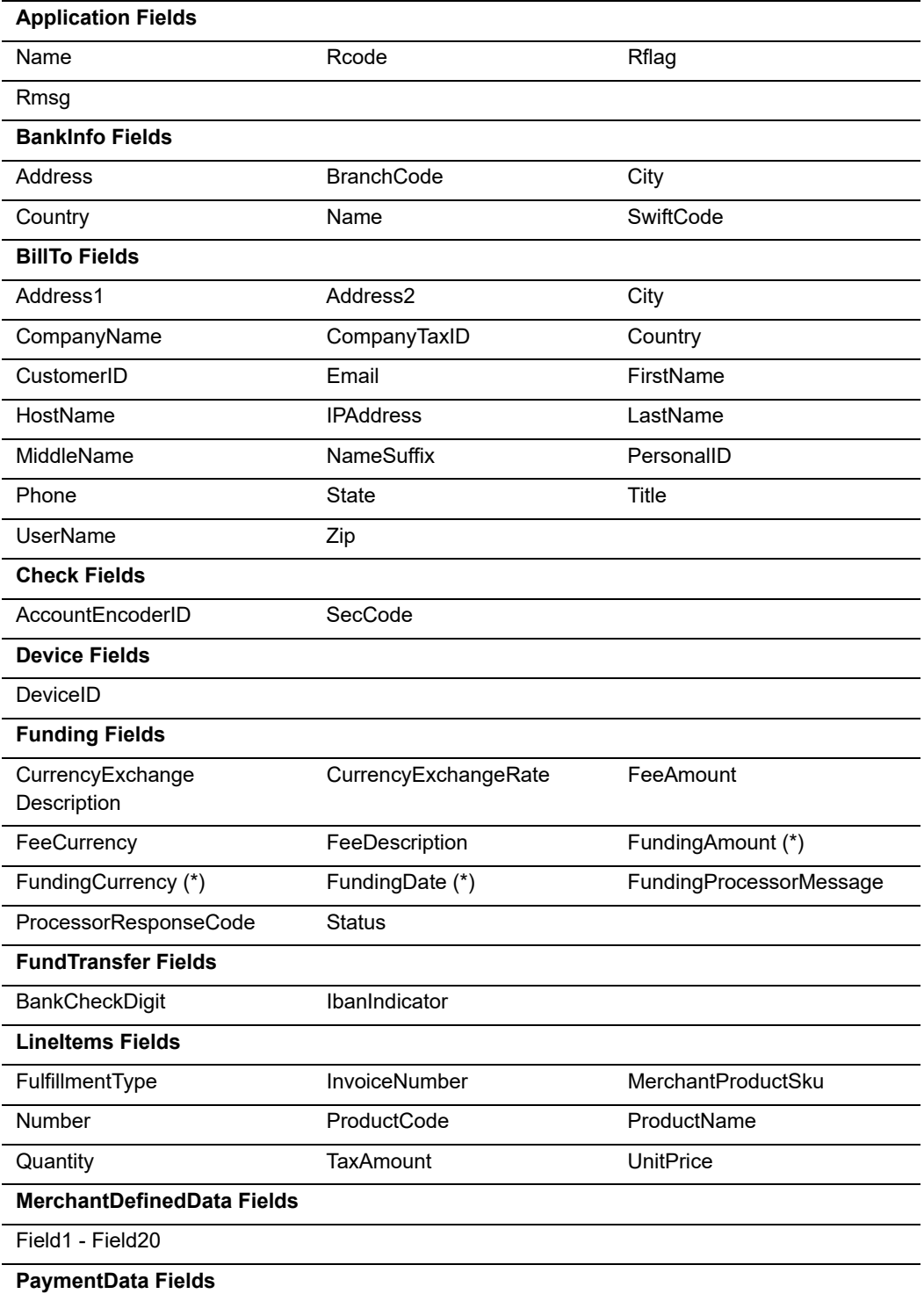

## **Table 58 Fields Available in the Funding Details Report**

| AAV CAVV                    | <b>ACHVerificationResult</b>    | <b>ACHVerificationResult</b><br>Mapped |
|-----------------------------|---------------------------------|----------------------------------------|
| <b>AVSResult</b>            | AVSResultMapped                 | Amount                                 |
| AuthIndicator               | AuthReversalAmount              | AuthReversalResult                     |
| AuthorizationCode           | AuthorizationType               | <b>BalanceAmount</b>                   |
| <b>BalanceCurrencyCode</b>  | <b>BinNumber</b>                | <b>CVResult</b>                        |
| CardCategory                | CardCategoryCode                | CurrencyCode                           |
| <b>DCCIndicator</b>         | ECI                             | FVFmail                                |
| EVEmailRaw                  | EVName                          | <b>EVNameRaw</b>                       |
| EVPhoneNumber               | EVPhoneNumberRaw                | <b>EVPostalCode</b>                    |
| EVPostalCodeRaw             | <b>EVStreet</b>                 | <b>EVStreetRaw</b>                     |
| EventType                   | ExchangeRate                    | ExchangeRateDate                       |
| GrandTotal                  | NetworkTransactionID            | <b>NumberOfInstallments</b>            |
| PaymentProcessor            | PaymentProductCode              | PaymentRequestID                       |
| ProcessorResponseCode       | ProcessorResponseID             | ProcessorTID                           |
| RequestedAmount             | RequestedAmountCurrency<br>Code | <b>TargetAmount</b>                    |
| <b>TargetCurrency</b>       | <b>TotalTaxAmount</b>           | <b>TransactionRefNumber</b>            |
| XID                         |                                 |                                        |
| <b>PaymentMethod Fields</b> |                                 |                                        |
| <b>AccountSuffix</b>        | <b>BankAccountName</b>          | <b>BankCode</b>                        |
|                             |                                 |                                        |
| <b>BoletoBarCodeNumber</b>  | <b>BoletoNumber</b>             | CardType                               |
| CheckNumber                 | ExpirationMonth                 | <b>ExpirationYear</b>                  |
| <b>IssueNumber</b>          | Mandateld                       | MandateType                            |
| SignatureDate               | <b>StartMonth</b>               | <b>StartYear</b>                       |
| WalletType                  |                                 |                                        |
| <b>Profile Fields</b>       |                                 |                                        |
| Name                        | ProfileDecision                 | ProfileMode                            |
| RuleDecision                | RuleName                        |                                        |
| <b>Recipient Fields</b>     |                                 |                                        |
| RecipientBillingAmount      | RecipientBillingCurrency        |                                        |
| <b>Request Fields</b>       |                                 |                                        |
| Comments                    | MerchantID (*)                  | MerchantReferenceNumber                |
| RequestID (*)               | Source                          | SubscriptionID                         |
| TransactionDate (*)         | User                            |                                        |
| <b>Risk Fields</b>          |                                 |                                        |

**Table 58 Fields Available in the Funding Details Report (Continued)**

| AppliedCategoryTime      | AppliedHostHedge            | AppliedThreshold               |
|--------------------------|-----------------------------|--------------------------------|
| AppliedTimeHedge         | AppliedVelocityHedge        | BinAccountType                 |
| <b>BinCountry</b>        | <b>BinIssuer</b>            | <b>BinScheme</b>               |
| CodeType                 | CodeValue                   | ConsumerLoyalty                |
| ConsumerPasswordProvided | <b>ConsumerPromotions</b>   | CookiesAccepted                |
| CookiesEnabled           | <b>DeviceFingerPrint</b>    | Factors                        |
| FlashEnabled             | GiftWrap                    | HostSeverity                   |
| <b>IPCity</b>            | <b>IPCountry</b>            | <b>IPRoutingMethod</b>         |
| <b>IPState</b>           | ImagesEnabled               | JavascriptEnabled              |
| LostPassword             | ProductRisk                 | ProxylPAddress                 |
| ProxylPAddressActivities | ProxylPAddressAttributes    | ProxyServerType                |
| RepeatCustomer           | ReturnsAccepted             | Score                          |
| TimeLocal                | <b>TrueIPAddress</b>        | <b>TrueIPAddressAttributes</b> |
| <b>TrueIPAddressCity</b> | <b>TruelPAddressCountry</b> | <b>TruelPaddressActivities</b> |
| <b>Sender Fields</b>     |                             |                                |
| SenderReferenceNumber    |                             |                                |
| <b>ShipTo Fields</b>     |                             |                                |
| Address1                 | Address2                    | City                           |
| Country                  | FirstName                   | LastName                       |
| Phone                    | State                       | Zip                            |
| <b>Shipping Fields</b>   |                             |                                |
| Carrier                  | Method                      |                                |
| <b>Token Fields</b>      |                             |                                |
| <b>TokenCode</b>         |                             |                                |
| <b>Travel Fields</b>     |                             |                                |
| CompleteRoute            | DepartureDateTime           | JourneyType                    |
| Number                   | PassengerEmail              | PassengerFirstName             |
| PassengerId              | PassengerLastName           | PassengerPhone                 |
| PassengerStatus          | PassengerType               |                                |
|                          |                             |                                |

**Table 58 Fields Available in the Funding Details Report (Continued)**

## **Settlement Details Report**

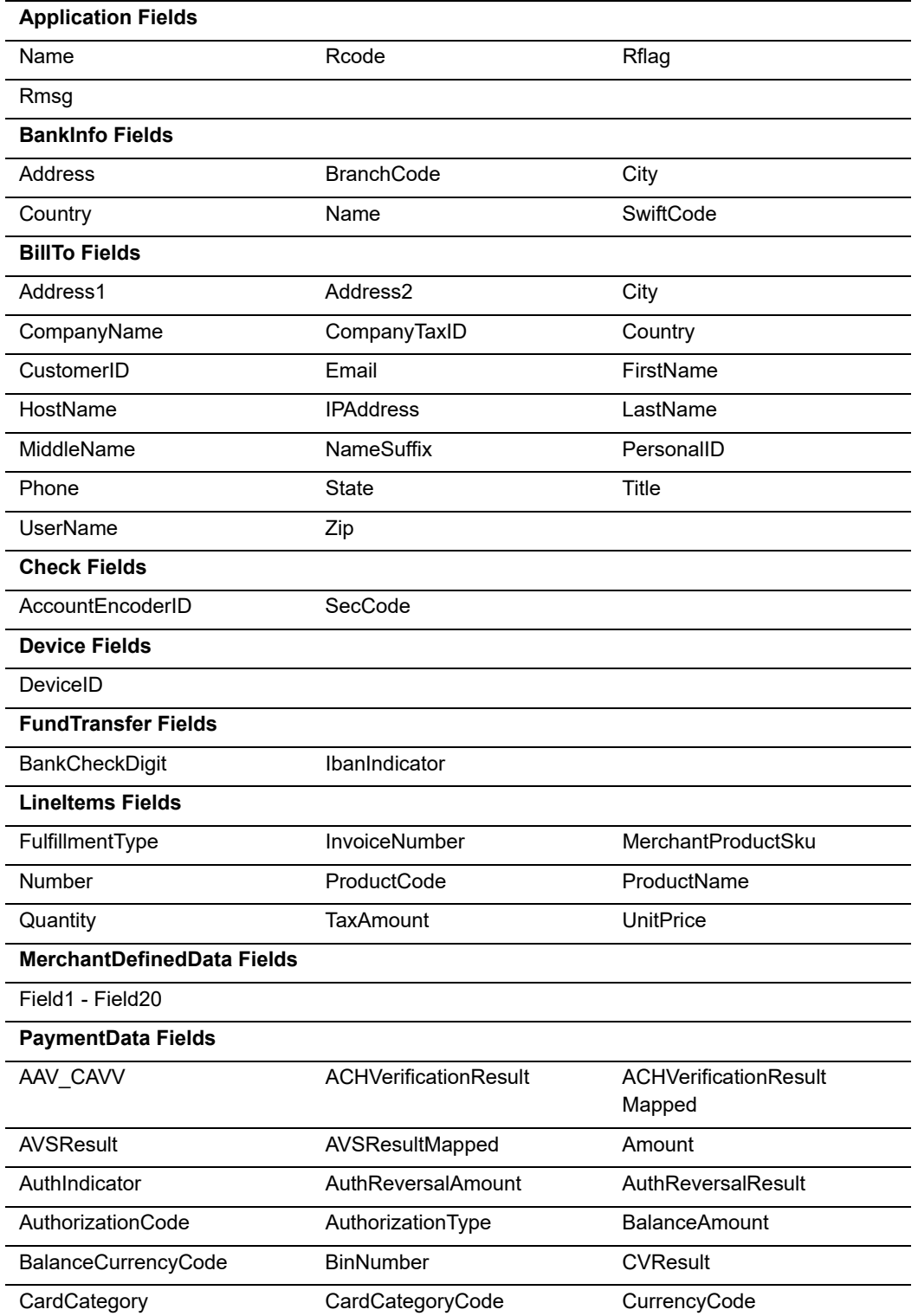

## **Table 59 Fields Available in the Settlement Details Report**

| <b>DCCIndicator</b>         | ECI                             | EVEmail                     |
|-----------------------------|---------------------------------|-----------------------------|
| <b>EVEmailRaw</b>           | EVName                          | EVNameRaw                   |
| EVPhoneNumber               | EVPhoneNumberRaw                | <b>EVPostalCode</b>         |
| EVPostalCodeRaw             | <b>EVStreet</b>                 | <b>EVStreetRaw</b>          |
| EventType                   | ExchangeRate                    | ExchangeRateDate            |
| GrandTotal                  | NetworkTransactionID            | <b>NumberOfInstallments</b> |
| PaymentProcessor            | PaymentProductCode              | PaymentRequestID            |
| ProcessorResponseCode       | ProcessorResponseID             | ProcessorTID                |
| RequestedAmount             | RequestedAmountCurrency<br>Code | <b>TargetAmount</b>         |
| <b>TargetCurrency</b>       | <b>TotalTaxAmount</b>           | <b>TransactionRefNumber</b> |
| <b>XID</b>                  |                                 |                             |
| <b>PaymentMethod Fields</b> |                                 |                             |
| <b>AccountSuffix</b>        | <b>BankAccountName</b>          | <b>BankCode</b>             |
| <b>BoletoBarCodeNumber</b>  | BoletoNumber                    | CardType                    |
| CheckNumber                 | ExpirationMonth                 | <b>ExpirationYear</b>       |
| <b>IssueNumber</b>          | Mandateld                       | MandateType                 |
| SignatureDate               | StartMonth                      | <b>StartYear</b>            |
| WalletType                  |                                 |                             |
| <b>Profile Fields</b>       |                                 |                             |
| Name                        | ProfileDecision                 | ProfileMode                 |
| RuleDecision                | RuleName                        |                             |
| <b>Recipient Fields</b>     |                                 |                             |
| RecipientBillingAmount      | RecipientBillingCurrency        |                             |
| <b>Request Fields</b>       |                                 |                             |
| Comments                    | MerchantID (*)                  | MerchantReferenceNumber     |
| RequestID (*)               | Source                          | SubscriptionID              |
| TransactionDate (*)         | User                            |                             |
| <b>Risk Fields</b>          |                                 |                             |
| AppliedAVS                  | AppliedCV                       | AppliedCategoryGift         |
| AppliedCategoryTime         | AppliedHostHedge                | AppliedThreshold            |
| AppliedTimeHedge            | AppliedVelocityHedge            | BinAccountType              |
| <b>BinCountry</b>           | <b>BinIssuer</b>                | <b>BinScheme</b>            |
| CodeType                    | CodeValue                       | ConsumerLoyalty             |
| ConsumerPasswordProvided    | <b>ConsumerPromotions</b>       |                             |
|                             |                                 | CookiesAccepted             |

**Table 59 Fields Available in the Settlement Details Report (Continued)**

| FlashEnabled             | GiftWrap                    | HostSeverity                   |
|--------------------------|-----------------------------|--------------------------------|
| <b>IPCity</b>            | <b>IPCountry</b>            | <b>IPRoutingMethod</b>         |
| <b>IPState</b>           | ImagesEnabled               | JavascriptEnabled              |
| LostPassword             | ProductRisk                 | ProxylPAddress                 |
| ProxylPAddressActivities | ProxylPAddressAttributes    | ProxyServerType                |
| <b>RepeatCustomer</b>    | ReturnsAccepted             | Score                          |
| TimeLocal                | <b>TrueIPAddress</b>        | <b>TrueIPAddressAttributes</b> |
| TruelPAddressCity        | <b>TrueIPAddressCountry</b> | <b>TruelPaddressActivities</b> |
| <b>Sender Fields</b>     |                             |                                |
| SenderReferenceNumber    |                             |                                |
| <b>Settlement Fields</b> |                             |                                |
| SettlementAmount (*)     | SettlementCurrencyCode (*)  | SettlementDate (*)             |
| SourceResponseCode       | SourceResponseMessage       | <b>Status</b>                  |
| <b>ShipTo Fields</b>     |                             |                                |
| Address1                 | Address2                    | City                           |
| Country                  | FirstName                   | LastName                       |
| Phone                    | <b>State</b>                | Zip                            |
| <b>Shipping Fields</b>   |                             |                                |
| Carrier                  | Method                      |                                |
| <b>Token Fields</b>      |                             |                                |
| <b>TokenCode</b>         |                             |                                |
| <b>Travel Fields</b>     |                             |                                |
| CompleteRoute            | DepartureDateTime           | JourneyType                    |
| Number                   | PassengerEmail              | PassengerFirstName             |
| PassengerId              | PassengerLastName           | PassengerPhone                 |
| PassengerStatus          | PassengerType               |                                |
|                          |                             |                                |

**Table 59 Fields Available in the Settlement Details Report (Continued)**